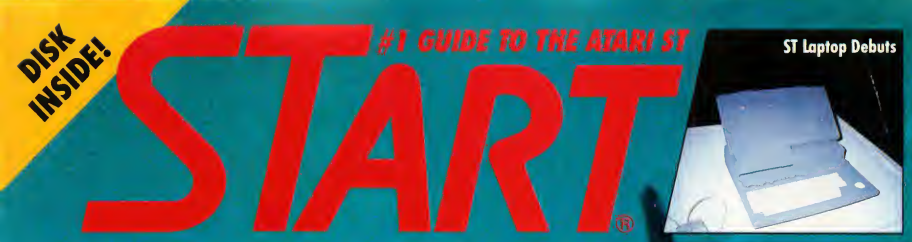

Volume 3, Number 7

February 1989

USA \$14.95 - Canada \$19.95

# **ST: SCIENCE** AND THE **FUTURN ON DISK:** VCR Organizer

Moon Calendar **Dolphin ST Fun!**<br>Chess Double Header **Dolphin ST Fun!** 

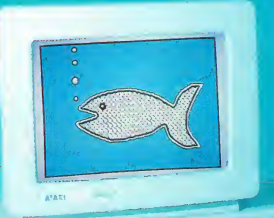

**Neil Harris Looks Ahead** 

# **REVIEWED:**

Planetarium and Skyplot Mirage Sample Editors Spectre 128

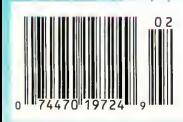

# FREE TO Dot Matrix Owners!

# This ad done on a dot matrix

It's serious desktop publishing with PageStream. formerly Publishing Partner Professional.

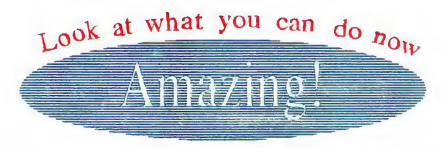

pageStream performs on any printer platform. Our scalable outline fonts produce flawless results with dot matrix, inkjet, paintjet, non-Postscript and Postscript lasers. Even Linotronic and Compugraphic imagesetters. AND TEN FONTS ARE INCLUDED FREE!

> $ABC$ <sub> $\angle$ </sub> $E$ F G H I J

Rut how many people you know own a Postscript printer? Most own dot matrix printers.

This ad done on a dot matrix<br>
This ad was produced entirely with *PageStream* and a<br>
single drive 520ST!<br>  $\frac{1}{\frac{1}{\sqrt{1-\frac{1}{2}}}}$ 

That's great! PageStream was designed with dot matrix printers in mind. We believe in supporting what you own! PageStream has its own page description language.

<sup>T</sup> ike Postscript, characters are computed as outlines and then filled in. Smooth! You won't need Postscript but with *PageStream* you can print Postscript to disk. So now you can easily print your files at a service bureau. For ease of use, flexibility and power, you can't beat PageStream results.

## Look at these features:

- Powerful word processor including spell checker
- Complete import and export capability'
- Automatic kerning, leading, hyphenation, tracking
- Color printer and inkjet support
- Master pages, search and replace, tags, style sheets
- Surprising graphics ability
- Text flow around irregular objects

### PageStream - Just S199.95

We thought we'd show you. Ask your dealer for details or call:

Soft-Logik Soft-Logik<br>Publishing Publishing<br>Corporation 11131F S. Towne Sq. St. Louis, MO 63123 314/894-8608 FAX 314/894-3280

# **News, Notes & Quotes**

# What's Happening in the Atari World

by Stephen Mortimer and the START Staff

# Falcon Flies!

By the time you read this, Spectrum Holobyte will have released Falcon in a superlative ST version. Tell your Mac and PC-using friends that they should take a look at your new super flight simulator Falcon combines the features of the Mac version with the color and some of the advanced F16A avionics of the Falcon AT version. You can fly together with another pilot right next to your ST or in another city-even if they are flying PC or Mac Falcons! This is an absolutely spectacular program and we'll review it next issue

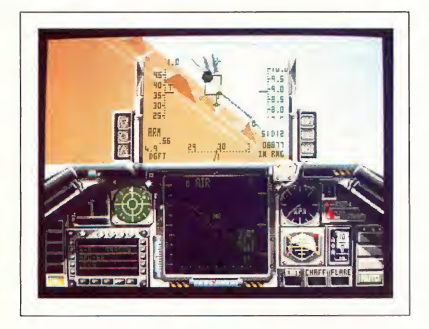

Spectrum Holobyte's award-winning Falcon flight simulator has come to the ST.

# Multi-Resolution Monitor

You need two monitors to display all three resolutions on your ST, right? Not necessarily, thanks to OmniMON and OmniSpect from Wuztek. OmniMON is a NEC Multisync, 12-inch, dark tint, non-glare, paper-white monochrome monitor. An adaptor box that comes with OmniMON allows you to switch from monochrome to color on the same monitor! In high resolution, OmniMON resembles the Atari SM124's monochrome screen. In low or medium resolution, OmniMON represents colors as true shades of gray, 16 in low resolution, four in medium.

OmniSpect is based on a color NEC Multisync monitor that displays all three ST resolutions in up to 512 colors. High-resolution picture quality with OmniSPECT isn't as crisp as a true monochrome monitor, but low- and medium-resolution displays are very similar to those of the Atari SC1224 monitor. Both OmniMON and Om niSpect feature a tilt display.

According to Paul Wu of Wuztek, both monitors achieve their results in hardware logic only, so there should be no problems with software compatibility. OmniMON and OmniSPECT retail for \$299.95 and \$499, respectively. For more information, contact Wuztek at 4521 Campus Drive, Suite 400, Irvine, CA 92715, (714) 733-0189.

# Stereo ST!

Practical Solutions debuted Tweety Board at a recent Atari Fest in Glendale California. Tweety Board is a solderless upgrade that enables any ST to produce stereo sound. A hardware adaptor with three RCA phono jacks connects to the RS-232 port on the ST; you can add two speakers for conventional stereo sound or three for full surround-sound capability. The adaptor also includes a pass-through that lets you connect other RS-232 devices to your ST. Tweety Board is expected to cost \$49.95. Contact Practical Solutions at 1930 East Grant Road, Tucson, AZ 85719, (602) 884-9612.

# Zero to Sieve in 5 mouse—there's no need to leave the editor.

seconds! Because LaserC is fast. Really fast. Infact, so fast it can compile and

link the popular sieve benchmark in 5 seconds! Spend more time programming and less time waiting on the compiler.

Whether you're an amateur or a professional, LaserC is the right <sup>C</sup> language development system for you. LaserC has everything you need

to develop commercial grade applications or desk accessories for the ST.

LaserC is the *onlu* integrated C environment available for the ST. Program entry is a snap with the multi-window mouse and keyboard editor. Compile and execute your programs directly from the editor with a single keystroke!

Perform disk operations such as file copy, or run any program with just a few clicks of the

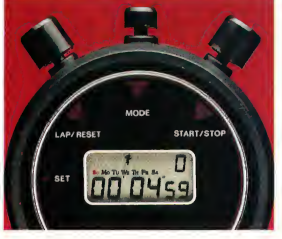

In addition to the large compliment of UNIX<sup>™</sup> compatible library routines, LaserC

allows complete access to the ST ROM routines —all documented in the 650 page manual.

### Introducing LaserDB-the

powerful source level debugger! Now you can view your source code while it runs. Monitor C variables, set breakpoints with the mouse, and evalu-

ate C expressions interactively. Multiple windows and easy command structure make debugging fast and efficient.

Get LaserC and LaserDB—the ultimate C development system for your ST.

"We converted Dungeon Master to Laser C and doubled or tripled our productivity. We now use Laser C exclusively for our ST Development. "

> —Wayne Holder, President, FTL Games

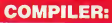

One-pass generating relocatable code. Absolute addressing of globals allows program's code and data to be as large as memory allows. Ultrafast linker accepts both Laser C and DR1 format object files.

# EDITOR/SHELL:

Integrated editor and development shell. Cut,copy, and paste between files. Pull-down menus and dialog boxes to control editor and run complier. Fast scrolling and text entry-supports large files. Special window can be used as a command line interpreter. Built-in dynamic disk cache and facilities for RAM resident compiler and other Laser utilities.

# UTILITIES:

Resource Construction Program, full-featured Make utility, linker, dissassembler, archiver/librarian accept Laser C and DRI objects files.

# LASER DB:

Source and assembly level debugger. Evaluate any C expression to print or set variables. Source and assembly mode allows interaction with complier output. Disassemble or dump memory. Set breakpoints with the mouse on C lines or machine instructions. Watch C variables or machine registers. Multi-window user interface. Simple command structure.

Atari S

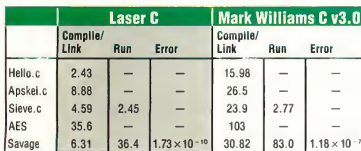

All times in seconds.

AES consists of nine source files totaling 1142 lines of code. AES is built using Make.

Mark Williams C using RAM disk.

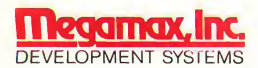

Box 851521, Richardson, Texas 75085-1521 (214) 699-7400

©Megamax, Inc. 1988, LaserC and LaserDB sold separately. If you currently own Megamax C for the ST, update to LaserC for \$20. Call for details. (214) 699-/400. Now available through distributers. UNIX<sup>18</sup> is a trademark of AT&T.

# **News, Notes & Quotes**

# Six Desk Accessories?

That's right. MultiDesk, a new program from CodeHead Software, lets you use more than six desk accessories at the same time. In its basic configuration, MultiDesk is a desk accessory that can load an infinite number of utilities contained within its structure You can configure the program to load certain accessories automatically upon boot-up and to look for others stored in a folder. MultiDesk occupies only 25K of mem ory itself, but you must define a buffer in memory for the accessories. However, in order to conserve memory, you can reduce the buffer to the size of the current accessories.

According to Johnson, CodeHead has tested MultiDesk with over 200 different desk accessories. Generally, if an accessory is incompatible with MultiDesk, it can be installed in one of the other five accessory slots. A .PRG version of MultiDesk lets you load and operate desk accessories without al locating memory for them at boot-up.

MultiDesk retails for \$29.95. For more information, contact CodeHead Software at P.O. Box 4336, North Hollywood, CA 91607.

# Sam Tramiel in Conference

On October 3. 1988 Atari Corporation president Sam Tramiel was the guest speaker at a formal conference on CompuServe. He made no major an nouncements, but he did say that Atari was working on a portable ST and hoped to show the 32-bit TT and new ST computers in early 1989. Regarding the shortage of STs in the United States, he stated that Atari had "just signed a major deal with a big DRAM supplier and the situation will get better; <sup>1</sup> hope, in early 1989."

# STLaptop Makes 1st U.S. Appearance

Atari's ST Laptop computer was unveiled to ST Developers at the Fall Computer Dealers Exposition (COMDEX) in Las Vegas, November 17, 1988. Originally slated to be displayed in the Gold Room as a part of the Atari exhibit, its U.S. debut was delayed until the Atari Developer's Party halfway through the show.

The ST Laptop, code-named STACEY after the custom screen driver chip designed by Atari, includes all of the features of a standard ST in a portable, battery-powered machine. It uses a backlit, supertwist LCD screen with 640 X 400 resolution, similar to the ST monochrome monitor. The Laptop will be equipped with one doublesided drive standard and have available either a second DS floppy or a 20-Megabyte hard drive

The littlest ST will come equipped with serial, parallel, DMA, disk drive, MIDI and monitor ports just like its bigger brothers. In place of a mouse, the Laptop uses a miniature trackball in the right-front comer of the keyboard.

Although a working prototype of the Laptop was shown at COMDEX using a Mega motherboard, an actual production prototype was not available According to Atari officials, it was in tooling during the period of the show. A foam plastic mock-up was shown, however, and gave observers a good idea of the "shape of things to come."

The Laptop is expected to make its debut on the market in the late first or early second quarter of 1989. While a price was not announced at COMDEX, rumor has it that the Laptop has a \$1500 target price. How much memory will be included in that price was also unclear, although the most likely figure seems to be one megabyte.

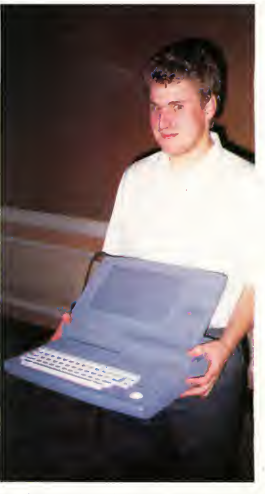

Daryl May is shown holding the foam mock-up of the ST Laptop at the Fall COMDEX Developer's Party. The keyboard in the mock-up is a standard ST keyboard with the keypad, function and cursor keys redesigned and reduced in size.

# News, Notes & Quotes

# TD Helps Atari's MIDI Push Dot Dot Dot. ..

Tangerine Dream, the pioneer synth group profiled in the October 1988 issue of START, has been spending a great deal of time at Atari recendy. Pictured with Frank Foster, Atan's Director of MIDI Marketing, is Paul Haslinger, one of the superlative keyboard artists using STs to create Tangerine Dream's unique music.

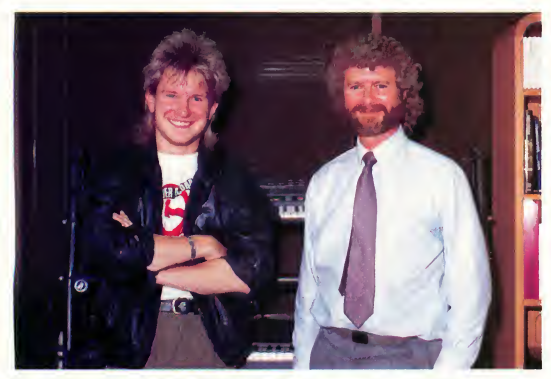

Tangerine Dream keyboardist Paul Haslinger and Atari music marketer Frank Foster.

"Were gratified that Atari cares enough about musicians to consult with them about the design of their computers," Haslinger said. "It's not often that hardware people will listen to musicians."

Atari is determined to make their new laptop ST the premiere MIDI performance machine and avoid the mistakes other computer makers have made Listening to the consumer-the musician-is a big step toward making that happen.

# Ferrari Leaves Atari

Joe Ferrari, long in charge of software development at Atari, has resigned from the company effective in early November 1988. Ferrari will be moving back to his home Canada, to pursue a private software venture

If you have a hot tip or interesting product news about the ST, let us know at News, Notes & Quotes, START Magazine, 544 Second Street, San Francisco, CA 94107.

WordPerfect Corporation has decided to halt development of new products for the ST because of a depressed market in the United States; until the situation changes, there will be no new ST products from the company. Support for WordPerfect 4.1 will continue (the latest update was released August 1, 1988) and future updates to the product will still be available. This may include features that were planned for version 5.0, which has also been halted . . . Version 2.0 of NeoDesk, Gribnif Software's replacement desktop, now has a master shell feature that allows NeoDesk to occupy as little as 24K while a program is being executed. Other major enhancements include the ability to display files as text instead of icons, a utility that analyzes system crashes and a move file feature Gribnif Software, P.O. Box 350, Hadley, MA 01035 . . . Microtyme has released three volumes of IMG clip art and laser printer fonts. Called the Printer's Devil, each volume costs \$29.95. For more information, call Microtyme at (800) 255-5835 or write to P.O. Box 369, Kettering, OH 45409 . . . Soft-Logik Publishing has renamed its Publishing Partner Professional as Page Stream and Publishing Partner has become Page Stream Jr... In an attempt to prevent possible foreign imitations of some of its products, Atari is suing Suncom, Inc. for illegally copying its "video game control unit," or joystick. Papers filed in a Federal District Court in San Jose allege that the Wheeling, Illinois-based company knowingly imported and distributed counterfeit Atari joysticks in the United States. Suncom claims no wrongdoing.

# Atari Users Unite!

This year Atari users like you came together on GEnie" to get their Atari questions answered by experts, their Atari games won, their Atari systems updated and their online Atari opinions confirmed, researched, and applauded

# 247,769 times.

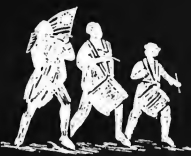

# Join the Revolution.

# GEnie. For the people, by the people.

You've never been a follower. You want your voice heard. You want straight, unbiased information about your hardware and software. You want independent news. Opinions. And control.

GEnie understands. In the Atari RoundTable on GEnie, the people determine what is discussed. And since GEnie is not a hardware or software developer, you'll get the most objective information about what's new on the market. That's why smart Atari users like yourself turned to us over 240,000 times this year. That's why you should too.

GEnie makes sure you have access to all kinds of great Atari software-including thousands of games, education and business productivity programs as well as hard-working utilities to expand your Atari. And the experts you trust will be online when you log on. Plus news, shopping, travel and reference data. All for only 8¢ a minute.

Sign-up is just \$29.95, and your first 2 hours are free\* There are no hidden charges or monthly minimums. Now it's your call.

# Here's how easy it is to sign-up from your keyboard now.

Have your major credit card or checking 1. account number ready.

Set your modem for local echo (half-2. duplex)-300 or 1200 baud.

Dial 1-800-638-8369. When con-3. nected, enter HHH

At the U#=prompt enter 4. XJM11717, GEnie then RETURN.

Need help or more information? No modem yet? We can help. In the U.S. or Canada call  $1-800-638-9636.$  Join the online Revolution and let your voice be heard.

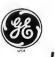

We bring good things to life.

•Basic rates and services in effect 9/88 apply in U.S. only. Non-prime time rates apply Mon.-Fri. 6PM-8AM local time and all day Sat., Sun., and nat'l. holidays. Subject to service availability. Some services offered on GEnie may include additional chaiges. \*\$10 credit applies. Offer good for 30 days from sign-up.

©1988 General Electric Company, U.S.A.

# ENHANCE YOUR IMAGE WITH THE

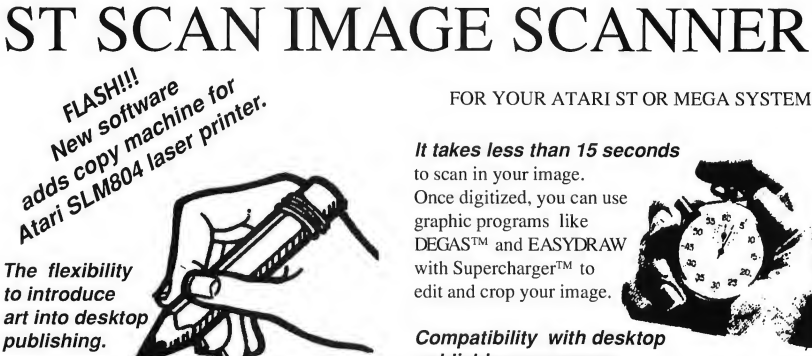

When you want to enhance your image, our ST-SCAN Image Scanner can transfer your line art, photographs, logos and other graphics into your computer.

Capture any image sharp and clear with resolutions up 300 dots per inch and with 32 shades of grey.

# Navarone's high speed interface.

Navarone combines the Canon IX-12 or IX-12F<sup>TM</sup> Image Scanners with its own High Speed Interface that plugs into the cartridge port of your Atari ST or  $MEGA^{TM}$ .

Sophisticated, but easy to use software, allows scanning in both line art and half tone mode. The ST SCAN program operates under GEM™ with easy to use click on menus. "Setting up and becoming familiar with the (ST SCAN) system is simplicity itself" (Frank Kofsky, ATARI EXPLORER).

# **NAVARONE**

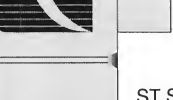

# FOR YOUR ATARI ST OR MEGA SYSTEM

# It takes less than 15 seconds

to scan in your image. Once digitized, you can use graphic programs like DEGAS™ and EASYDRAW with Supercharger™ to edit and crop your image.

# Compatibility with desktop publishing programs:

You can put your image into final documents with PageStream™ by Softlogik, Publish-ST™ by Timeworks, Calamus™ by ISD, Fleet Street Publisher<sup>™</sup> by Mirrorsoft, or save in PostScript to allow direct printing on PostScript devices such as the Linotronics 300™, Apple Laserwriter<sup>™</sup>, or OMS PS  $800^{\text{TM}}$ .

> The ST SCAN Image Scanner comes complete with Canon Scanner (flatbed or sheetfed), high speed interface, cable, software and manual.

ST SCAN Flatbed ST SCAN Sheetfed \$1779.00 \$1239.00

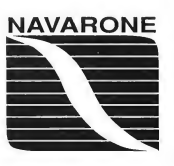

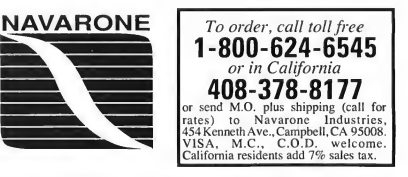

Prices and availability are subject to change without prior notics. Postscript is a trademant of Adobes DESAS is a registered trademant of Batteries Included, Inc.; Softlogik and Publishing Partner<br>are trademanks of Softog is a registered trademark of Quality Micro Systems; Linotronic is a registered trademark of Linotype; GEM is a registered trademark of Digital Research Inc.

# Products Update

# New ST Software and Hardware

Compiled by Tom Byron START Assistant Editor

# Nickelodeon Five

A universal music program from Mars Merchandising plays song files created on five of the most popular music software packages. It's called Nickelodeon Five and it works on any ST color system, with or without an attached synthesizer To complement the program, Mars is also releasing a library of song disks with over 4,000 classical, popular ragtime and show tunes.

Nickelodeon Five, named after early American jukeboxes, plays Music Studio, Music Construction Set and EZ Track song files. It also plays AMS song files from Atari 8-bit computers and SID files from the Commodore 64 when both are ported over to 31/2 inch floppies. Thousands of files are already available in this format. Nickelodeon Five (with 50 song files), \$19.95. Mars Merchandising, 15W615 Diversey, Elmhurst, IL 60126, (312) 530-0988.

# Megatouch

Regent Software's Megatouch firms up the keyboard on your 520ST or 1040ST to feel just like a Mega. "When the Mega began shipping last year; most ST users wanted its enhanced keyboard because it solved the 'mooshy' feeling of the ST'S," reports Tom Mason, engineer of Megatouch. "That's why we developed Megatouch for the ST owner"

Megatouch takes less than 10 minutes to install. Megatouch, \$11.95. Regent Software, RO. Box 14628, Long Beach, CA 90803-1208, (213) 439-9664.

# New Games for the ST: Virus, Technocop, Off Shore Warrior

Games, games and more games! Three entertainment software publishers, Epyx, Rainbird and Titus, have each come out with games guaranteed to keep you busy for the next few months.

A creeping poisonous menace is polluting the Earth. The Seeder slowly, silendy spreads the spores. Now it's up to you to pilot your hoverplane as you try to destroy this creeping terror in Virus, the newest game from Rainbird. Scanners, laser cannons and homing missiles arm you for all-out combat in your deadly pursuit of these killer genes. Virus, \$29.95, Rainbird Software, P.O. Box 2227, Menlo Park, CA 94026, (415) 322-0412.

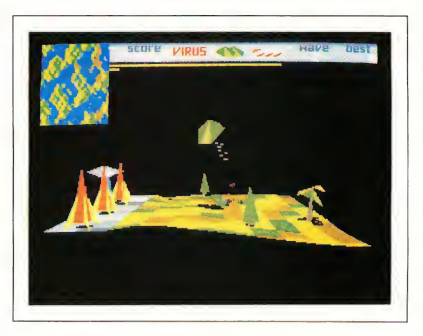

In Virus, a new game from Rainbird Software, it's up to you to pilot your hoverplane as you seek to destroy the killer genes.

When foul felons threaten the city, the Enforcers, an elite police force, go into action in U.S Gold's Technocop. Armed with a computer wristwatch, criminal radar locator, snare net gun, .88 magnum and the V-Max-the most technologically advanced auto ever built- the Enforcers' mission (and yours) is to thwart the international crime family known simply as D.O.A.: Death on Arrival. Technocop, \$39.95. Epyx, Inc., 600 Galveston Drive, P.O. Box 8020, Redwood City, CA 94063, (415) 366-0606.

In Titus Software's Off Shore Warrior, the extraterrestial pacifists have taken control of economic, political and social life on Earth. War and violence are things of the past-even the major sports lack the action and aggression that every Earth inhabitant lusts for Continues on page 19

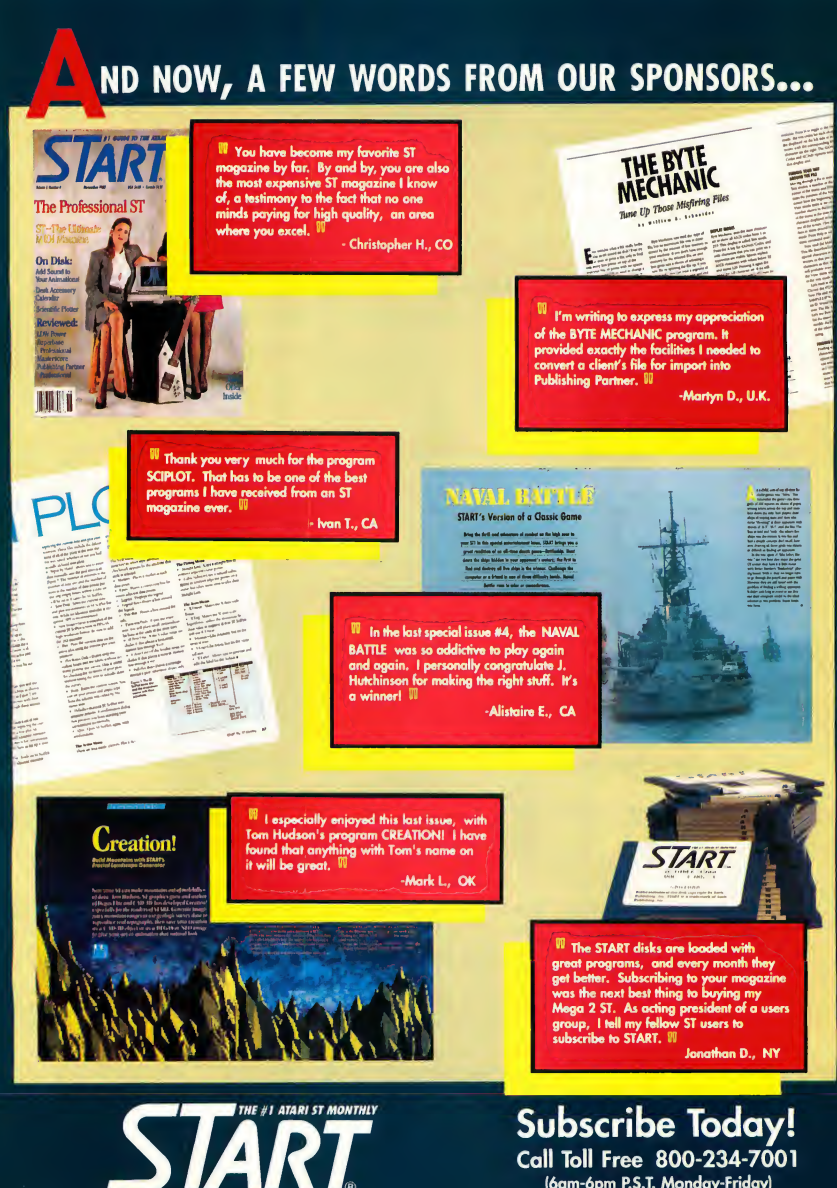

(6am-6pm P.S.T. Monday-Friday) Credit Card Orders Only

# **Products Update**

# New Games, continued

Amid the tedium, a sport evolves in which the participants pilot high-powered boats in a batde against their opponents and the natural elements. This is known as the Off Shore Warrior movement. Gigantic arenas are situated on some of the world's largest lakes, where the warriors fight to the death while trying to survive the dangers of rocks and waves. Will you be the new champion of the sport? It's time to find out! Off Shore Warrior; \$39.95. Titus Software, 20432 Corisco Street, Chatsworth, CA 91311, (818) 709-3693.

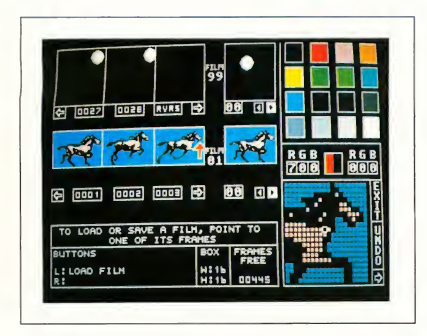

The Animatic Animation System from Kinetic Microsytems lets you creote flicker-free sprites that animate at 0 to 60 frames per second. Films can be any size, from 8-by-8 pixels to 48-by-48 pixels, and you can load and edit NEOchrome and DEGAS images.

# Macro Assembler

Metacomco has just released a new version of Macro Assembler ver. 12.00. In addition to enhancements in the assembler itself, Metacomco has greatly im proved the utilities provided with the software One important addition to Macro Assembler is the fast, efficient Tempus editor; a new GEM-based text editor that lets you edit four documents at once The Tempus editor was licensed from Creative Computer Design of Germany.

Macro Assembler ver 12.00 also includes a new librarian, a linker that's at least five times faster than previous versions, a new RAM disk and enhancements to the resource construction editor and debugger Macro Assembler ver 12.00, \$104. Metacomco, 26 Portland Square, Bristol BS2 8RZ, England.

# SuperScore and Phantom SMPTE

Sonus Software's SuperScore 1.3 is a fully interactive scoring and sequencing program featuring QMagic, an intelligent quantize feature that eliminates the most common time-consuming tasks of editing a score after converting it from a sequence Other features include the ability to quantize a select group of notes, highlighted playback and instant score edit update. SuperScore 1.3, \$299. Sonus Software, 21430 Strathern Street, Suite H, Canoga Park, CA 91304, (818) 702-0992.

Dr Ts Phantom SMPTE Synchronizer combines a Multi-Program Environment and hardware so you can read and write all industry-standard SMPTE time code formats, song painter-encoded FSK and standard pulse sync. Phantom SMPTE, \$250. Dr. T's Music Software, 220 Boylston Street, Suite 306, Chestnut Hill, MA 02167, (617) 244-6954.

# Animatic Animation System

Kinetic Microsytems announces the Animatic Animation System, a professional sprite design package for the ST. Features include a user-friendly interface employing icons and pop-up menus; full undo capability; easy editing with drawing tools-no clumsy grid interface; sprites that animate continuously as you edit, so you can see your changes as you make them; and the ability to edit up to 100 films at once

Animatic lets you create flicker-free sprites that animate at 0 to 60 frames per second. Films can be any size, from 8-by-8 pixels to 48-by-48 pixels, and NEOchrome and DEGAS pictures can be loaded into a separate "cut screen" and edited.

Animatic also includes the Sourcerer, which converts your animated shapes into source code that can be created for any programming language Animatic Animation System, \$49.95. Kinetic Microsystems, 5640 Vantage Point Road, Columbia, MD 21044, (301) 964-3180.

Do you have a new ST product? If so, we'd like to hear about it. Please send your press releases and product photos to Product Update, START, 544 Second Street, San Francisco, CA 94107

# Thanks For All The

Have you ever visited a zoo or aquarium and been concerned about the animals on display? Researchers at the Califor nia Academy of Sciences' Steinhart Aquarium in San Francisco are working on ways to make things a bit better for them-and an Atari ST is making the research possible.

Does the image of dolphins and computers together bring to your mind some science fiction tableau with visions of a futuristic human-dolphin society? Well, you're not alone According to Steinhart Aquarium research assistant Eric Carlson, the combination of com puters and the ocean's most intelligent inhabitants conjures up all sorts of wild images, both with the press and the public.

But the truth is that dolphins and an Atari 520ST are combining regularly in the pastoral setting of San Francisco's Golden Gate Park, and it is far from science fiction.

It is, in fact, a research project that has taken place regularly over the past three-and-a-half years, and which, except for the timely intervention of the Atari Corporation, MichTron, Inc. and START Magazine, would have been called to a premature end last summer.

What is actually going on, explains Carlson, is a "research project in environmental enhancement."

### Relieving the Boredom of Captivity

Essentially, Carlson says, putting a wild animal in a small, featureless tank is akin to putting a person in ajail cell. While Carlson and other scientists agree that

the benefits of having animals accessible to the thousands of visitors are worth it, he is also aware of the limits the environment imposes on the captives.

These limits are particularly acute on dolphins, which are what scientists call a pelagic species. Pelagic means that dolphins generally live in the upper portion of deep water, an environment which is essentially devoid of dimension. Theirs is a world without bottom, without sides. Even the surface, which would be a clear limit for other marine life, is an essential part of the oxygenbreathing dolphin's world.

In addition, dolphins travel in large groups, sometimes totaling 1,000 in dividuals or more. So their keepers, at least at the Steinhart Aquarium, are concerned that the animals don't get bored or suffer reactions to captivity which are too psychologically severe

That was the reasoning which began the "environmental enhancement" project three-and-one-half years ago.

"We are looking at the effect on behavior of providing these animals with some control over their environment," explains Carlson. "Most captive wild animals are kept in such a way that the things they do have no effect on their day-to-day lives."

# **Fish**

# Calling All Humans!

The result is an underwater keyboard made of eight PVC pipes of progressive lengths, resembling a xylophone These pipes hang into the water, providing the dolphins-or the harbor seals with which they share a tank-an eight-key keyboard. By pushing any one of the keys, the dolphins and seals can request that the researchers undertake specific actions, from providing fish or toys to petting them.

All of which worked fine until the summer of 1988, when the Commodore 64 which the project had been using since its inception, died.

That was when Atari, at the behest of START magazine, stepped in. "We heard about the problems they were having and called Neil Harris (then Atari's Director of Product Marketing! to see if some arrangements could be made," explains START Editor Andrew Reese

The arrangements eventually consisted of the donation of a monochrome 520ST system by the Atari Corporation, GFA BASIC 2.0 with all of its supporting modules and manuals by MichTron, Inc. and programming assistance and other software by START Magazine.

"We feel very strongly about our role in the community," explained Atari

On the cover and in this photo are some of the stars of the Steinhart Aquarium's dolphin and seal display. The dolphins are not bottle-nose dolphins, like Flipper, but are of the California white-sided species.

Vice-President Sig Hartmann, when asked about the donation.

'In the past we have donated equipment to causes which we felt deserved it," he continued. "We donated a computer to a community crime prevention program in Los Angeles. We like to help people where we can."

Reese echoes these sentiments. "We felt this was an area where we could make a unique contribution. This is a program which is operated largely by volunteers on a very limited research budget, and we were delighted to be able to contribute to its continuation."

# The First Two Letters in Steinhart are ST

But the donations do far more than continue the program, according to Carlson. Because of the capabilities of the Atari ST, the project now has an

even greater opportunity to study and interact with the dolphins.

AL ZAAMAITTI

"This gives us an efficient opportunity to record the behavior of these animals instantaneously," responded aquarium director John Macosker, when asked about the contribution, "and then sort, quantify and play back that behavior in ways which would have been impossible for a researcher using a pencil and a yellow pad 20 years ago."

And just exactly what is being sorted, quantified and played back? That explanation, as it comes from Carlson, is a little more complex.

Sessions with the dolphin keyboard device are held three times a week and last for approximately 25 minutes. During that time the pipes are placed in the water; and the keys are activated. The pipes are mounted on pivots and wired to microswitches activated by move- ▶

### Thanks For All The Fish

ment of the pipes.

When any of the animals in the tank (currently there are two California white-sided dolphins and two harbor seals) push a pipe, it is recorded on the Atari ST located in a blind-style hut on the roof of the building. Every activation records the day, time, and identity of the key pushed. Additionally, the key pressed is displayed on the screen, via a program Carlson wrote exclusively for this research. At the same time, another observer uses a bar code system to record the activity of each of the animals in the tank both before and after the pushing of the key.

Pushing the key also triggers the ST to generate a tone, not so the dolphins can play music, but so that these auditory-oriented creatures have an additional method to differentiate the keys.

# Exercising Control

The underlying concept of the experiment is to provide the dolphins with some degree of control over their environment, some way of asking their keepers for a response. Each of the active keys, therefore-currendy there are five-requires that a researcher, poised out of sight next to the tank, perform a specific action.

The dolphins or seals can request fish, a white ball, a large ring made of corrugated plastic pipe (which the dolphins like to rub against), a spray of water across the surface of the tank (which

the seals like to play in) or "tactile stimulation," in the form of either rubbing or petting.

"Each of these things is equally available to all of the animals," explains Carlson. "For example, if any animal pushes the right key, all of them get fish." With the exception of the fish, each of the other actions lasts a total of 30 seconds. The fish, of course, last until they are gone The xylophone is disabled during the 30-second interval and no key can be pushed twice in succession.

In the future the three remaining keys will be activated and will provide additional auditory stimulus for the tank's residents. One key, when pressed, will provide 30 seconds of fast or active music, one key will provide slower more meditative music, and the final key will provide 30 seconds of marine mammal sounds, such as whale songs.

"We introduced the keys one at a time," explains Carlson. "We would activate a key and run sessions until we got a certain number of presses, a high enough percentage so that we were sure it was more than coincidence, and that the animals were taking a deliberate action."

Then additional keys were gradually introduced until the current level of five was reached.

"The first key was fish," says Carlson, "because in any wild animal food is such a strong selective force that we thought it might make them leam

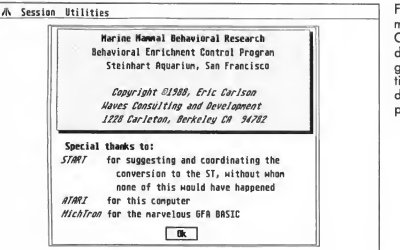

For a marine mam mal researcher, Eric Carlson is a pretty darned good programmer. This is the title screen for his data collection program.

faster" However, he points out, the fish was never provided as an actual part of the dolphins necessary diet. First, he says, the amount of fish provided during an interactive session was minute (about two pounds per session, com pared to the approximately 20 pounds per day the dolphins normally eat), and the sessions were held without regard to the animals regular feeding schedule

# So, What Does a Dolphin Want?

In fact, Carlson notes, the animals frequently request fish, even though they are not hungry. "They don't always eat the fish," he says. "Some of the time they will throw it around the tank and play with it, the same way as they would with the ball."

In addition to quantifying the keyboard activity, researchers are interested in the behavior of the tank's inhabitants throughout the session. Just what does Amphitrite do while Thetus is working the keyboard? And how do the harbor seals react to the entire process?

This research requires a system slighdy more complicated than just the ST-xylophone combination. Initially, a researcher with a tape recorder was stationed at a viewing window and dictated a running monologue recording the behaviors of each of the animals throughout the session. But this method has been replaced by a much more efficient bar code reader system, in which a researcher with an electronic stylus records the animals' actions with a series of computerized bar codes, each representing an animal, a portion of the tank, and an action.

For example, while Thetus is pressing a key, Amphitrite may swim in a large circle with her belly up. The researcher scans the bar code for Am phitrite, the code for "swims fast", the code for "dorsal down," and finally the codes for each of six sections of the tank in the order in which she moves through them.

This is initially recorded on a small,

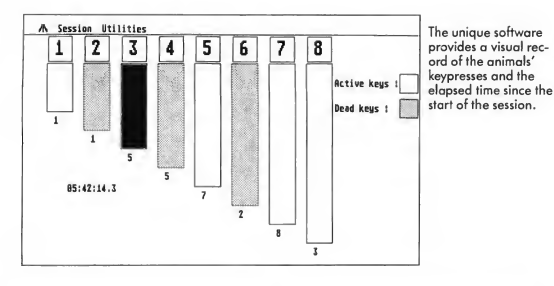

hand-held computer and then is transferred to the ST to be added to the database being compiled.

# Surprising Results

And what conclusions have been reached through all this research?

Carlson is reluctant to say, largely because gathering the information has taken so much time that he has yet to compile it. "The ST is going to make a huge difference," he explains, "because once <sup>I</sup> write the software, I will be able to do the analysis right here on this machine In the past <sup>1</sup> have had to take the information home and transfer it to a Macintosh."

Now that the data-gathering software is operating correcdy, Carlson hopes to be able to begin work on the actual compilation and analysis.

Still, while he won't make any conclusions, he will tell some interesting "anecdotal" results.

For example, he was surprised to find that Thetus, the dolphin who currently interacts most with the keyboard, calls for the white ball even more often than for fish.

But the most surprising result emerged early in the experiment.

When the project initially began there were two dolphins and three harbor seals in the tank. Much to the researchers' astonishment, the role of communicator was quickly assumed by one of the seals, rather than by a dolphin, as had been expected. "Initially,

about 90 percent of the interaction was done with one harbor seal," says Carlson.

Although he is unwilling to make any conclusions about this result, he speculates that this may be the result of the harbor seal's familiarity with objects in its environment. "Since they live by the shore they are more used to coming across objects, such as rocks and piers," he said.

This situation changed, however, when the seal which had been doing the interaction was injured and had to be removed from the tank. "When she was removed from the tank," says Carlson, "one of the dolphins, Amphitrite, took over the interaction with virtually no reduction in efficiency."

Does this mean Amphitrite learned to operate the mechanism by merely watching the seal? Again, Carlson will not speculate on the working of the dolphin mind. Still, the questions are raised. . .

# High Tech, Low Tech Or. . .

Aside from these questions, both Atari

A thoughtful inclusion by Carlson is a simple screen of questions regarding the necessary pre-session equipment settings. This is intended to ensure that conditions are consistent throughout the experiment.

and the aquarium point to one additional benefit being derived from the project, the educational opportunity for the research associates involved.

Initially organized by Cal Moskowitz, a professor at San Francisco State and a Fellow with the California Academy of Sciences, the project is operated on a day to day basis by Carlson and Victoria Case, who are both currently biology graduate students at San Fran cisco State University. In addition there are some seven or eight volunteers who are involved with the project on a regular basis.

The aquarium recognizes the educational opportunities, both for the dolphins and for the students. "Atari, MichTron and START have been very generous and we appreciate it," says Macosker. "They are contributing to some very important research, as well as important educational opportunities for these students.

"We appreciate this opportunity," he concludes "for high tech to examine lower tech. Or actually maybe we're examining even higher tech, since we can't really say where the dolphins are in relation to us. This project is showing us that we still need to determine what questions to ask them."

It is particularly gratifying to both Atari and START Magazine that an ST may play an important role in determining both the questions and their answers.

Rob Weinstein is a free-lance writer and the editor of a labor union newspaper in San Francisco.

```
Did you check the xulophone? y
Speakers hooked up and in? y
Tape input level set at 187 u
Dnkyo amp volume set to 87 y
Bogen amp 'MASTER' volume set to 37 y
Bogen amp 'MIC 2' volume set to 187 y
Tape deck counter set to 87 u
   Press the nause botton to begin the session...
```
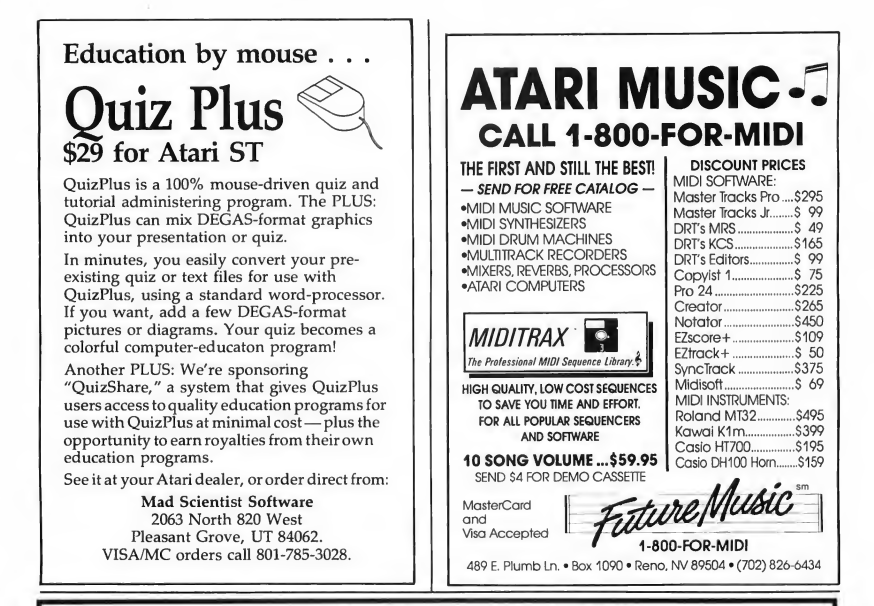

# Welcome to super-programming!

Programming languages are flexible. You have complete control over how you do things. But what things can you do with a normal programming language? Draw a line on the screen? Print a string of characters? It takes months of development work to build something useful from these simple operations. Why can't a programming language take advantage of sophisticated functions available in existing specialized programs? Imagine a Basic-like language with commands like "Draw a picture with CAD-3D" or "Print a letter with First Word". Or even "Dial Compuserve with Flash every day at 11<br>p.m., check E-mail and save it to disk". Well, you don't have to<br>imagine it. This programming language is here and it's called:

# ST CONTROL \$69.95

ST Control is a compiled language that can 'drive' any program (GEM or non-GEM) in real time. Here's what you can do with it:

- Record any sequence of operations in any program(s) and convert them into a text script
- \* Paste additional pieces of scripts recorded or written earlier and saved to disk
- \* Edit the script with a built-in text editor, adding things that cannot be recorded - FOR-NEXT loops for repetitive operations, variables and arithmetic operations to change something with each repetition, mouse and key input for real-time playback control (yes!) and even feedback input from the controlled program
- Compile the script and then run it at any speed
- \* Stop playback, edit your script and run again without quitting the controlled program (ST Control is a special desk accessory that can be entered even from non-GEM programs)

ST Control language features FOR-NEXT loops, IF..THEN statements, logical operators, subroutines, floating-point arithmetic, multi-dimensional arrays, arbitrary expressions, trig functions and much more. There's also a Trace function for real-time debugging of scripts. ST Control works on any ST, color or monochrome.

# From the creators of SPECTRUM 512  $UNISPEC$   $$49.95$

UNISPEC is a major enhancement of the paint program SPECTRUM 512 which also provides a flexible link with all other Atari ST graphics programs. You can ran UNISPEC and almost any other ST program at the same time, switching between them with a single mouse click. When switching in either direction you can take your pictures with you. Or just small pieces of them. Or even large pieces that you make small while switching. UNISPEC is a 512-color program, which means that any number of images with different color palettes from different programs can be pasted on a single UNISPEC screen. It's as<br>if you have a superprogram that combines SPECTRUM's 512 colors with the powerful image-creating tools of all other ST programs. Whatever other program you use: NEOchrome, DEGAS Elite, CAD-3D, Cyber Paint, even Basic and word processors - you'll be able to create beautiful 512-color images. And, last but not least, UNISPEC adds powerful new tools to SPECTRUM S12, as well as enhancements to its existing features. Now you can rotate images, cut and paste smooth curved pieces of them, create<br>transparent overlays, do precise layout work using SNAP and digital position readouts, and much, much more! And now UNISPEC 1.1 lets you create Spectrum delta-animations • hundreds of frames, full 512 colors, real-time playback!

Requires SPECTRUM 512. Requites <sup>1</sup> megabyte of memory to run with most ST programs.

 $\overline{D}$ IGISPEC  $_{\rm $39.95}$$ DIGISPEC lets you digitize 512-color images when used with COMPUTEREYES color video digitizer. It employs sophisticated dithering technique to bring the number of simulated shades to about 24000. DIGISPEC also loads all Amiga picture files (including 4096-color HAM) as well as 256 color GIF files from Mac and IBM, converting them to SPECTRUM 512 picture format.

Call (61?) 964-1673 or sand check (add \*3 shipping and handling) to: TRIO Engineering, P.O.Box 332, Swampscott, MR 0190? Massachusetts residents please add 5% sales tax. Dealer inquiries welcome

# Mac and PC **On The ST**

# A Closer Look at Spectre 128

# by David Plotkin START Contributing Editor

In our continuing coverage of Macintosh and PC emulators on the ST, this month we'll take a detailed look at Spectre 128 from Gadgets by Small. This remarkable product is a must-have for any ST owner who is serious about running modem Mac software (Editor's Note: Spectre 128 can use 128K Mac ROMs. For further information, refer to last month's column.)

The first thing you'll notice about Spectre is that it is small (which has nothing to do with name of its author. . .). In fact, the slender cartridge shell is the same as the one used in Deskcart. You can leave it plugged in all the time, since it is active only when you run the Spectre software

Upon running the software, you'll become aware of the other important difference: all of the programs and utilities are built-in. You no longer need to run separate programs to configure, format disks, etc. Instead, a series of dropdown menus enables you to perform almost every task necessary. Some of the menu choices set up the configuration of Spectre; these choices can be saved in a file

The Memory menu title screen lets you set the amount of memory that you want to use with Spectre. The software

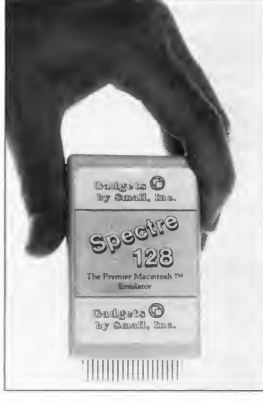

The slender Spectre cartridge shell is the same as the one used in Deskcart. You can leave it plugged in all the time, since it is active only when you run the Spectre software.

will default to the largest amount available in your machine Memory amounts which are not available will be ghosted and you will be unable to select them. This illustrates another nice feature of Spectre: it's smart and can generally figure out which values can be used. Normally, you'd want to use all available

memory, but an exception would be if you wanted to use the Atari SLM804 Laser Printer. You must reserve one megsbyte of memory for the printer, just as in ST mode You can also enable a disk cache, so that the most commonly accessed portions of the current disk will be stored in memory, speeding up disk access. You can route printer output to either the serial or parallel port. Spectre's Hard Disk menu lets you enable a partition for Spectre access, boot from that partition and format it properly.

Interestingly, you can connect a standard Apple Mac hard drive to the ST through the SCSI port on an STcompatible hard drive. You can also disable any SCSI device so that it won't be polled by Spectre-this can save time and provide flexibility.

When formatting a hard drive, Spectre figures out how many partitions are available You can format your hard drives as either HFS (Hierarchical Filing System) or MFS (Multi-Finder System) and, as I said last month, Spectre now lets you boot directly from an HFS drive. Thus, hard drive setup is simplified considerably.

The Floppy Disk menu lets you format or duplicate floppy disks in two

# ATARI ST PUBLIC DOMAIN

# \$3.25/Disk!

Every one of our hundreds of quality Public D<br>and Shareware disks for the Atari ST is just \$3. are disks for the Atari ST is just \$3.25 and Shareware disk for the Mari ST is just 5.35<br>
and this are might is the Hard SH small of the US.<br>
and disk are with both color and mones for or 250K per disk<br>
and disk are all disk disk disk can all mones than<br>
You mee all diaka are aingle aided (average of over 250K per diak) and work with bath color and mono 520 or 1040 STa unleaa noted. (Mega compatibility not guaranteed).

Join more than 1000 satisfied ST owners who have turned to AccuSoft in just the last six<br>months alone! Now you too can experience

Software Power Without the Price!

CAT Catalog disk (Just \$3). NEW INTERACTIVE VERSION! Have fun browsing all our PD disks, including many for PC Ditto and the Magic Sac. Mention START magazine and well include a \$2 credit coupon along with your catalog disk good toward your next order. (Catalog available only on disk!).

- 108 Ramdisks and Print Spoolers (many or each). 113 Desk Accessories #3 Clocks, command line
- interpreter, calculator, many more ... 134 ST Writer Elite 2.3 - Great word processor - has
- optional GEM/mouse interface.. 135 A great clone of the game Monopoly - you'll love
- the graphics. (COLOR). 136 Misc. Games #1 - Nightcrawlcrs (fun for 1-4), Twixt, more... (COLOR).
- 138 Wheel-of-Fortune 2.0 Game A favorite!
- Can make your own puzzles (COLOR). 139 Spacewar 3.0 - Exciting arcade game for 2.
- 144 Great Chess game from Germany.
- 155 DGDB "The Great German Videogame" excellent game (JOYSTICK/COLOR).
- 162 Stoneage Deluxe A fantastic arcade game.
- Make your own gameB. (JOYSTICK/COLOR). 192 Picture Utilities #2 Many great programs. Convert pictures between resolutions, more...
- 214 Kids #3 Several great kids programs, incl. a Concentration game (COLOR).
- 223 Speech #1 The ST will speak (read aloud) your own text files! And more speech examples.
- 237 C Compiler Fantastic even has source code to compile a sample spreadsheet...
- 255 Business. Visicalc Spreadsheet clone w/doc. Also 100 business form letters.
- 294 DeskPac Plus Powerful all-in-one desk accessory: notebook, phonebook, alarm, calc,...
- 300 Monochrome Programs Qix game, amazing demo, plus mono emulator for color monitors.
- 301 Uniterm 2.0 The best ST modem program! Tons of features incl. a GEM interface.
- 315 Two flexible database programs, a nice working PD spreadsheet, more ...
- 334 JILCAD 2D Fully working CAD program! Powerful... (DBlVMEG/best in MONO).
- 336 AIM 2.3 Digital Image Processor let's you do amazing things with pictures! (MEG).
- 337 Cyberscape Animation The BEST ST graph and sound demo (DBL/MEG/COLOR).
- 359 Music Studio #6 Many songs plus several PD Music Studio song player programs.
- 
- 362 Amazing digitized song! (MEG/DBL). P01 Valuable hints, tips, and programs for PC Ditto (ST format disk).
- M08 Mac-A-Mug Demo A Blast! Have fun making realistic Mug Shots. Magic Sac MFS disk.

Pay by Check or Money Order. U. & funds only. Ohio add 5-5% tax. Fast FREE shipping in U. S. A Canada!

AccuSoft Public Domain P.O. Box 02214 Columbus, OH 43202

### Mac & PC on the ST

formats: Spectre (currently the same as Magic format) and Mac, which only works if you have the Translator One from Data Pacific. The "Duplicate Floppy" option lets you select the source and destination disks, their for- , mat and whether they are single- or double-sided. There's no utility to move ST files to Mac format disks and back, however; such a utility did come with the Magic Sac, but <sup>I</sup> could never get it to transfer ST files to the Mac successfully.

When you are ready to run Spectre's Mac emulator, just choose that option from the File menu or press Return. Soon you'll see a message telling you to insert the Spectre startup disk, which must contain the Mac System and Finder, usually located in a "System Folder." Unlike Magic Sac, however, you can use the current release of System and Finder, rather than being limited to System 5.4 and Finder 3.2. The latest version of System and Finder as of this writing are both 6.0. (Apple has finally assigned identical version numbers to them.)

In general, Spectre works quite well as a Mac emulator. Although this is its first release (version 1.5 as of this writing), it does not seem to have the sorts of problems that the early Magic Sac had. Obviously Dave Small learned a lot in the interim, and it shows. This first release of Spectre even supports color, although not very well. This is not Spectre's fault, however; the color screen just doesn't have the resolution to do the job properly. Sound is still not supported, and <sup>I</sup> suspect it may never be Dave reports that it is possible to emulate the Mac's sound chip but that it ties up so much of the 68000's processing time that everything else (graphics, mouse disk, etc.) pretty much comes to a halt. Still, with Dave Small it's never safe to say "never." We'll just have to wait and see

Very few pieces of software which ran with Magic Sac do not run with Spectre-these are mostly the same

ones (such as MacWrite 2.2) that had to be revised when the new ROMs came out. In every case, newer versions that do run with Spectre are available

Spectre's manual is remarkable, not only telling you how to use the product, but also giving some insight into the author as well. It includes periodic "breaks" to relate some humorous or horrifying anecdote These breaks seem to occur just about when you might be getting a little bogged down or after a particularly technical section. Actually, none of the manual is terribly technical and all of it is very well-written and well-organized. The instructions are exceptionally precise and repeat warnings many times to make sure you pay attention. And because Dave Small understands how anxious you are to try out your new cartridge, there is a quick-start section so you can try it out right away. It is better, however, to read the rest of the manual at some point!

Overall, Spectre 128 is a good product because it works. Mac software runs well on the ST and as a result, you can use some extraordinary software not yet available in ST format, such as Hypercard-Spectre owners are already getting good use out of Hypercard on their STs.

Even Apple uses Spectre 128-it has unique program-monitoring capabilities that Apple uses to debug their own software. Not bad for a "Gadget!" unique program-monitoring capabilities<br>that Apple uses to debug their own soft-<br>ware. Not bad for a "Gadget!" <br>Contributing Editor David Plotkin is a<br>chemical engineer for Chevron USA.<br>**Monitatior One.** 

Contributing Editor David Plotkin is a chemical engineer for Chevron U.S.A.

Magic Sac, \$149.95; Translator One, \$299.95. Data Pacific, Inc., 609 West Speer Blvd., Denver, CO 80203, (303) 733-8158. CIRCLE 157 ON READER SERVICE CARD

**Spectre 128, \$179.95.** Gadgets by Small, Inc., 40 West Littleton Blvd., #210-211, Littleton, CC 80120, (303) 791-6098. CIRCLE 158 ON READER SERVICE CARD

# **Review**

# Star Light, Star Bright

# **Atari Planetarium and Robtek Skyplot**

# by Jim Pierson-Perry

Twinkle, twinkle little star-how can <sup>I</sup> tell which one you are? At one time or another, just about everyone has indulged in a bit of star gazing. Trying to make sense from patterns in the night sky has been one of my favorite preoccupations.

Atari Planetarium and Robtek Skyplot are two programs that bring the fascinating science of astronomy to your ST. While differing in style and depth of functions, they are both well suited for a wide range of practical and educational activities. Atari Planetarium is an upgrade of an earlier program for the Atari XL/XE computers. Skyplot, from Germany, was originally written in 1980 and has since been translated and expanded over several subsequent generations of computers.

### Space: The Final Frontier

The primary function of these programs is to generate a screen display of the night sky for any observation point on Earth, at any date and time The display contains visible stars, deep-space objects such as galaxies, star clusters and nebulas, planets from our own solar system, the moon and the sun. Constellations such as the Big Dipper or Orion are shown by connecting lines. By supplying your current

Skyplot screen taken in mid-passage from a simulation of the orbits of the inner Solar System planets.

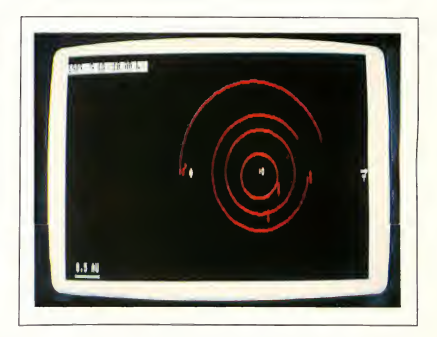

date, time and geographical location, you can compare the display with the actual night sky and learn to recognize constellations and other landmarks of the heavens. (Editor's Note: To do this, you'll probably need to set up your ST by the window. A more practical approach, however, might be to use a screen dump instead oj the screen itself.)

You can also use either program to track the movement of a celestial body and study interesting astronomical events such as eclipses, transits (where a planet passes in front of the sun), conjunctions (where two or more planets appear next

to each other in the sky) and more Taken to extremes, you can watch the shapes of constellations change over time or the polestar change from Thuban (in ancient Egyptian times) to Polaris (today) and Gamma Cephei (around A.D. 4145).

# Atari Planetarium

Planetarium runs on any ST or Mega in either low or high resolution. It is not copy-protected and can be installed on a hard drive The program follows normal GEM protocols and is both mouse- and keyboard-driven. The accompanying manual is excellent, one of the best I've ever seen. It is well-written, logically organized and has numerous screen shots, illustrations, examples and information for self-study or classroom use

Planetarium's basic function is to calculate and display a star chart for any date and time from 9999 B.C. to A.D. 9999. By moving the mouse cursor over a map of the world, you can select an observation point. While the map is not accurate enough to obtain a precise location by mouse-clicking, you can get reasonably close and then use a screen icon to lock into the nearest minute of latitude and longitude. A table of geographic coordinates for over 150 cities and islands is given in the manual.

The star chart is drawn from a database of over 3,500 stars and 300 deepspace objects. Options include showing the connecting lines and three-letter names for constellations, symbols for the solar system planets and a grid of celestial coordinates. Planetarium shows the sun as a circle and the moon is shown with its current phase (eg. full moon, crescent, etc.). The display works best in color because the background tracks the time of day: black at night, lightening at dawn and bright blue during the day.

The normal display view mimics that of an observer looking out toward the horizon. An alternate view mode shows the sky as a typical astronomical chart, looking straight up to the celestial north pole

# Skyplot encompasses nearly 16,000 stars and 1,053 deepspace objects.

The view magnification can be varied by a factor of two over four levels-good for focusing on specific events such as a solar eclipse, where you can actually watch the moon's shadow pass over the sun.

Alongside the display chart is a control panel where you can change the date time and viewing angle; the display is updated within seconds. Using the find menu, you can quickly locate the sun, moon, a planet or any of 88 constellations and have the display redrawn to be centered about it. Halley's comet can also be located, but only over the limited time window of its last approach during 1985-86.

The mouse pointer can provide two types of information. First, click the right button while positioned on a star or object to open a text window at the bottom of the screen. This window gives the star's name and description (if available). Click the left button on any position in

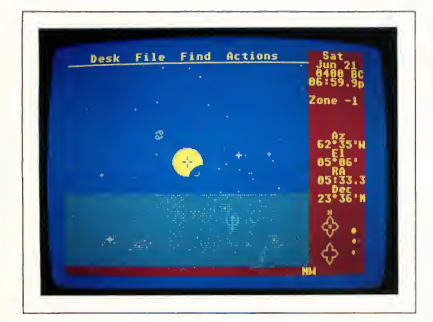

Plonetarium screen token in midpossoge from o simulation of a solar eclipse that occurred in 400 B.C., visible near Rome.

the display to show the star's corresponding azimuth and elevation in the control panel area.

The strongest feature of Planetarium is its ability to change the display to reflect the passing of time The clock can move at real-time or up to 64 times faster, either forward or backward in time This lets you set up conditions prior to an eclipse or other event, then watch it happen on the screen as it would be seen from Earth. This is an outstanding function for educational applications. The manual gives a number of astronomical events-historical and those yet to come-that can be studied via this simulation approach.

### Skyplot

While Planetarium was created with the backing of Atari, Skyplot has been a labor of love by a single programmer and in corporates a number of advanced features for the astronomy hobbyist. It uses several data files to encompass nearly 16,000 stars and 1,053 deep-space ob jects. Because of this large database and the number of features, Skyplot requires at least one megabyte of memory. It runs in both medium and high resolution and is not copy-protected. The manual is very comprehensive with many examples, but has no screen shots or index.

The data is stored initially in three files: normal stars, alternate stars and deep-space objects. Be prepared for a long wait-about 20 minutes-the first time you load them; a program option subsequently lets you save the data in a single compressed file After <sup>1</sup> installed the program and compressed data files on a hard drive the load time was reduced to a mere 20 seconds! The original data files are in ASG1 format and you can augment them, then resave them in the manageable compressed format.

There are three menu headings: Settings, Display and Search. An online Help function includes cross-references to the appropriate manual sections. Skyplot fol lows standard GEM protocol, but <sup>I</sup> found

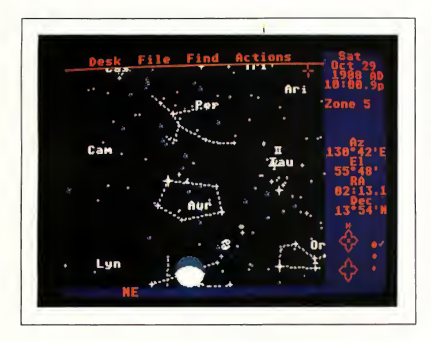

At left, a Planetarium screen of the night sky view from Baltimore, MD on October 29, 1988. A gibbous moon is seen rising at the battam of the<br>screen.

the mouse response to be somewhat sluggish.

The home screen lists the current display settings, which include observer geographical position, date/time, screen colors, type of star chart to create, classes of stars and objects to show. Observer site can be entered directly through a dialog box or by picking a position from a display of the Earth. That display can be rotated and zoomed in through several magnifications for reasonably accurate positioning. The time window is restricted to A.D. 1583 through 3000.

Several different star chart formats are supported. A 3D view can be drawn giving left- and right-eye views on the same screen, but this only works for those people who can cross their eyes properly. The program would achieve the 3D effect much better if it supported the Stereotek 3D glasses.

Display screens can be saved in DEGAS format and you can create and replay a series of screen shots with a companion program included on the disk to provide an animation sequence The star charts displayed by Skyplot are static, so changes to the settings must be made on the home screen before you can update and redisplay the chart. There is no provision for synchronizing the display to time passage automatically.

Given the vast number of stars and objects in its databases, Skyplot can pro¬

duce extremely dense charts. The charts can be thinned out by selecting only certain groups of stars or objects to display (eg stars only of visible constellations, planets, galaxies, globular nebulas, etc.). You can also superimpose a grid of celestial coordinates, limit the stars to display on the basis of the apparent magnitude and use the mouse to select a display area for zooming in.

The zoom function is useful when depicting events such as eclipses or transits. Increasing the size of the sun to large scale lets you see the moon's shadow crossing it during an eclipse or Venus crossing in front of it in a transit. Planets are typically represented by their astronomical sign in the star displays; increasing the magnification lets them take on

actual spherical images (ranging from full disks to crescents) for more realism.

A great deal of information is available for many stars and objects. Click the right mouse button on an object to bring up a descriptive text box. If the object is a star from a constellation, the constellation connecting lines will be shown and you can remove them by clicking the mouse

The Search command helps you locate stars and objects. It activates a dialog box where you can enter a text string with the full or partial name of the object. The success of the search depends on how closely you can match the name: "androm" was readily picked as the An dromeda galaxy, but no match was found for "little dip."

Where Skyplot really comes into its own is with its advanced features, such as a simulation of planetary movement in the solar system, either as an animation or by tracing the movements over a star chart. You can also generate a statistics summary of the star distribution, by magnitude, in the current display. Another feature produces a chart of visibility for all planets over the current year to predict the best observation periods. The rising and setting times can be computed for any object, including the maximum height of apparent rise and the time it occurs.

The occurrence of eclipses, transits and conjunctions of solar system ele-

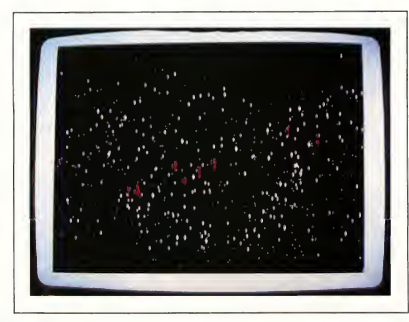

Skyplot screen of the same sky. Contrast this with the similar view from Atari Planetarium (above) to see the greater detail in Skyplot.

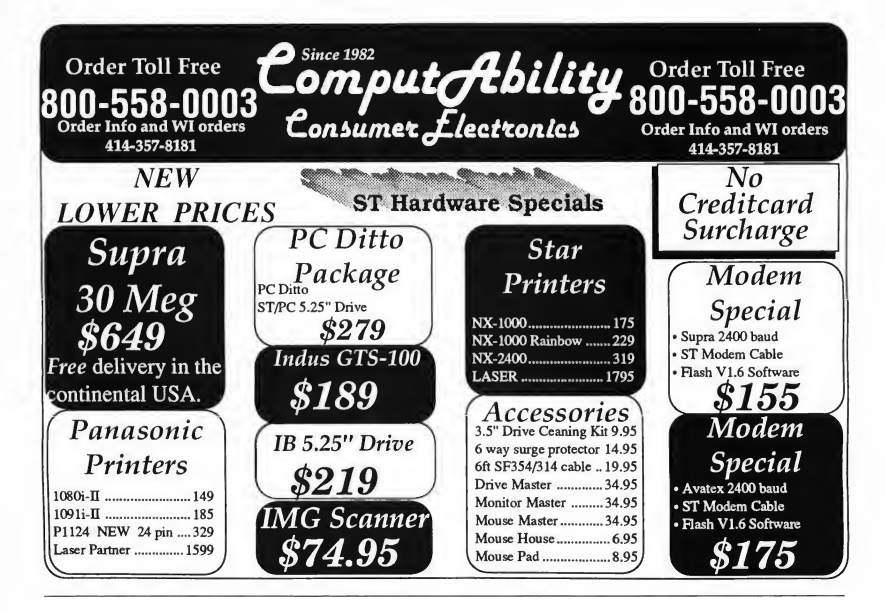

### Review Star Light, Star Bright

merits can be computed also, and the program is equally facile at generating star charts of the heavens from objects in space-ever wonder what the constellations would look like from Alpha Centauri?

Information on Halley's, Wilson's and Kohoutek comets is included so that they can be mapped and studied like planets or deep-space objects. One example simulation is for the 1908 approach of Halley's Comet past Earth. Movements of objects not specifically programmed into Skyplot, such as asteroids or other comets, can be computed and shown if information on the orbit characteristics is supplied. One such example is predefined in the program for the asteroid Ceres.

# If You Have a Choice. . .

Although these two programs can do basically the same thing, there are a num ber of differences in implementation.

Atari Planetarium is better suited for the casual user and as an educational tool at the elementary through high school levels. It works with all ST models, has a superior interface (it can change setting parameters direcdy from the star chart display) and can lock the display to synchronize with passing time. My elementary school-age children were able to use the program easily and follow the examples in the manual to simulate solar eclipses and do other astronomical "experiments." My only real gripe is that Halley's comet is only included for the 1985-86 pass; this should be expanded to work over larger time periods.

On the other hand, serious hobbyists will want to use the advanced features found in Skyplot. Although the time window is much narrower, the range of observations is much broader (including star charts from the point of view of other worlds) with superior graphics, particularly at high magnification. The

drawbacks are the computer memory requirement and that the display cannot be synchronized to update with passing time. Animation can be done in a stepwise fashion or through a series of screen shots played back by an auxiliary program. This program also has educational value but is geared more toward the high school level.

Contributing Editor Jim Pierson-Perry is a research chemist and semiprofessional musician. He lives in Elkton, Maryland. School level. **Example 2018**<br>Contributing Editor Jim Pierson-Perry is<br>a research chemist and semiprofessional<br>**Atari Pieneristrium**<br>**Atari Chemication**<br>**Atari Corp,** 1196<br>359.95. Atari Corp, 1196

Atari Planetarium, \$39.95. Atari Corp., 1196 Borregas Avenue, Sunnyvale, CA 94086, (408) 745-2000. CIRCLE 156 ON READER SERVICE CARD

Skyplot, \$99.95, Rabtek Ltd. (USA), 1983 San Luis Avenue, Suite 24 Mountain View, CA 94043, (415) 968-1345. CIRCLE 154 ON READER SERVICE CARD

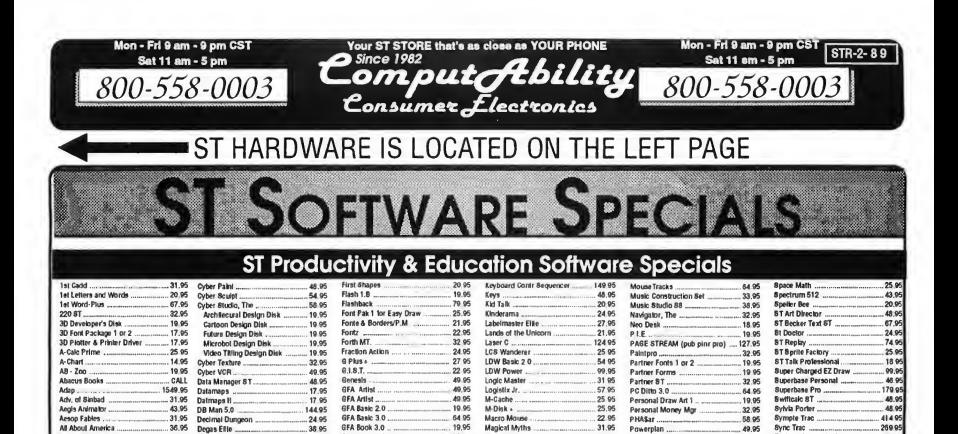

Powerplan

Printmatter Plus<br>Art Gallery 1, 2, or 3

Pro Midi<br>Pro Bound<br>Pro Sound Designs

Oulcitran<br>Read & Rhyme

Read-A-Rama...

Revolver...

**CAN**  $2000 - 00$ 

Regent Base 1.1 ....<br>Regent Word II

wen Art<br>Score Writer<br>Shadow

25.95

 $48.05$ 

22 95 Pro Drum

 $43.95$ 

124 95

5895 OMI BBS ST.

210.05

24 95 Realtiser

32.95

32.95

25.95 Robert D/110

 $32.96$ 

 $25.95$ <br> $19.95$ 

 $... 114.95$ 

49.95

 $7495$ 

 $... 18.95$ Tempus ......<br>Textpro .......

1995

19.95 Thunder...

 $19.95$ Time Bandits<br>Time Link

64.95

31.05 Trimbase \_

 $22.95$ Tune He

31.95

-79.95 Video Key<br>VIP Professional<br>Word Perfect

.32.95

 $7400$ Word-Up.

 $32.95$ Womeniter ST

25.95

10.05

150.95 Utlity Plus

Technical Draw Art I.

Tunesmit 24.95

19.95

 $320$ 

32.95

26.95

25.95

84 95

32 95<br>87.95<br>32 95<br>39.95

64.95

 $.64%$ <br> $.64%$ 

48.95

48.00

# NEWL OWER PRICES

32.95 Major Motion

 $28.06$ Make It Move

 $.99.95$ <br> $.07.95$ 

32.95

 $31.95$ 

104 95 **Masler Plan** 

25.95

19.95

21.95 Math Wizard ...

21 95

 $2105$ 

 $67.95$ 

 $.24.95$ 

 $-19.95$ 

32.05

 $18995$ 

Mape and Legends

Mark Williams C. ..

Mark Williams CSD

Master Cad

Monthy Trucks Pro

Mayle Reanon Typing

Math Talk<br>Math Talk<br>Math Talk Fractions

## **ST Recreation Software Specials**

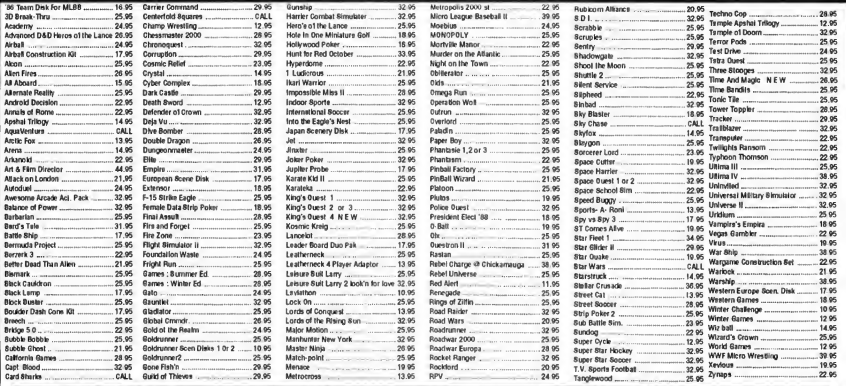

Master Card P.O. BOX 17892 MILWAUKEE.WI 53217 P.G. BOX 17882,MR.WAUKEE,WI 8321<br>ORDER LINES OPEN<br>Mon-Pri Sam-Spm CST Sat 11mm-Spm 800-558-0003

**No surcharge for<br>MasterCard<br>To Order Call Pres** 

Degas Effic.

Digi-Drum

**Draw Art Pro** 

Dyna Cad .....<br>Easy Boore ...<br>Easy Tools ....

Fingers ...

Education Graphics<br>People, Places, Things Gr

Dsk Tp Pub Lib/Easy Draw

Electro Calendar ........

and the creat

Symbole & Slogans Graphics ..... 25.95

24.95  $\sum_{n=1}^{\infty}$ na Minicom

 $25.95$ Desk Cart<br>Desk Cart<br>Desk Top Publisher

 $-31.95$ 

 $...48.95$ 

.39.95<br>.67.95

24.95

64.05

. 64.95<br>. 39.95<br>. 49.95

19.95

25.95

32.95

159.95

 $32.06$ 

 $-14.95$ <br> $-39.95$ 

Animal Kingdom

Animator, The ....<br>Arabian Nights ...

Assempro<br>Athena II

Rank Dak

**Aw** rd Maker

Art and Film Director .....

Calendar<br>Certificate Maker

Chart Pak Bt ..........<br>Chart Pak Bt ..........<br>Circult Maker ........

Copyist 2 ......<br>Cornerman

Crystal .....<br>Cyber Cont

38 95

39.95 GFA Companion<br>GFA Compiler

89.95

25 95 GFA Object ......

25.95 **GFA Vector** 

24.95

11495

49.95

**M<sub>05</sub>** IB Copy

449.05 **IR Disk Utility** 

 $.67.95$ 

 $-32.95$ 

35.95

.34.95

GFA Draft

Ghostly Grammers

Hard Disk Backup

Human Design Disk<br>Human Design Disk

18 Hard Disk Back Up

Informer, The

Juggler Utility

**Ityasion** 

. ...........

Comput Ability EXEX No sure hor Hor Consumer *Electronics* 

**Por Task** Visa<br>Telex Number 9102406440 al Iran, O **CAT LAB W UCH** 414-357-8181

ou mende stres met man mind art ambro da an ambro. Waaning man intellection in H. A. (PO, APC, Published companies and Propy), Mann N.O. A.<br>25. Absolutions and companism and method in the CL and Published and the monotonic skly and extely. All goods:

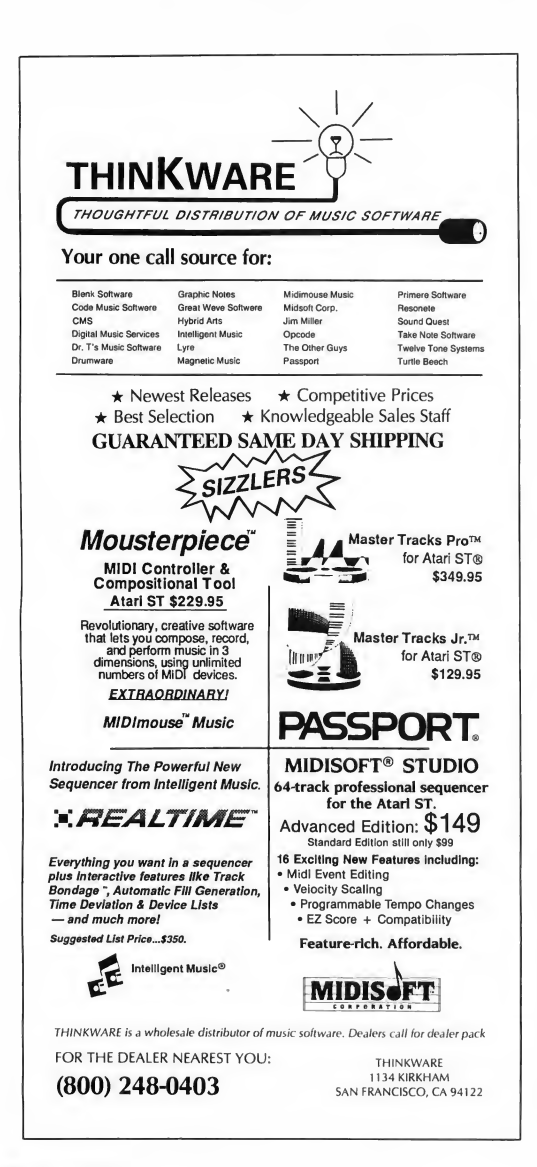

START DISK?

NO

Every issue, START features great programs on disk. If you bought this issue of START without the disk, you're missing out!

START is available with the disk for \$14.95, but for those of you who want to read START first, it's available without the disk for \$4.

If you want the full version of START, you can order the companion disk by calling the Disk Desk tollfree at (800) 234-7001. Our Customer Service specialists are on duty from 6:00 a.m. to 6:00 p.m. Pacific time Or you can order your disk by mail using the order form inserted into this issue Each disk is \$10.95 plus \$2.00 shipping and handling.

CALL (800) 234-7001!

# Small Thols

# Hard Disk Lore and First Aid Part HI

by David Small

Once more into the breach. This issue, we'll look just a bit deeper into the ins and outs of disk handling.

# GEMDOS and RWABS

When GEMDOS and the Atari ST were designed, it was decided that disk drive accesses of all kinds would go through one call, known as RWABS (pronounced, "rabs"). RWABS is short for "read-write absolute number of sectors." RWABS is thus a system subroutine available to any program for disk access.

When GEMDOS wants to read sectors in, it makes a call to RWABS; when it wants to write, it calls the same place. It's much like a GOSUB to a common routine that handles disk input and output.

Application programs, such as Flash, usually talk to the disk via GEMDOS because they're doing file-related things. Applications tell GEMDOS things like, "open this file and read 10,000 bytes from it." GEMDOS would handle the actual sector requests to do this (via the RWABS subroutine) and slice-and-dice the sectors into whatever is needed.

If you're using floppies, RWABS talks directly to the extended BIOS floppy handlers, FLOPRD and FLOPWR, to

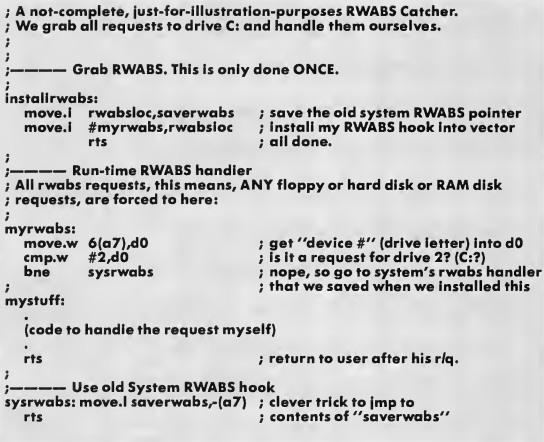

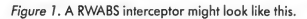

handle the actual floppy work. You can find out more about FLOPRD and FLOPWR in the extended BIOS manual that is a part of the ST Developer's Kit. You'll also find the actual nit-picking RWABS parameters there (which is good, since I don't have room to cover them here).

A quick summary of the RWABS de tails is useful, however. To read sectors 50-89 off the first hard disk into location \$45678, you'd do:

### rwabs (0,\$00045678,40,50,2)

This means "Read 40 sectors, starting at number 50 (thus, 50-89), from

### Small Tools

device 2 (drive C:), into location \$45678."

# How to Steal RWABS

Now, one handy thing about RWABS is that it may easily be "stolen." You direct the RWABS "hook" to your program and then intercept all RWABS requests; if you want to handle them, you do it directly. Those you don't want, you give back to the system by jumping to wherever the RWABS hook used to point.

Naturally, if you grab RWABS, you must do it with a terminate and stay resident program (TSR), which stays loaded in memory. (Otherwise, the next program you load will clear your program, leaving RWABS pointing into who-knows-what.) The classic example of this is a RAM disk; you set up your RAM disk driver to handle all requests to device  $#2$  (drive C:), and pass any requests that aren't for #2 to the other RWABS drivers, say, floppy or hard disk.

If you write a RWABS interceptor, such as the example in Figure 1, then you are in control of all disk accesses on your machine-RAM disk, floppy disk, and hard disk. Thus, if a RWABS disk request is made for device #2, C:, the one we want to handle, we grab it away from the system and do it ourselves; if it's for the floppies (0-1) or hard disk (3-?), then we go back to the regular system RWABS handler and let the system worry about it.

Now, when your ST first starts up, it only knows about one sort of disk drive, the floppy disk. It doesn't really have much code in the onboard ROMs (programs prestored in the machine's chips) to worry about the hard disks or a RAM disk. The code from those must come from disk.

If you want to add a RAM disk, you must load that program from disk. You can either do it by hand, put it in the AUTO folder to be run automatically, or make it into a desk accessory which is loaded at startup time All three options boil down to the same thing: they're

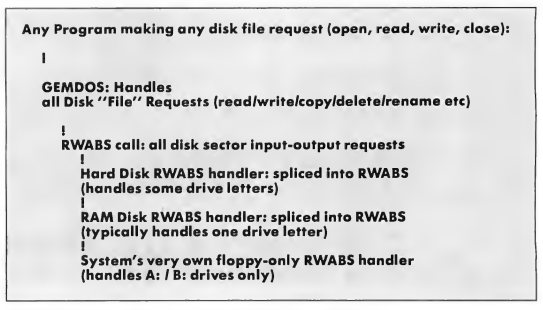

Figure 2. This is a pretty broad overview of GEMDOS and RWABS.

programs loaded at system startup time that stay in the computer's memory as long as it's turned on. They all do the same thing: steal RWABS, direct it to your code first, then if your code doesn't want to handle the request, pass it back to the regular system floppy drivers. You can, therefore, daisy-chain many RWABS handlers (see Figure 2).

### Hard Disks and RWABS

Now, what happens with the hard disk? How is it hooked into RWABS? Essentially, it's hooked in the same way as RAM disks.

The 1985 (first) pass of ST hard disks were "floppy bootable"; you couldn't start up-boot-direcdy from the hard disk. What you had instead was a floppy with an AUTO folder containing a "hard disk driver"; it was simply a RWABS handler. When run at startup from the AUTO folder, it would direct RWABS to a portion of itself and tell the ST to leave it in memory for good ("terminate and stay resident").

Then, if the TSR driver program saw an RWABS request it thought it should handle, it would do all sorts of things to the DMA controller chip to talk to the hard disk, send in the request, handle it, and return directly to the user without bothering the system RWABS any further.

This "hard disk driver" steals

RWABS away whenever it gets a request it thinks it ought to handle On most ST hard disk systems, this means it kicks in for drive C: on up. If you've got a RAM disk installed as C:, then the hard disk handler worries about drives D: on up. The order that the RAM disk and hard disk installers are run will determine the drive letter.

How does the hard disk driver know which requests to handle? Or, translated into user-ese, to which drive letters does the hard disk respond? On start-up, the hard disk driver reads sector 0 of the hard disk, the partition sector. It finds out how many partitions there are and where on the hard disk they begin. Then, the hard disk driver remembers the following:

1. How many drive letters (devices) it has to handle If we have four partitions, it knows to handle C:, D:, E: and F:. The handler is smart enough to ignore non-GEM (e.g., Magic Sac/Spectre) par titions; they are "skipped over" and no drive letter is assigned to them. 2. The offsets for each partition. For instance, assuming that the total num ber of sectors used by drives C:, D:, and E: total 30004, any RWABS request to drive F: has to have 30004 added to the "starting sector number" to offset it to the actual F: partition area of the hard disk. Thus, while you perhaps ask for

the tenth sector of drive F with your RWABS call, the hard disk driver returns you sector # (30004 + 10), or 30014.

If the hard disk driver cannot read the partition sector when it starts up (at system startup or any other time it is run), then it will not try to handle any hard disk requests ever. Even though the hard disk handler code might be installed in memory, it doesn't think a hard disk is connected and working, so it ignores all hard disk requests. This means you are doomed until you either reset the machine or re-run the hard disk handler with the hard disk working.

# The Dread Power Strip Problem

The timing here is mighty important! Let's say you've plugged your hard disk and ST into a common power strip switch, which lots of people do. You then turn them both on with a single flick of the switch.

Your ST starts up instantly, but your hard disk does not. The hard disk has to spin up to 3,600 RPM, stabilize at that speed, move the head to track 0, and do all sorts of recalibration nonsense A typical hard disk takes 10-30 seconds to get ready.

The ST will start up, briefly read the floppy disk, read in the hard disk driver from that floppy disk, and then try to read the hard disk's partition sector. (We're not covering autoboot yet). The hard drive will tell the ST that it isn't awake yet; the ST will get tired of waiting for it and report an error on reading the partition sector. The hard disk driver will then conclude that there's no hard disk hooked up and tell itself to ignore all hard disk requests. Thus, you'll have no access to the hard disk, which is embarrassing. (At this point, it's reset or cycle power time).

The hard disk must be spinning and ready before you power up the ST if you expect to read in the partition sector (and thus expect to be able to do anything to the hard disk).

An Added Layer Of Complexity: Some hard disk drive controllers (OK, OK, some Atari-only brand controllers) will "crash" if the ST is powered off. This is because the ST "jiggles" the control lines to the hard disk as it is turning off and some hard disks can't handle that. The only way to fix this problem is to cycle the power to the hard disk.

This can lead to an incredibly irritating series of events:

1. You switch on both your ST and your hard disk.

2. Your ST can't instantly read the hard disk and reports "no hard disk connected." The hard disk eventually wakes up.

3. You then switch off your ST to cycle the power-to "try again."

4. Your hard disk locks up when the ST's power is cycled and goes to sleep for good.

5. Now you switch on your ST again; it still reports there's no hard disk connected, since now the hard disk has locked up.

6. You cycle your STs power once again, but there's still no response

7. (Usually) it's time for a call for help: "My hard disk is dead!"

For people with this type of hard disk, this means that any time you turn off your ST, you'll also have to turn off the hard disk, turn it back on and let it get up to speed and only then turn your ST back on. Whew!

Enough for now? Next month we'll be back for more!

David Small is the creator of the Magic Sac and Spectre 128 Macintosh emulators for the ST and a Contributing Editor of START Magazine.

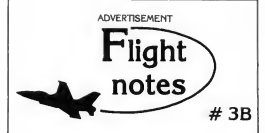

Better Loops with Flight Simulator - While several books have been written about aerobatic maneuvers with Flight Simulator, we get enough calls from frustrated computer pilots unable to perform a loop to warrant the following additional instructions. For those already successful at looping the aircraft, these instructions should help make your loops rounder and more satisfying.

After diving to the suggested looping airspeed (180 knots will do), add as much up elevator as possible without stalling the aircraft. As you pitch up and airspeed slows you will have to reduce some of this elevator pressure. Many people leave the elevator setting on high and become frustrated when the aircraft stalls before pointing straight up. In a perfectly round loop your elevatorshould be almost all the way back to neutral by the time you're upside down. Since airspeed is very slow at the top of the loop (and the portion of the circle traveled is small), your pitch attitude change should be gracefully slow as well. Start adding up elevator pressure again as airspeed increases. By the time you get to the bottom of the loop, the up elevator setting should be where it was when you began the maneuver and your airspeed should be adequate to begin another loop.

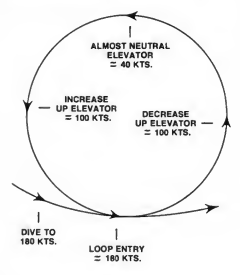

In summary, up elevator setting varies throughout the loop. The faster your airspeed, the greater the up elevator pressure. Flight Simulator is the only simulation on the market that accurately portrays the flight characteristics of a light aircraft when performing this maneuver. In reality there's little room for error in the amount of up elevator you can use, and meeting the challenge of performing a perfectly round loop can be a very satisfying experience. You may even find yourself more knowledgable about loops than many non-aerobatic pilots who fly real airplanes. Happy trails!

SubLOGIC Corporation 501 Kenyon Road Champaign, IL 61820 TELEPHONE: (217) 359-8482 ORDER LINE: (800) 637-4983

Please address any feedback/correspondence regarding SubLOGIC products, operations, or this "Flight Notes" column to ATTN: Chairman's Office.

# Dah-Ditber

 $CQ$   $CQ$ —are you interested in ham radio, but just don't think you can pass the Morse code test to get your license? Dab-Ditter was especially written to help the would-be ham pass the rigorous Morse code requirement. With Dah-Ditter and your STyou 'll be on the air in no time! Runs on either color or monochrome systems.

# -——-Hearn Morse code on your ST). File PAHPIT.ARC on your START disk!

ONDSER

Around the turn of the century, in the heyday of wire-line telegraphy, operators tapped out Morse-code messages on huge brass keys. If they banged the keys too hard, an extra dot or dash could garble the whole message being sent. As the story goes, operators who consistently transmitted garbled messages were derisively labeled as "hams," referring to their clumsy fingers.

The label stuck, but it quickly lost its original meaning as more and more amateurs embraced the new radio technology. Using mostly homemade gear, hams were the first to demonstrate the great possibilities of short radio waves, previously considered useless. Comparisons to today's computer hackers are inevitable.

# by Sal Gutierrez

If ham radio sounds interesting, there are a few things you should know before you get started. Amateur radio is stricdy regulated by the Federal Com munications Commission (FCC) and you must obtain a license from them before you can transmit anything.

To get a license, you have to pass an examination that tests your knowledge of radios, electronics, FCC regulations and Morse code. Amateur radio consists of five classes-Novice, Technician, General, Advanced and Extra-Classand each class requires a separate exam. But the higher the class, the more frequencies are available to the ham.

# Dah-Ditter and the Morse Code **Requirement**

Most would-be hams agree that the am ateur radio license would be a lot easier to obtain without the stringent Morse code requirement. To advance through the classes, you must learn Morse at

speeds ranging from five words per minute for Novice and Technician, rising to 20 words per minute for Extra-Class. I developed Dah-Ditter specifically to teach the potential hamradio operator Morse code And even if you don't want to be a ham, you'll find the program's user interface friendly and straightforward.

There are many versions of Morse code, but Dah-Ditter teaches American Morse only. Check your local library for the different types of Morse code To run the program, copy the files DAH-DIT.ARC and ARCX.TTP onto a blank, formatted disk and un-ARC DAH-DIT.ARC, following the Disk Instructions elsewhere in this issue Doubleclick on DAHDIT.PRG. Dah-Ditter runs in either medium or high resolution.

# Click by Click: The Drop-Down Menus

When Dah-Ditter finishes booting, a DEGAS image of a ham station with

three message windows will appear on the screen with a menu bar above The drop-down menus consist of Desk, File Discourse, Traffic and Hamming. Click on Desk to get program and author info or to access any accessories from your Desktop.

Before you get heavily into the program, let's do a quick run-through to see what Dah-Ditter does. Under the File menu, click on Load Discourse A file selector box will appear. Select the file 1NTRO.DIS. Now, under the Traffic menu, click on Receive Discourse, Following the "Get Ready!" prompt you'll hear a series of tones through your monitor speaker; if you don't hear them, you may have to adjust the volume. This is the Morse code "translation" of the text file you loaded. After the tones, the message will be printed on the screen in English. Press Return for another discourse or press Escape to explore other parts of Dah-Ditter.

# The File Menu

A discourse is a message sent in Morse code When you click on either Load Discourse or Save Discourse, a file selector box will appear. I've included some sample discourse files for you to load. Save all discourses with the extender .DIS.

# The Discourse Menu

Click on Erase All to clear a discourse from the recording buffer. The buffer holds up to five messages. An alert box appears when the buffer is full.

The Build New option lets you type in any message you wish to hear in Morse code Each message can be up to 60 characters long. After typing in your message press Return. The message box will go blank and you can type in a new message if you wish. Press Escape to resume control with the mouse and capture the messages in the recording buffer.

Click on Edit Existing to change or correct any messages already in the

recording buffer. An alert box will ap pear if the buffer is empty. Press Return when you're finished editing, and press Escape to capture the message in the buffer.

# The Traffic Menu

Select Receive Discourse to hear your message in Morse code After the "Get Ready!" prompt, you'll hear the dis course transmitted at the word/character speed determined in the Set Parameters option. At the end of the reception the actual message will be displayed. When the buffer is empty, you'll see the words No More Traffic.

Random Groupings is like a test: 10 random five-character groups are transmitted at the speed selected in a range determined in the Set Parameters option. After reception, the characters actually received are displayed for com parison to what you copied.

Key Practice makes your mouse work something like the old paddle keys. Use the left mouse button for dots and the right mouse button for dashes. The character will appear on-screen as soon as you're finished tapping it out. Press Escape to end Key Practice

# Roll Your Own

Click on Set Parameters to customize your drill by setting the speed of transmission, measured in words per minute Under the heading Word Speed you can set the transmission speed for each word to between five words per minute and 25 words per minute. Under Character Speed you can set the transmission speed for each dot, dash and pause (each dash is three times the length of a dot or pause). Note that you must be in Customize mode to make use of any Character Speed setting.

On the Practice Input menu you can choose the type of character the com puter will use in Random Grouping drills. You have a choice of Letters Only, Numbers Only, Symbols Only or a mixture of all three

Under Code Output you can choose one of the two methods of learning Morse Click on Pure Code to make all character and word speed equal. Pure Code is the way you'll be tested by the FCC. Click on Customize to set your own word and character speed.

Beneath the heading? From and To you can set the range of letters/numbers/symbols that the com-

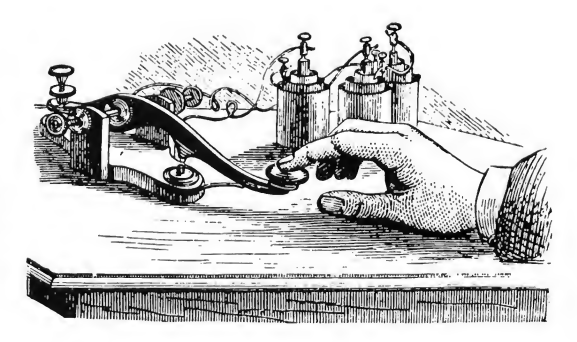

# H Public H **Domain Software**

Over 650 Disks Available for the Atari ST \$4.00 Each Utilities, Games, MIDI, Applications Music, Graphics, Educational, Clip Art Same Day Shipping Telephone Support<br>Free Catalog Updates

Receive a coupon good for a Free Public Domain Disk with any purchase when you Call or Write for our.

# **FREE** Catalog (800) 622-7942

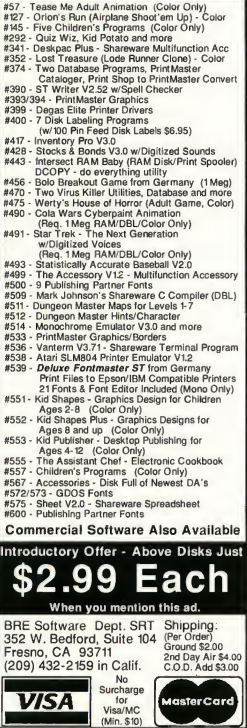

### Dah-Ditter

This DEGAS image of a ham radio station is the first thing you see when you boot up Dah-Ditter. From here you can access all the tools you'll need to learn Morse code and pass that part of the FCC requirement.

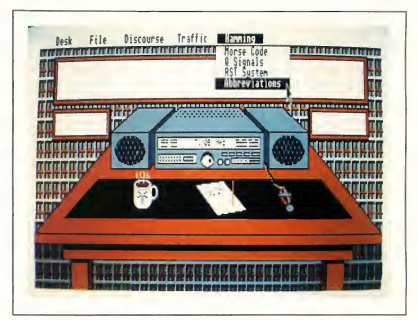

puter will use in Random Groupings drills.

Click on Abort to return all the parameters to their original settings or click on Done when you're finished setting your desired parameters.

# Hamming It Up

Dah-Ditter wouldn't be complete without a library of basic ham terminology. More than just a specialized language, ham jargon was developed to make radio communication quicker and more efficient. The Hamming drop-down menu gives you access to several short lessons in Morse code and ham jargon. Each option is presented as a dialog box, accompanied by a short explanation of its use

Click on Morse Code for a readyreference chart that displays the American Morse code

Q Signals are quick three-letter "words" that are used in place of oftenused ham phrases. For example if you want your contact to increase power you can simply tap out "QRO." Click on Q Signals to review the most commonly used of these signals.

Click on RST System to access signals that hams use to relay information about the quality of a contact's transmission. RST stands for Readability,

Strength and Tone Each category is rated by a number system: Readability is rated from <sup>1</sup> (worst) to 5 (best); Strength and Tone are rated from <sup>1</sup> (worst) to 9 (best).

Tapping out a message in Morse code can often be tedious, particularly if you're new to the system. Click on Abbreviations for a list of the most com monly used words and phrases to streamline communications. For instance, you can tap out "CQ" instead of "Calling any station,'-very helpful knowledge in an emergency.

# Wrap-up

With Dah-Ditter, it should be a breeze for anybody to pass the Morse code requirement for a ham radio license All it takes is practice and the code will become second nature

Ham radio is full of opportunities for computer enthusiasts who want to expand their horizons. Ham radio is also the realm of innovation and ingenuity for developing new concepts. So boot up, key up and get that license And, by the way, 73's-that's ham code for "best regards."

Sal Gutierrez is a ham radio and computer enthusiast in Valdosta, Georgia. This is his first program published in START.

# Getting **Started**

# So You Wanna Make Music

# by Rick Davies

From the moment electronics first entered the world of music production, producers and musicians have looked to technology to improve the quality of their music. Multitrack tape recording techniques revolutionized the way music was produced over the past 20-odd years and MIDI is the latest addition to the musician's and producer's bag of tricks.

## MIDI and the ST

Anything you can imagine doing with a synthesizer by hand can probably be done via MIDI (Musical Instrument Digital Interface). For example, you can manually play middle C on a keyboard, adjust the volume knob to an agreeable level, and then release the key. On the other hand, if you want to do the same thing on another instrument at the far end of the room, but don't want to walk over and repeat your actions, you could connect the two instruments with a single MIDI cable and the results would be the same as if someone else were playing the other keyboard and mimicking your every move. It's a strange feeling, and it's addictive

MIDI keyboards generally feature MIDI In, MIDI Out and sometimes MIDI Thru ports (yes, that's "Thru," not

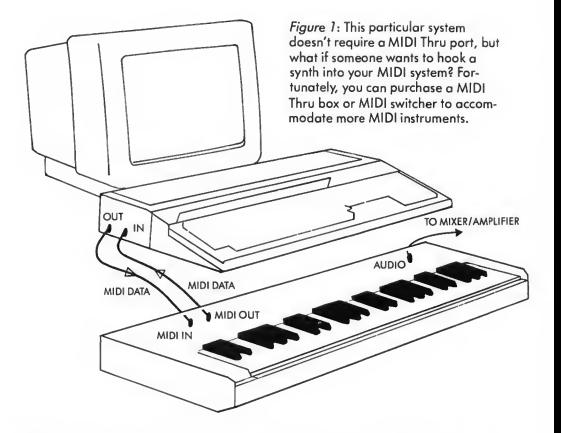

"Through"). The MIDI ports are set up so that if you connected them incorrectly, nothing would blow up. For technophobes, this is reassuring because it means that you can experiment all you like without worrying about frying any components.

(Note: It is imperative that you use "MIDI spec" cables, especially if you own an Atari ST. Instead of having a MIDI Thru port, two unused pins from the ST's MIDI Out port are used as the

MIDI Thru port. But while this arrangement enables the ST to have a Thru port, it doesn't adhere to the official MIDI specification. If you accidentally use a cable with conductors wired to all five pins of the MIDI plug, your system might not function properly.)

Let's consider a very simple MIDI system consisting of an Atari ST and a single MIDI keyboard. Figure <sup>1</sup> shows how easy the basic connections are The minimum requirements of the keyboard

### Getting Started

are MIDI In and Out portssophisticated MIDI features are not essential. You can use an old secondhand synth (MIDI-equipped of course) that you might find in a pawn shop or garage sale, or you can use a brand new sampling keyboard. If it sounds good, use it. Let your budget be your guide

### Sequencing with the ST

There are dozens of versatile sequencer programs for the ST, and though they all differ in terms of sophistication, price and ease of use, the basic principles are the same.

A sequencer is the MIDI equivalent of a player piano, with a sequence corresponding to a piano roll. The difference is that a sequence is stored as MIDI data in computer memory, rather than as holes on a scroll of paper. A sequencer can record whatever you play on your keyboard, whereas a player piano requires specially-created scrolls for playback. Best of all, in a sequencing system, you're not restricted to piano sounds.

In the mid<sup>27</sup>0s, sequencing became popular after such techno-pop bands as Tangerine Dream and Kraftwerk began experimenting with them. Sequencers were modules that fed a series of voltages into synthesizer modules to produce rhythmic sequences of notes.

When computers and MIDI entered the game, it became possible to fashion sequencer programs that were easy to understand and operate Complete com positions could be recorded in several passes, part by part, by a single musician given the right combination of simulated instruments.

Sequencing programs let you record multiple parts on individual tracks, in several passes, one part at a time Based on the basic MIDI system containing the components described above, a typical sequencing session would go something like this:

Start by recording the chord progression:

1. Select a track to record on.

2. Put the sequencer into record mode

3. If the program can generate a metronome click, turn it on to keep a steady tempo.

4. Play the chord progression on the keyboard. For every note you play, the keyboard sends out MIDI data to the ST, which then records a list of the notes you played, when, how hard and how long they were played.

5. Stop recording.

# Anything you do with a synthesizer by hand can probably be done via MIDI.

6. Play back the part you just recorded. The ST scans through the list of MIDI data it recorded, and sends the list (in MIDI form) via the MIDI Out port, and into the keyboard's MIDI in put. The keyboard responds by playing back the chord progression.

While the chord progression plays back, you can play another part on the keyboard by hand. You can even try out a few bass lines on the keyboard until you come up with one to add to the existing sequence

To overdub a bass line:

1. Make sure the chord progression track is enabled for playback.

2. Select an empty track for recording the bass line

3. Put the ST into record mode

4. As the sequencer plays the chord progression into the keyboard, play the bass line from the keyboard.

5. When you're finished overdubbing the bass line, stop recording and play back the two tracks together. Now the ST is playing both the chord progression and bass line into the keyboard.

Almost every sequencer program has some way for you to follow each of these steps, and the controls may vary quite a bit. The main differences usually depend on the ways in which you can arrange the individual tracks for playback. These steps can be repeated as many times as you like, or as many times as the program allows. Sequencer programs usually provide between eight and 256 tracks.

So far, this process resembles tape recording. Unlike tape, however, raising the sequencer playback tempo speeds up the music but doesn't affect the pitch. This is because the sequence tempo merely determines the rate at which the lists of recorded notes are scanned through. The sounds themselves, which are produced by the keyboard, are not accelerated. For a similar reason, the sequencer has very limited control over the timbre of the keyboard.

If you were playing a piano patch on the keyboard while you recorded a sequence, but later changed over to a trumpet patch, you would hear the same notes as before, only this time they would be played by a trumpet rather than a by a piano. As you get more involved with sequencers, you discover how to control the sound selections for playback, as well as many other performance nuances, but we'll have to save that for a future article

### Saving Money with MIDI

One of the most popular ST MIDI applications is patch filing. (A patch is the definition of an instrumental sound). Most keyboards contain between 32 and 1,000 sounds, but the number of sounds actually available can be far, far more Arranging large numbers of sounds in a logical manner can be nearly impossible with some machines, but thanks to MIDI, the ST can shuffle

patches around with the graphic tools for which the ST has become so popular. Consider how much you might spend on RAM cartridges for one synthesizer: the advantages of spending \$50 to \$150 on a librarian program and some blank disks become quite clear. The software alternative may not fit in your shirt pocket like a RAM cart, but it's whole lot more flexible

Another breed of program that com plements Librarians is the patch editor. In the past five years, the trend among synthesizer manufacturers has been to cut costs by reducing front panel controls to a nearly absurd minimum. A patch editor program provides a "soft" front panel on the ST screen, so that you can examine any or all patch parameters at a glance and edit them with the mouse. As you add more MIDI instruments to your system, it becomes increasingly convenient to be able to access all patch parameters from one screen.

MIDI has worked its way into virtually every facet of music production, and though you may not be planning to do any heavy-duty production in your own home, the skills that you can develop with a small MIDI system will work to your advantage if you ever find yourself in the midst of a more complex system.

There's a lot more to MIDI than I've even hinted at in this article, but one basic thing that's common to all ST/MIDI applications is that the ST can act as MIDI co-pilot when you run out of hands to play or control your synthesizers. MIDI makes the Atari ST an open forum for anyone who has ever dreamed of creating music, but who has been unable to audition their ideas with live players.

A musician and MIDI consultant, Rick Davies is the former editor of Music Technology. He lives in the Santa Cruz mountains of California.

# Life Is Too Short To Waste Time **Making** Options 0811811889 0-118 Parti **Music.**

Chances are, if you're using a sequencer, you're wasting a lot of time. Unless you're

using RealTime<sup>t the</sup> new sequencer from Intelligent Music.

RealTime lets you do everything as your music is playing. You can graphically edit to the finest detail. Instantly access all MIDI controls. Load and save Patterns, Songs and device setups. Even run other programs and desk accessories from within RealTime. All while you're listening.

And to speed you up even more, RealTime includes interactive features. Like Track Bondage," which lets you slave elements of different tracks to produce new combinations of musical elements. Automatic Fill Generation, which enables you to enhance your original material. Time Deviation, which allows you to give each track its own rhythmic feel. And much more.

So stop wasting your time making music. Get into RealTime today. Call or write usfor the dealer nearest you. Or send a \$10 check and well send you a demonstration package. For the Atari 520, 1040, and MEGA ST.

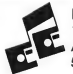

Intelligent Music® 116 North Lake Avenue Albany, NY 12206 USA 518-434-4110

EREALTIME

Special

 $\frac{1}{2}$ BlueSang

**CONSTRU** 

 $\ddot{\cdot}$  .  $\overline{\phantom{a}}$ 

RealTime features include:

- **256 simultaneous** tracks
- 768 parts per whole-note clock resolution
- **Device Lists to store** drum machine and synth setups
- Copying, pasting, and editing of any region or Pattern
- Independent, nested track looping
- Graphic arrangement of Songs
- Import and export of MIDI Files
- **Synchronization** to SMPTE/MTC devices
- Complete GEM windows
- implementation

RealTime and Track Bandage are trademarks of Intelligent Camputer Music Systems, Inc. Intelligent Music is a registered trademark af Intelligent Camputer Music Systems, Inc. Atari and ST are trademarks af Atari Carp.

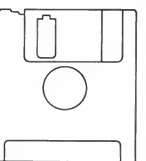

# NO START DISK?

Every issue, START features great pro grams on disk. If you bought this issue of START without the disk, you're missing out!

# CALL (800) 234-7001!

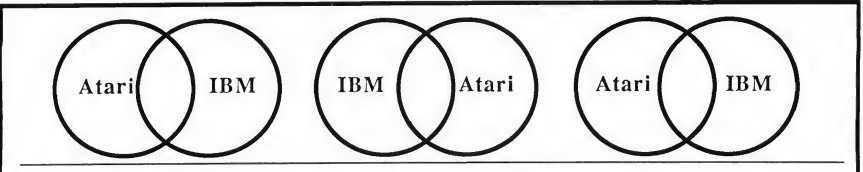

# NOW! RUN THE MOST POPULAR IBM PROGRAMS ON YOUR ATARI ST!

"'A Best Buy' I'm impressed"

David H. Ahl, Atari Explorer, Nov-Dec 1987

"If you've got an Atari, you probably need this program." Jerry Poumell, Byte Magazine, October 1987

# "Converting the 1040ST to an MS-DOS machine with pc-ditto software is a breeze"

John Wolfskill, PC Resource, October 1988

"This is the product we have been looking for."

Donna Wesolowski, ST Informer, August 1987

"This truly incredible software emulator really works." Mike Gibbons, Current Notes, September 1987

pc-ditto is a software-only utility which taps the power of our Atari ST to imitate an IBM PC XT. No extra hardware is required (an optional 5.25-inch drive may be required for 5.25-inch disks). Progams such as Lotus 1-2-3, Framework, Symphony, dBase II, II, M+, Sidekick, Turbo Pascal, and hundreds more, will work "out-of-the-box".

We also recommend the 5.25-inch IB Drive by IB Computers (503-297-8425), and Drive Master, the floppy drive switchbox, by Practical Solutions, (602-884-9612).

pc-ditto features include: System requirements:

- All ST models supported (520, 1040, & Mega)
- up to 703K usable memory (1040 & Mega)
- not copy-protected -- installable on hard disk-
- imitates IBM monochrome and IBM color graphics adapters
- access to hard disk, if hard disk used
- optionally boots DOS from hard disk
- parallel and serial ports fully supported
- supports 3.5-inch 720K format and 360K single-sided formats
- supports optional 5.25-inch 40-track drives

\$89.95

Avant-Garde Systems 381 Pablo Point Drive Jacksonville, FL 32225 (904) 221-2904

pc-ditto

- IBM PC-DOS or Compaq MS-DOS version 3.2 or above recommended
- optional 5.25-inch drive is required to use 5.25-inch disks
- 3.5-inch 720K DOS disks require a double-sided drive (Atari SF314 or equivalent)

See pc-ditto today at an Atari dealer near you or write for free information!

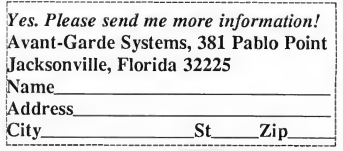

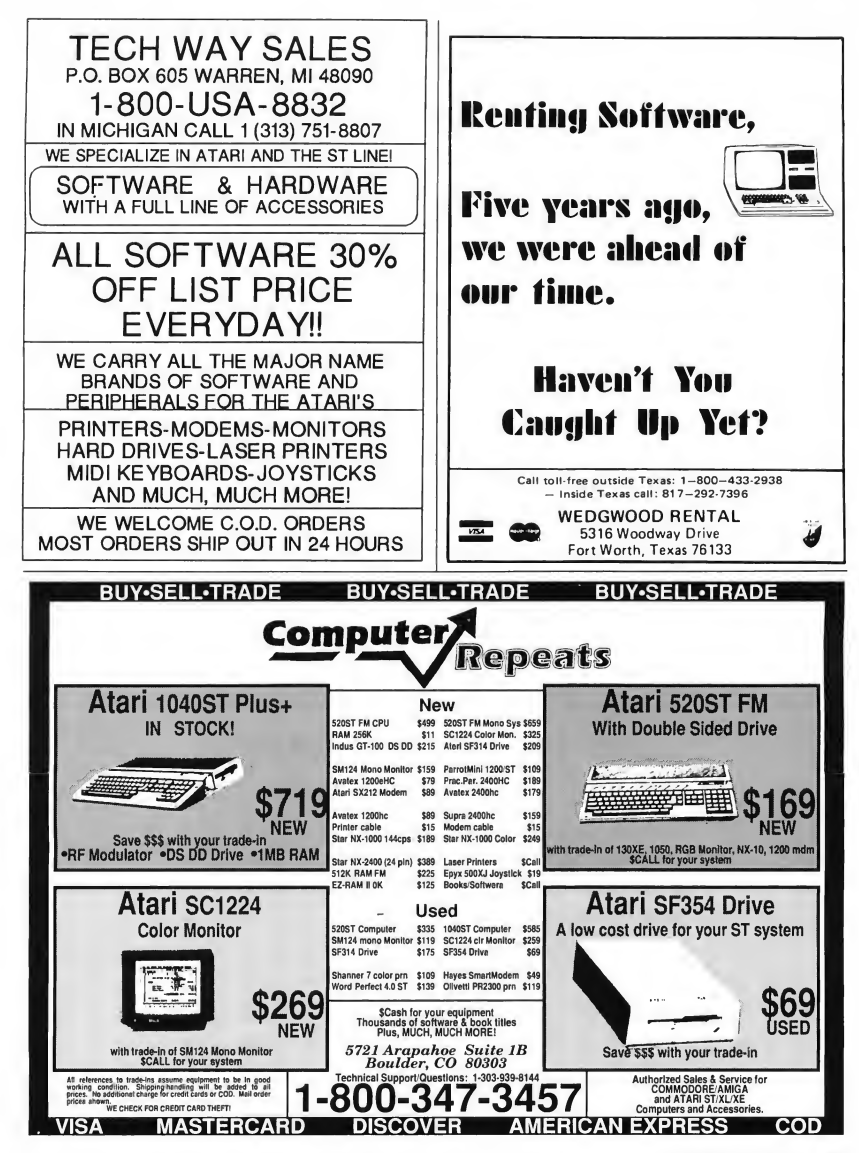

# ST:1999

# by Neil Harris

Computers that understand the spoken word? Modems with baud rates above 64,000? Scanners that not only sense images but interpret them as well? Neil Harris, formerly Atari Computer's Director of Product Marketing, speculates where present computer technology will take us by the turn of the century—and beyond.

Outside the computer-using community, people have peculiarideas about what com puters are and what they can do. They picture computers as something out of science fiction, like HAL 9000, the brilliant but deranged system in 2001: A Space Odyssey, or, more optimistically, the Enterprise computer in Star Trek.

I'm convinced that the computer industry is working toward the Star Trek concept of a computer-one that does what people think a computer ought to do: it listens to and understands the spoken word, obeys commands with unflinching dedication, accesses a seemingly infinite amount of information and controls real-world devices directly. This is the industry's ultimate goal, and one worth pursuing.

START offered me this opportunity to speculate on the direction home computers will take in the next decade Not an easy task-who in 1979 would have guessed where we'd be now? Of course, I can't be 100 percent correct with my predictions but I do know that all the concepts discussed here are now under development. And given the everchanging nature of the computer industry, some of these developments may be available sooner than anyone thinks.
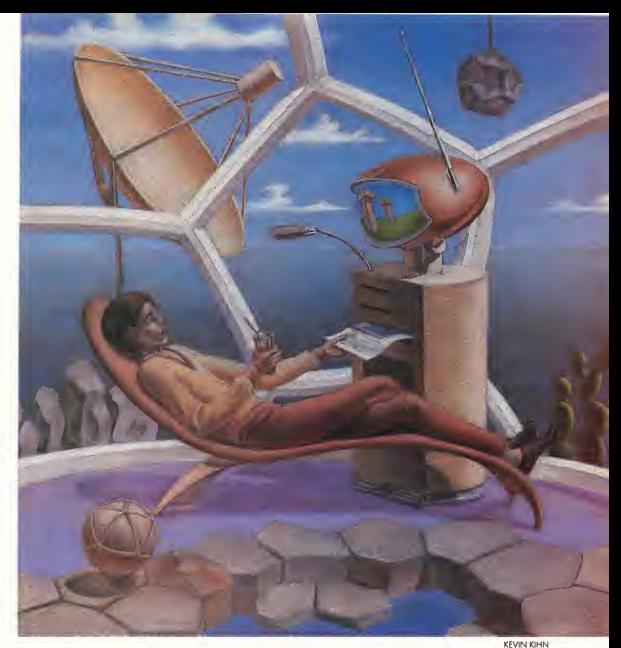

# Still the ST

The 1999 model of computer from Atari will still be called the ST, short for "16/32." But this signifies the number of processors, not the number of bits handled by a single processor. Thirty-two processor chips drive the input/output for speech recognition, simulated 3-D graphics and intelligent communications with other computers and computer-driven devices. The other 16 processors handle the internal computing tasks. Does this seem like a lot? Remember when people thought 64K of RAM was more than enough?

Processor chips are the brains inside computers. Every year they get faster, and innovations like RISC (Reduced In struction Set Computer) architecture seem likely to continue this trend indefinitely.

Then the laws of physics intrude.

We are rapidly approaching the limit of how closely we can pack the electron channels inside a processor chip. If the chips shrink much more than current technology, thus packing these channels even more closely, the electrons will "jump the tracks" from circuit to circuit and the chips will be useless.

Another significant problem is the bottleneck between a processor and its memory. The "bus bandwidth," the speed at which data moves between the processor and RAM, is a serious limit to system performance If the bus is not

fast enough the processor has to wait until the data arrives (known as a wait state). The efficient use of on-chip registers and memory cache can reduce this waiting time, but not infinitely.

Parallel processing can effectively bypass the present limits in both processor speed and bus bandwidth. Tasks are divided among several processors with separate memory for each, so that there can be multiple memory accesses at the same time

By processing in parallel, computers can think very much like humans. You and <sup>I</sup> share the luxury of having minds that can process and control many bits of information simultaneously. Even with multi-tasking, however, today's computers can still do only one thing at a time. Such a quantum leap in processor power as is afforded by parallel processing will have dramatic effects on the capabilities of future systems.

# Future Sights and Sounds: Simulations Systems

Computer animation is limited by the power of the processor. As video resolution improves, much more "horsepower" will be needed to make things happen on the screen. Custom chips can help with some kinds of operations but not for the most complex and interesting ones.

Tomorrow's computer will simulate all sorts of real-world sights and sounds. Imagine your monitor displaying the image of a person speaking perfect English, with lips precisely synchronized to the spoken words and all other motions amazingly realistic. It's not a far-fetched notion and it could happen soon.

But more important than talking (since today's computers can do that already even though they tend to sound like Irish-Martian hybrids), computers will understand spoken commands.

# ST: 1999

What percentage of the population is really comfortable with a typewriterstyle keyboard? The term user-friendly will take on a whole new meaning.

# Quickened Communications

Electronic mail is one of the most appealing features in telecomputing. I can send you a letter and you'll receive it a moment later. But there's a catch: you have to be online with a service like CompuServe or GEnie to collect your mail. If you're there when I send it, you get it then. If not, you get it when you decide to look. Clearly a system needs to be developed that will deliver your electronic mail regardless of whether or not you're present to receive it.

The answer is in the works in the form of the Integrated Services Digital Network (ISDN). The telephone companies have already begun to change over from their existing analog lines and switches to ISDN. Large corporations are also making the change and within the next 10 years you'll have ISDN service right in your home

ISDN is an ideal answer to the telecommunications problem because it lets voice and digital data share the same lines-yet remain independent of each other. A typical modem operates at 1200 or 2400 baud. More cosdy models can handle 9600 and up to 19,200 baud. ISDN gives you a high-speed, 64,000-baud line along with a voice line and a slow-data line (equivalent to present modem speeds).

ISDN will break down the barriers between computers. At 64 kilobaud you'll be able to do things you can only dream of today, such as seeing real-time graphics between computers. And you won't have to go online with a bulletin board to collect your mail because ISDN hooks directly to your system, just like your present telephone line

# Databases: Dateline 1999

New storage devices available in the next few years will give us near-instant

I'm convinced that the computer industry is working toward the Star Trek concept of a computer.

access to huge volumes of data. Atari's CD-ROM, for instance presently holds about 550 million bytes of information but it is likely that storage densities and access speeds will gready improve in the next decade Combine this with the kind of fast access to outside information that ISDN provides and the dream of a superintelligent computer becomes all the more real. What is not in your computer will be found in someone else's.

Of course, problems arise with this proliferation of information. Masses of data must be organized in order to extract meaning from it. Enter hypertext, a software technology now in its infancy. Hypertext is a way to build links be tween pieces of textual information. The data you use doesn't even have to reside inside your system-a hypertext link can point anywhere This is a very efficient way to organize data on CD-ROM disks and it is absolutely essential as a means to organize information residing elsewhere on a network.

# Data Entry Made Tolerable

One reason office computer systems are more common today than home computer systems is that businesses can hire people to handle the day-to-day chore of data input. Not so at home My personal financial records are not on my computer because I refuse to type in all that information. I need technology to do this job for me

Imagine an intelligent scanner, one

that not only senses an image but interprets it as well. Entering your checkbook transactions into the system will be as simple as feeding paper into a photocopier is today. The scanner reads the data and your computer is smart enough to know what to do with it. In fact, this same device will also serve as a laser printer, copier and fax machine Of all the predictions made in this article, this is the one which is likely to happen at the earliest time-the necessary technology is already available on the hardware side and is developing fast on the software side

# Home Computing Beyond The Year 2000

In the twenty-first century, the ST will listen as well as speak, read as well as write, send and receive information without close supervision and even reason, after a fashion. This is a tall order for today's engineers but clearly foreseeable using present and emerging technologies. That computer from Star Trek is not far from the home

And beyond that? Drawing from science fiction as well as computer science, there are many possibilities. Imagine, as cyberpunk novelist William Gibson does, a world in which you just don't navigate through computer networks, you experience them as multisensory data as well. Imagine even further cellular computers evolving from DNA research or "biological modems" that can transmit data direcdy to the brain.

If it all sounds too far-fetched, remember: So was that computer on your desk not too long ago.

For several years, Neil Harris was the acknowledged "voice" of Atari Computers. His most recent position with Atari was Director of Product Marketing. In September 1988, however, he resigned from Atari to take the position of Manager, Product Marketing with General Electric Information Services (GEnie) in Rockville, Maryland.

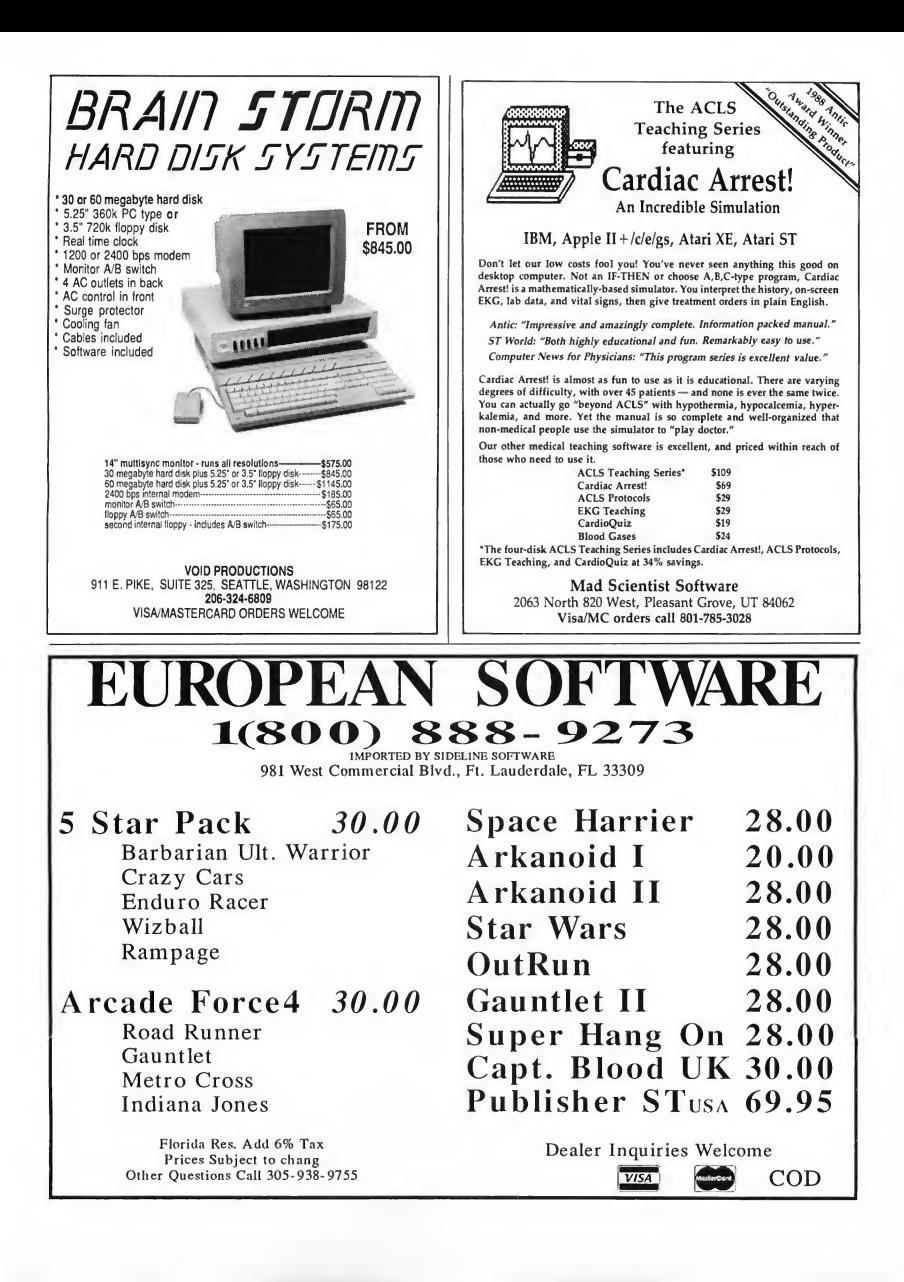

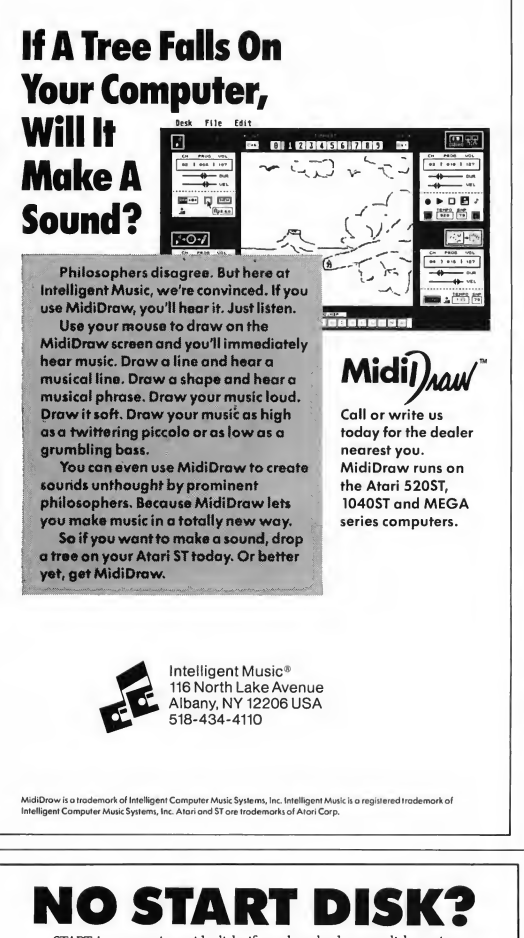

START is a magazine with disk; if you bought the non-disk version then you're missing out on a dynamite disk that has two utilities, an exciting game, a collection of macros, a great educational program andas an unbelievable bonus-GFA BASIC ver 2.0: a \$59.95 value! Call tollfree (800) 234-7001 for your START disk or use the bound-in order form elsewhere in this issue. Only \$10.95!

# THIS MONTH ON YOUR START DISK

This issue, take a look at some specific applications that show off your STs com puting power while stepping outside the mainstream of ST software

Dah-Ditter, by Sal Gutierrez, will give you a boost if you're trying to learn Morse code. Even if you're not an amateur radio hobbyist, you'll find it challenging to study this form of communication. You might pick up some interesting trivia about the world of ham radio. File DAH-DIT.ARC; runs in medium or high resolution.

VCR Organizer, by James Maki, helps you put your finger on exactly the movie you want to see Not only will it print out labels for your tapes, it will crossreference your film library by tape and movie so you'll always know exactly where to find the movie you need. File VCR\_ORG.ARC; runs in medium or high resolution.

If you are into Cyber Special Effects, check out file CYBERCNRARC. Jon Bell's spaceship animation in Cyber Comer this month is based on the low resolution DEGAS Elite picture in this file

Moon Calendar, by Jeff Adkins, is a different kind of scientific application. Show on the screen or print out a monthly calendar of the phases of the moon-and plan those moonlit romantic evenings more accurately. File MOON.ARC; runs in medium or high resolution.

Finally, START takes a humorous look at "Artificial Stupidity" We feature two chess games this issue Greg Knauss' Killer Chess lets you and a friend play a cutthroat game to see who can steal the other's king first-without taking turns! Jim Kent turns the tables slightly with his chess variant, Kamikaze Chess, in which the object of the game is to lose all your pieces. Files KILLER.ARC and KA-MIKAZE.ARC; both games run in low or medium resolution.

# Disk Instructions

# How to Get Our Programs Up and Running

Each article in this issue with a disk icon next to its tide on the Table of Contents or "On Disk" on its first page has an accompanying file on your START disk. These files are archive files-they've been compressed with the Archive Utilities Set, or ARC, a public domain program available for many personal computers. We use the ARC utility to squeeze the many files that may go with a particular article into one compressed file, which may be only 40% of the total size of the original files.

In addition to the archive files, you'll find the program ARCX.TTP, which stands for ARChive extract, on your START disk. You'll use this program to decompress, or extract, the disk files we've shrunk down with ARC.

# Getting Started

To use the files and programs on your START disk, please follow these simple instructions. You'll need two blank, formatted single- or double-sided disks to properly extract the files.

Your START disk is not copyprotected and you should make a copy of it immediately to the first blank disk. Make sure the write-protect window is open on the START disk at all times to insure that you don't accidentally erase the disk.

Note: If you are unsure how to format a disk, copy a disk or copy individual files, please refer to your original Atari ST or Mega manual and study these procedures carefully before going on.

After you've copied your original START disk, store it in a safe place and label the copy disk "START Backup."

Now, put your START Backup disk in Drive A of your computer and doubleclick on the Drive A icon to see the disk's contents.

# Un-ARCing the Files

To use START's compressed disk files, please follow these steps:

1. Copy the ARCed file you wish to use and the program ARCX.TTP from your START Backup disk onto your second blank formatted disk. When you're finished, label it Un-ARC disk.

2. Now you'll extract the compressed files from the ARC file you just copied. Insert your Un-ARC disk into Drive A and press the Escape key on your ST to see the disk directory. Double-click on ARCX.TTP. The following dialog box will appear:

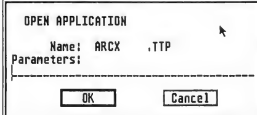

3. Type in the name of the ARC file you just copied over to your Un-ARC disk as shown in the example below and press Return. You do not have to type in the extender .ARC.

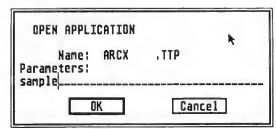

(Note: If ARCX.TTP can't find a file, it may be because you have misspelled

the name of the ARC file You must type the filename exactly as it appears in the directory.)

4. As the program runs, it will display the names of the individual files as it extracts them, similar to the example below.

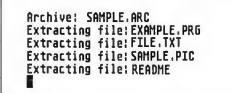

When ARC has successfully extracted all the files, it will return to the Desktop and you will see the original files within the directory window, along with the archive file and the ARCX.TTP program. You may now use any of the START files as you wish; just follow the instructions in the appropriate article in this issue

To use any other archive files on your START disk, simply repeat the above procedures.

In addition to the runnable programs, some ARC files may also contain source code listings or an ASCII text file (called BREAKDWN.TXT, for example) which describes the program's structure You can examine this file from the ST Desktop by double-clicking on its icon and then clicking on Show (to see it on the monitor) or Print (to print it out) as shown in the example below.

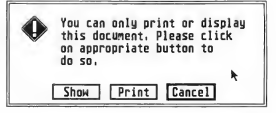

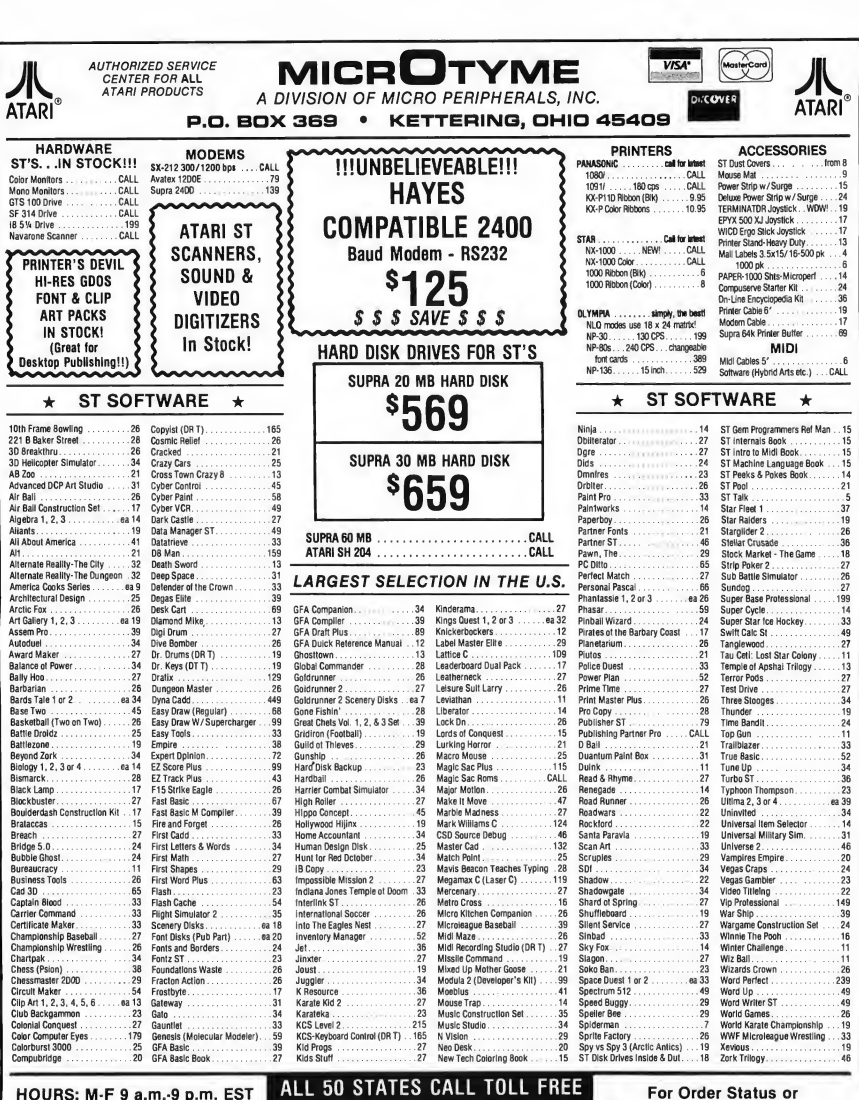

SAT 9 a.m.-5 p.m.

ALL 50 STATES CALL TOLL FREE<br>**1-800-255-5835** 

For Order Status or Tech. Info, Call (513) 294-6236

# TERMS AND CONDITIONS

• NO EXTRA CHARGES FOR CREDIT CARDS! • We do not bill until we ship • Minimum order \$15 • C.0.D.-S3.50 • SHIPPING: Hardware, minimum \$4; Software and most accessories, minimum \$3 • Next day shipment available at extra charge • We ship to Alaska, Hawaii, Puerto Rico (UPS 8lue Label Dnly), APD and FPD • Canadian orders, actual shipping plus 5%, minimum \$5 • Dhio residents add 6% sales<br>tax • Please allow 3 weeks ject to 15% re-stocking charge • Due to changing market conditions, call toll tree for latest price and availability of product. FOR YOUR PROTECTION, WE CHECK ALL CREDIT CARD ORDERS FOR FRAUD.

# Moon Calendar

# by Jeff Adkins

Predict the next full moon with your ST! File MOON.ARC on your START disk.

The moon has always held a certain fascination for me As a child gazing up at a full moon, I wondered if it really was made of cheese. And if I squinted hard enough, I swore I could see the mythical man overlooking his lunar domain.

As I grew older; my fascination with the moon only increased. Certain myths were shattered to be replaced by questions. Astronomy became a hobby I embraced with marked enthusiasm. Observing the moon is great fun, and that's why I developed Moon Calendar for the ST. With Moon Calendar you can generate a chart of the various phases of the moon for any year from 1985 on. The program was written in GFA BASIC 2.0 and runs in either medium or high resolution.

# Running Moon Calendar

To run Moon Calendar, copy the files MOON ARC and ARCXTTP onto a blank, formatted disk. Un-ARC MOON.ARC following the Disk Instructions elsewhere in this issue DoubleObserving the moon has been one of humankind's most enduring passions. START helps you continue this tradition with its Moon Calendar, a simple but educational program that actually charts the various phases of the moon for any given year. Moon Calendar can run in either medium or high resolution.

click on MOON.PRG to start the program.

The first thing you see after starting the program is a text screen that asks you to type in a year (1985 or later). After you've typed in the desired year

Moon Calendar charts the phases of the moon for any year from 1985 on. .<br>Among its predictions for 1989: a new moon on Independence Day, Halloween and Christmas.

press Return.

The program will then automatically calculate the phases of the moon on each day of your chosen year. A frame will appear on the screen and then MOON.PRG will draw the moon's

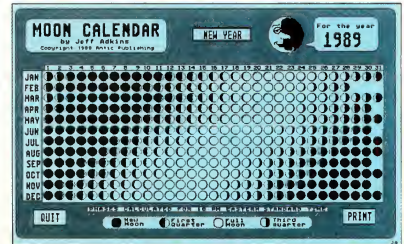

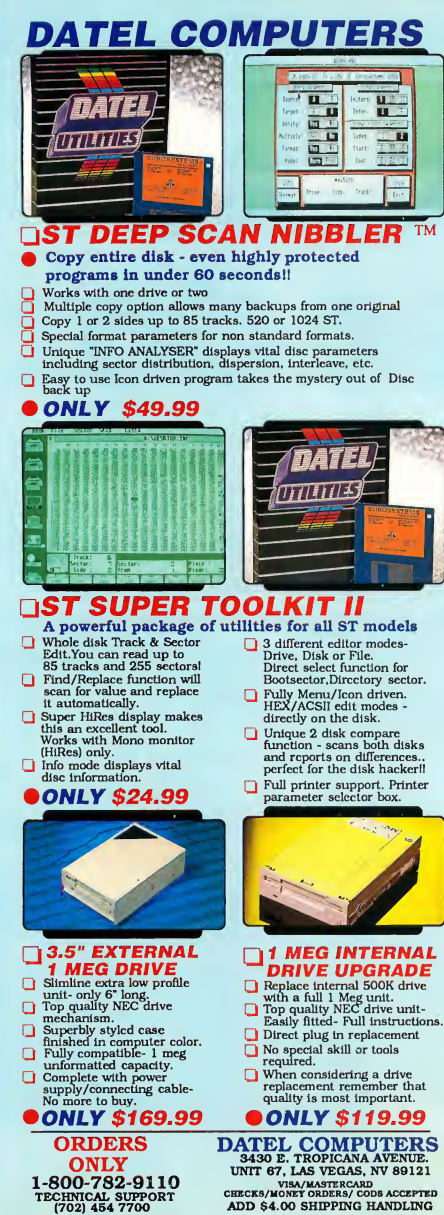

## VISA/MASTERCARD CHECKS/MONET ORDERS/ CODS ACCEPTED ADD \$4.00 SHIPPING HANDLING

# Moon Calendar

phases. Note that for monochrome monitors M00N.PI3 must be in the same directory; for color monitors MOON.PI2 must be in the same directory. Easy!

Click on Print to do a screen dump of the image to your printer. Make sure your printer is turned on and ready. To compute the phases of a different year, click on New Year. Click on Quit to exit the program.

# How the Calendar Calculates the Moon's Phases

The moon's phase-cycle (from full to new) occurs over a period of about 29-Vi days. Moon Calendar starts from a set phase and time, in this case the new moon that occurred on December 31, 1984. It then adds the number of hours from that time to the year you selected. The phase for each day of the year is then determined by dividing the number of hours since the base phase (December 31, 1984) by the number of hours in a cycle of phases (calculated by multiplying 29-Vi days by 24 hours in a day). The result is what you see on the screen.

Note: Moon Calendar calculates the moon's orbit as a circle; it is actually an elipse. As a result, some deviation in phases may occur for dates beyond the year 2000. To do a quick fix, simply establish a new benchmark year every decade following the instructions contained in the REM statements.

Moon Calendar is a simple program that saves all you budding astronomers the time and energy it takes to dig through almanacs and complex charts just to find out when the next full moon will occur. Werewolves will find it especially helpful in planning their schedules for the coming years.

Jeff Adkins teaches high school astronomy and physics in Lexington, Kentucky. This is his first published program in START.

# **The European** Report

# ATW, STOS and More

# by Andre Willey

The annual Personal Computer Show is the largest and most important event on our home and small-business computer calendar here in England. This year, all the major U.K. and European manufacturers attended the show, held from September 14 to 18 at the Earl's Court exhibition center in London. True to form. Atari had the largest stand.

Perhaps "stand" is an understatement, village more aptly describes the 6,900-square-foot area enclosed by three huge canopies emblazoned with the Atari logo. As in previous years, Atari used part of its stand to show off its own British and American products and leased the remainder to various manufacturers and retailers of thirdparty software and hardware.

# Atari's Transputer Workstation

Atari showed the latest Abaq hardware, which has been renamed the Atari Transputer Workstation (ATW) apparently due to complaints from a Belgian company that already owns the name Abaq.

The ATW looks startling and seems bent on shaking the number-crunching and graphics markets to their foundations. Already British television companies have shown great interest in using

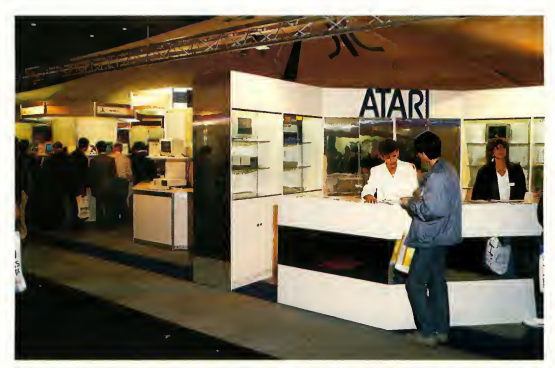

Atori's booth ot the Personal Computer Show in London. On the shelf in the center is the new Atari Transputer Workstation (ATW).

the ATW for broadcast graphics. And the ATW's multi-transputer environment could make any workstation almost as powerful as a Cray.

The ATW is now available to software developers in very limited quantities (about 50 units worldwide-is that limited enough?). At the moment, most of these are located in and around Europe. Perihelion of Cambridge, England developed the machine and the Helios operating system software for

Atari. Perihelion hopes that Helios will become a standard for such multitasking transputer environments.

Housed in a plain gray and black box and connected to a Mega via the DMA port, the final ATW system will consist of a smart IBM-style casing, including a 3.5-inch disk drive, an external keyboard and a high-resolution color monitor. The user interface is very similar to the ST and all ST software will be compatible. The ATW will sell for a

# The European Report

cool £3,000 to £4,000 (approximately \$5,250 to \$7,000) in the U.K.

The ATW's main processor is the Inmos T800-20 transputer (the 68000 is really used only as an I/O device). Contained in a single package is a very powerful CPU that includes fast data and bit-graphic movement commands, four kilobytes of on-board high-speed RAM and a 64-bit floating-point math co-processor.

The T800 transputer has three significant advantages over processor chips like the 68000 used in an ST. First, since there are fewer fundamental instructions, the chip can operate the refined set much faster. Second, the inclusion of local RAM and the math coprocessor allows the T800 to do most of its work without resorting to much slower bus communications with the outside world. Third, and perhaps most important, the T800 has been designed to communicate with other T800s via a high-speed 32-bit bus-enabling many transputers to work together to give almost unlimited potential speed. The ATW will be shipped with a single 20MHz T800 processor, but with sockets for another three.

# But Can It Bounce the Ball?

It would seem that one essential item has been omitted from the ATW specification sheets, perhaps the most important piece of information you'll need before you purchase such an advanced piece of hardware. The processor speed, perhaps? Or maybe the memory capacity? Or what about the programming environment? No, something much more important: just how fast can the inevitable bouncing ball cavort around a high-resolution graphics display?

Any computer worth its salt, it seems, must be able to rotate and bounce a colored soccer ball around the screen to prove its worth. Of course, it takes all sorts to make a galaxy and as one youthful Amiga/ST programmer

Autoroute gets you where you're go-<br>ing, as fast and economically as possible—at least if you're in England.

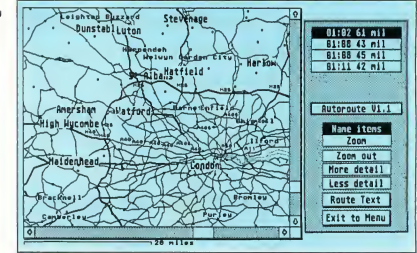

said, "1 can make that sort of demo run much faster using machine code, you know." Yes, we knew-but then not only was the transputer working in color resolutions that the ST can only dream of, but if it were really let off its leash, the ball would probably move too fast for anyone to see.

# Back to the Show

Meanwhile, other exciting things were happening at the PC show. STOS, Mandarin Software's new ST BASIC interpreter developed by Jawx International of Paris, was prominently displayed. Not only is this a full-featured and very fast implementation of BASIC, but it also has a whole range of high-speed graphics and sound routines. These in clude multicolor sprite definition and movement, music composition and playback and automatic pixel scrolling in any direction. All of this makes STOS the ideal language for would-be game programmers. The price hovers around a meager \$59.95. (Editor's note: STOS is currently available from Antic Software.)

The German company DMC showed yet another early version of its Calamus desktop publishing package, which looks very impressive indeed. Finally, someone is giving the ST DTP software to match the likes of Ventura and Aldus PageMaker. As of this writing, Calamus is slated for a late October 1988 release Tentative U.S. prices are \$299.95 for Calamus and \$449.95 for Calamus Plus.

Calamus was among the many products demonstrated on the plethora of large Megavision screen monitors. These are monochrome monitors that apparendy work by revectoring GEM output to an interface plugged into the cartridge or DMA port that gives you a fully functional 19-inch GEM screen with about four times the workable area of a normal monochrome monitor. Its software provides such special features as the ability to use the normal ST display with the large screen, either as a zoom window or running another program. Any GEM programs that behave themselves should work with these display systems, but it's always best to check that any necessary applications run correctly.

And speaking of monitors, Cardiffbased Eagle Business Computers previewed their interesting touchcontrolled screen modification. This \$700 add-on fits over your standard monitor to let you control the mouse by pointing at the screen with your finger. All GEM functions are implemented. The system works using a resistive film basis, but the covering is so thin and transparent that you could easily mistake it for an anti-glare filter.

# Mapping with Atari

British company NextBase showed its innovative new Autoroute map-androute planning software It provides a complete map of the UK, with all

towns, villages and major roadways listed. For example, if you want to travel from London to Liverpool, simply give the ST the two locations and let it do the work. Autoroute takes into account your preferences for major, minor or motorway driving, type of vehicle, places to visit en route and so forth. It can even give you the fastest or most economical routes as well as the total distance and estimated journey time. Autoroute presently only covers the UK but NextBase hopes to release European and American versions in the near future Unless you travel a lot, you might find the price tag of \$260 a bit excessive

# And That's a Wrap

There just isn't enough space to cover everything at the great PC Show. Suffice it to say that there were plenty of colorful, noisy new games to choose from, plus some great new applications software including a very advanced Optical Character Recognition package and fiber-optic networking system that supports up to 26 linked STs. I'd say the show was a success.

On a closing note: <sup>I</sup> recendy had the pleasure of attending one of Jean-Michel Jarre's amazing music and light extravaganzas, performed against the moody atmospheric backdrop of Lon don's docklands. Glancing through the souvenir program <sup>I</sup> was pleased to note that even the great man of synthetic music himself is now using the ST during his performances, supplied by Atari France-who else?

Andre Willey is the Technical Editor for Atari User, the United Kingdom's leading publication devoted to Atari computers.

# GFA BASIC 2.0: THE MANUAL!

If your issue of START came with a START disk, you now own GFA BASIC 2.0, the most widely used BASIC on the ST. Now you need a manual for all the ins and outs of GFA BASIC programming.

By special arrangement with MichTron, Inc., START is now able to offer you their revised manual at the unbelievable price of only \$9.95, plus \$3.50 for shipping and handling.

To order by phone, call (800)  $234-7001$  and ask for Product #TH0001. (Only Master-Card and Visa orders accepted by phone.) Or send your check or money order for \$13.45, payable to Antic Publishing, Inc., to:

# GFA Book Offer #TH0001 544 Second Street San Francisco, CA 94107.

# Quantities are limited, so order today!

(And if you don't have the START disk for this issue, be sure to ask our operators how to get yours!)

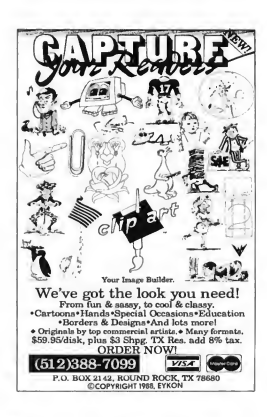

# HAVE A QUESTION ABOUT YOUR SUBSCRIPTION?

Get an answer fast:

Call: (415) 372-6002

Write: Start Customer Service P.O. Box 1569 Martinez, CA 94553

 $\overline{P}$ 

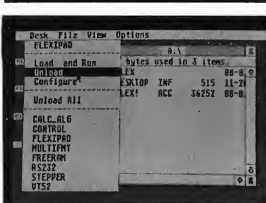

MouseBall II...

Replaces Mouse W/ Space Saving Ball & Buttons

340-400 ST Mouseball II (S&H 4.95) \$39.95

 $\begin{minipage}{0.9\textwidth} \begin{tabular}{|c|c|} \textbf{P}\textbf{X}\textbf{Q}\textbf{C}\textbf{S}\textbf{S}\textbf{S}\textbf{O}\textbf{I}\textbf{Y}\textbf{Y}\textbf{Y}\textbf{P}\textbf{S}\textbf{P}\textbf{S}\textbf{P}\textbf{S}\textbf{P}\textbf{S}\textbf{P}\textbf{S}\textbf{P}\textbf{S}\textbf{P}\textbf{S}\textbf{P}\textbf{S}\textbf{P}\textbf{S}\textbf{P}\textbf{S}\textbf{P}\textbf{S}\textbf{P}\textbf{S}\textbf{P}\textbf{S}\textbf{$ 

press return. Printer, Veserches every entire record for any exercise contenents of the string of characters you typed and displays that record in 2-4 seconds i Stress timple multips lists or Continue to meet pages when cu Write Bialon Thu<br>Fent Style & Col<br>Feat Siza talis **in** Baile for Redio Tes

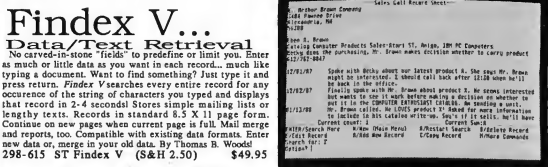

Dialog Box Add real Dialog B Add real Dialog Boxes, Pop Menus, Real Dialog Boxes, Popular Piede Boxes... the works to your GFA Basic programs.<br>
Input Field Boxes... the works to your GFA Basic programs.<br>
mouse point, click and drag techniques. Yes, y

# Prettiest ST Flopp Assemble It Yourself and Save.

We have everything you need to assemble your own 5.25 or<br>3.5 inch second drive. Our new Ultima half height floppy case<br>is hoth beautiful and functional (Extruded Aluminum with moled faining... not their metal) and comes with intertection<br>and hardware for converting your ST Floppy power supply to<br>and hardware for converting your ST Floppy power supply to<br> $\Omega$ : the circuit of the distribution of molded fairings... not sheet metal) and comes with instructions

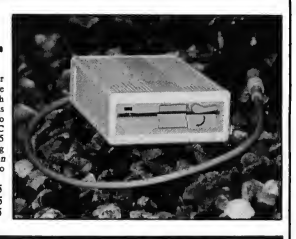

COMPUTER

Orders Only 1-800-322-4405 Problems, Questions, Tech. Support Call 612/762-8847...Thank You to be y Trial On Hardware, No Extra Charge For Credit Capper Charge of Day Trial On Hardware, No Extra Charge For Credit Charges.

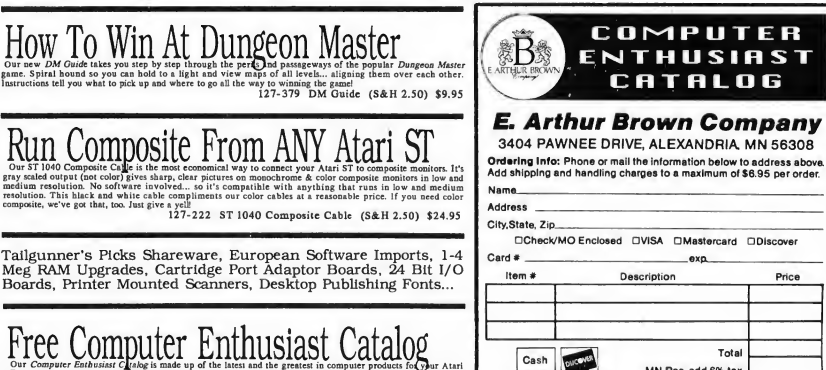

(and  $\frac{1}{2}$ thers We give them complete descriptive write-ups and above serces their and examplet. Maybe that why many randige o<br>developers approach us to sell their products?! Whatever the reason, you will get a real kick out of reading ou

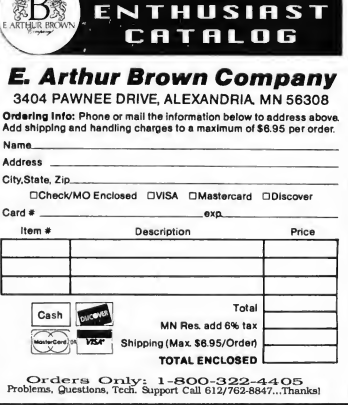

# **Clipboard**

Compiled by Heidi Brumbaugh

# Virus Update

In Special Issue Number Four of START, the Clipboard ran an item on how-to protect your computer and disks against viruses. At that time, we knew of no confirmed viruses on the ST; since then we have seen an ST virus. Because viruses are a serious threat to Atari owners, we recommend you obtain a copy of the public domain program Vims Killer (VKiller) by George Woodside and use it to check all of your disks for viruses. VKiller will give you the option to stamp out any vims it finds.

If you don't have access to the online services, try your local user's group or a public domain disk distributor Read the instructions and warnings carefully; misuse of this program can be dangerous.

# Coincidence or Clever Planning?

If you look on any ASCII chart, you can see that the upper case characters and the lower case characters are 32 characters apart (ASC("a")-ASC("A")=32). On further consulting the chart, you'll see that the space character has an ASCII value of 32. Coincidence? Not at all.

The binary value of 32 is 00100000. The binary value of A is 01000001; a is 01100001. To swap these two values, all you need to do is flip one bit. A GFA BA¬ SIC function to do this is:

Deffn Swap\$(A\$)=Chr\$(32 Xor Asc(A\$))

Call this function using Fn: A\$=Fn Swap\$(A\$)

Similarly, assign the expression Chr\$(32 Or Asc(A\$)) to a function to convert a letter to lower case regardless of whether it was upper or lower case to

begin with. XOR the result with 32 to convert the character to upper case

Where does the special value of the space come in? This is so you can perform a logical OR on a space without changing its value, useful when you are manipulating a string of words separated by spaces.

# Backups in a Flash

If you have two hard drives and have access to a second ST, here's a quick way to transfer files between the two: Connect the two computers using a null modem cable and boot up Flash on both machines. Set each computer to the highest possible baud rate (19200). Set the same drive and directory path on both STs, and then use Flash's Ymodem batch transfer set to "\*\*". This will automatically transfer all contents of the folder on the computer set to "send" to the same folder on the computer set to "receive." Note: This will only work on version 1.6 of Flash; if you aren't sure how to access the Ymodem batch transfer option, read the disk-based documentation.

This makes it easy to use a second drive as a backup without having to go through any tedious (and timeconsuming) floppy disk swaps.

# Gamester Hints: "Virus" by Rainbird

Here's a tip on the new game Vims by Rainbird, thanks to Wolf Griffey in Antic's customer service department. When you're seeking the Cedar Ships, try reconfiguring the controls for "natural feel" at the beginning of the game Also, look for your target using both sound and sight.

# Give it some Slack

If your printer's tractor feed is jamming up after two or three pages, try tightening the left tractor wheel but leaving the right tractor wheel loose

# DEGAS on Megas

START recendy received a phone call from a reader complaining that his new copy of DEGAS Elite wouldn't work on his Mega 4. He said when he called Electronic Arts they told him that they knew about the problem but weren't planning on publishing an update

This phone call surprised us, primarily because DEGAS works on STARTs Mega 4 without a hitch. What we discovered, however was that DEGAS will lock up when you mn it if there are too many GDOS fonts installed. Try booting the computer without GDOS (rename it to GDOS.PR^\_ in the AUTO folder) and then make sure DEGAS works. Try GDOS again, this rime editing the ASS1GN.SYS file down until it's small enough for DEGAS to mn.

# Desktop Cleanup

You can open a window on the Desktop to a nested directory, or folder, many levels down. Clicking on the close box in the upper left comer of the window or clicking on Close under the File menu will bring you the the next level up in the directory. However to close the window completely without clicking through any number of directories, simply click on Close Window under the File menu.

Got an ST trick or tip to share? Send it to Clipboard, START Magazine, 544 Second St., San Francisco, CA 94107.

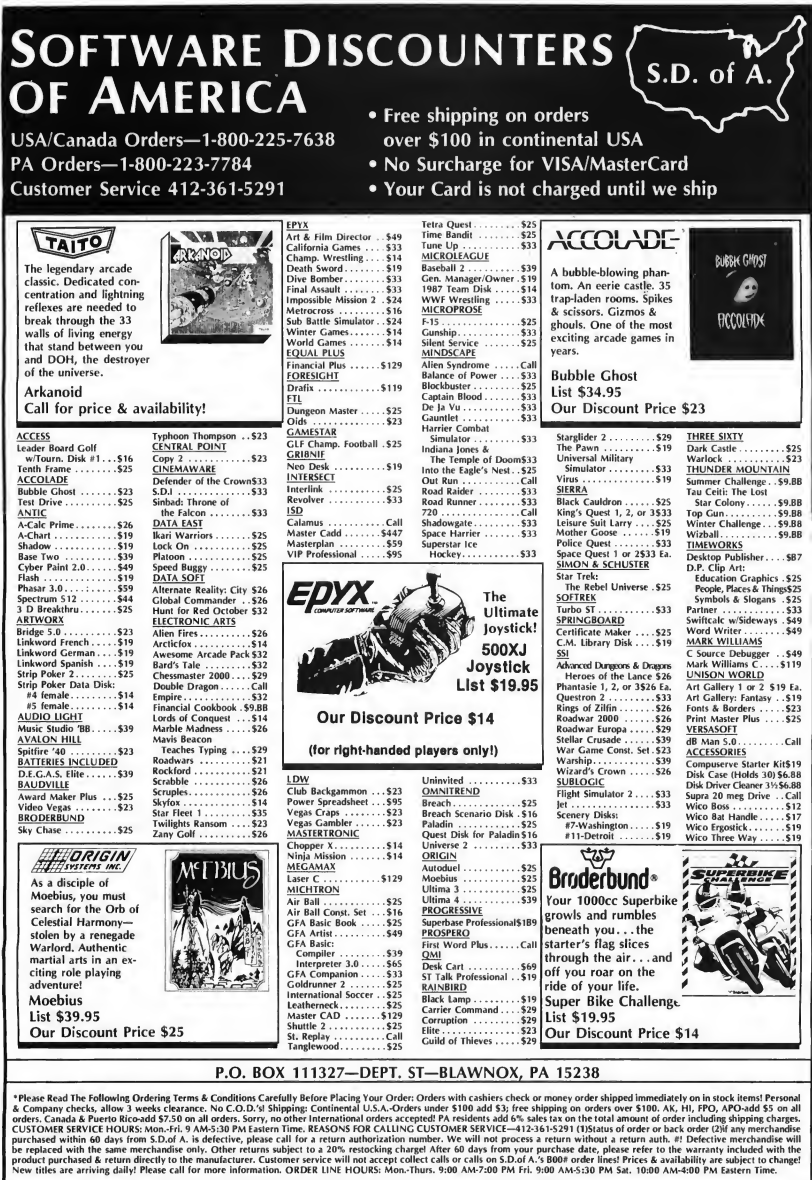

# P.O. BOX 111327—DEPT. ST-BLAWNOX, PA 15238

\*Please Read The Following Ordering Terms & Conditions Carefully Before Placing Your Order: Orders with cashiers check or money order \*Plear Read The following Ordering Terms & Conditions Carefully Before Photo and the Substantial of the other means of the following the state of the state of the state of the state of the state of the state of the state o

# Special Effects, Part I

# by Jon <sup>A</sup> . Bell

# Create your own stellar apocalypse! File CYBERCNR.ARC on your START disk!

I've been interested in special effects (FX) ever since I was a little kid. After years of experimentation in high school, I've continued to pursue my interest in FX-building models, doing still photography and studying how film FX are done And with the Cyber family of software, I can recreate Hollywood-style FX on my ST, all from the comfort of my computer chair. You can too.

This is the first of three columns about how to use your ST to imitate or re-create cinematic special effects. All you'll need is your ST, this issue's START disk and Cyber Paint 1.0 or 2.0 from Antic Software.

# Opticals and Rotoscoping

In film industry parlance, an "optical" (technically) is any FX shot that re quires an optical printer. This device enables filmmakers to combine various pieces of film (elements) into a single composite. A spaceship battle from Return of the Jedi, for instance, might contain dozens of different elementsspaceships flying, planets, moons; a moving, swirling starfield for a background and a frosting of laser beams and engine glows.

However, opticals typically connote effects animation. Animation effects in clude lightning bolts, laser beams and Star Trek's famous transporter.

Effects animation is created in much the same way as cartoon animation: a series of line drawings is made on transparent acetate cels, one for each frame of film. For a sequence of, say, an alien getting zapped by a laser beam, the footage of the actor portraying the alien will first be projected onto an animation stand. An effects animator will then draw over the sequence, using pencil or pen on tracing paper. On one sheet of paper, the animator will draw the laser beam reaching out to hit the

alien. When finished, the animator will advance the film to the next frame, replace the paper with a clean sheet, and draw another image, slightly different from the first. When the sequence is complete, he or she might add to the effect by drawing waves of energy washing over the alien after the beam has hit.

After the drawings are finished, other optical personnel shoot film negatives of the artwork. The negatives are placed onto another animation stand, backlit with colored gels and diffusion filters and then rephotographed. This element is then combined in the optical printer with the original footage of the alien and the FX sequence is finished. This pro-

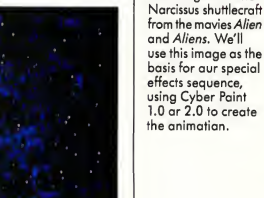

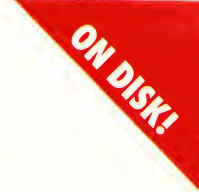

This image is of the

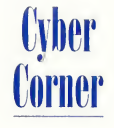

# Cyber Comer

cess of tracing over live-action footage is called rotoscoping.

This issue, we're going to begin our own optical sequence

# Getting Started

For the effects we're going to do, you'll need a copy of Cyber Paint, either version 1.0 or 2.0. We'll load a DEGAS picture into Cyber Paint and then create a sequence of a photon torpedo hitting the prow of a spaceship with waves of energy wafting across it.

On this issue's START disk you'll find a 16-color DEGAS picture called SPACESHP.P11 in the file CYBERCNR.ARC. It's shown in Figure 1. The image is of the Narcissus shuttlecraft featured in Alien and Aliens, which I copied from an FX photo. Tom Hudson's Antialiaser accessory helped me create the background. (This picture also served as the basis for the demo for START's Audio Video Sequencer in the November 1988 issue)

Let's get started. First, un-ARC the file CYBERCNR.ARC following the Disk In structions elsewhere in this issue then boot up Cyber Paint and load SPACESHP.P11. The picture will appear as frame one Clip it by pressing the Tab key to store it in the Clip buffer, then press the Return key twice to copy the frame 20 times. Now you'll have 21 frames of the same image to work with.

Okay, now let's blow up the Narcissus.

# Photon Torpedoes, Away!

Remember the opening of Star Trek: The Motion Picture, when the Klingon ships fire photon torpedoes into the V'ger space cloud? The Apogee effects company created the torpedoes by mounting a chunk of crystal on a rotating lucite rod. By firing a laser up through the rod and filming it in a smoke-filled room, the FX men created a sparkling ball of energy with shafts of light spinning from it.

We're going to create a similar effect

You con recreate Hollywood-style FX on your ST.

in Cyber Paint. What we'll do is have a photon torpedo enter the frame from the lower left and hit the front of our ship.

Go over to the Color menu and select white (color 16) from the Color Palette Move to the Modes menu, select Concentric, then select Lines from the Draw menu. This will give us the proper setting for our photon torpedoes.

Now, go to frame 2 (keep a clean frame at the beginning of the sequence) and place the cursor in the bottom-left comer of your screen. Hold down the left mouse button and draw, moving the cursor in and out in a circular sweep. It should look something like Figure 2.

Move to frame 3 and draw another torpedo to the right and up from the previous one, following an imaginary line from the "foreground" to the ship's bow "in the distance" Repeat this for the next four frames until the torpedo actually hits the ship. When you're finished, play the sequence a few times. It's interesting, but it needs more impact (pun intended).

For impact, we'll do a "nuke" effect. Go up to the Draw menu and select Circle. On the frame following the one where the torp touches the ship, place the mouse cursor where the torp hit in the previous frame and draw a solid white circle, about an inch in diameter. (Make sure Filled is highlighted in the Modes menu.) Go to the next frame and draw a three-inch-diameter circle and a five-inch circle on the frame after that. If

you play the sequence now, it should look pretty neat-a ball of energy impacting on the front of a spaceship.

But we want something that will really jolt you. Make sure you're in To Frame mode (an F should show in the far right bottom of the menu bar) and go to the frame after the five-inch ball of light. Clear that frame-make it black. Go to the next frame, and fill that frame completely with white. Now play the sequence Startling, isn't it? The black frame lulls your eyes for a split-second, making the white flash even more dramatic.

# Until Next Issue

We'll look at ways to visually enhance the impact of our torpedo on the Narcissus, but one final note: always take into consideration the physical conditions present within your sequence In our nuke sequence, the Narcissus is obviously being illuminated by a harsh single light source off to its right. What should happen to the ship as a (presumably) brilliant ball of light ap proaches and hits it? Shouldn't that side of the ship start to brighten as the photon torpedo approaches?

I'll leave this graphics problem for you to solve Next column, we'll talk about rotoscoping, miscellaneous lighting effects, Cyber Paint 2.0's Pixel FX menu and one of my favorite topics: traveling mattes and how to use them.

Jon Bell is the Editor of Oracle Magazine, but has long been a part of the ST community. Most recently Jon was the Associate Editor of START. them.<br> **I** Jon Bell is the Editor of Oracle Magazine, but has long been a part of the ST<br>
community Most recently, Jon was the<br>
Associate Editor of START.<br> **PRODUCTS MENTIONED**<br> **The Antialiaser**, \$19.95<br>
plus \$2 shipping

The Antialiaser, \$19.95 plus \$2 shipping and han dling. Tom Hudson, P.O. Box 3374, Shawnee-Mission, KS 66203.

## Cyber Paint 2.0,

\$79.95. Antic Software, 544 Second St., San Francisco, CA 94107. (800) 234-7001.

# **Making Tracks With MIDI**

# Dirty Dancing On The ST

# by Mard Naman

One of the most memorable scenes in the film Dirty Dancing is also one of the most mesmerizing. On a hot summer night, Baby, a rich and naive guest at a mountain resort, wanders through the dooi of the employees' recreation hall and is stopped short. There before her is a room full of "dirty" dancers. It's the most sexually explicit dancing she's ever witnessed and she is both embarrassed and captivated by it. But by the end of the scene, Baby has joined in herself.

The key to the success of this scene is the music. The song that's playing is the classic Do You Love Me, recorded in 1962 by the Contours. No one back then could have possibly imagined it would be reincarnated with such success 25 years later.

The Dirty Dancing film and soundtrack were the sleeper hits of 1987. Even as late as the spring of 1988, the Dirty Dancing soundtrack continued to bump off its competition, including new releases by Bruce Springsteen and Michael Jackson. At one point, the original soundtrack album and the followup, More Dirty Dancing, were first and third on Billboard's Top 100. Do You Love Me? appears on More Dirty Dancing and sold over 300,000 copies as a single.

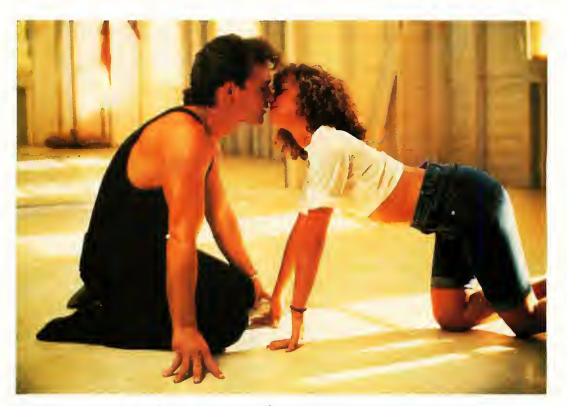

Patrick Swayze and Jennifer Grey in a scene from Dirty Dancing. Photo supplied by Vestron Pictures.

# ST to the Rescue

The Atari ST's MIDI capabilities played a pivotal role in giving Do You Love Me? new life in the 1980s. When the producers wanted to release the song as an extended-play dance single, they were faced with a vexing problem: How do you stretch a 2½ minute song to six minutes? Berry Gordy, Motown founder and the song's author, turned to recordproducer and remix-wiz Brian Tankersley for the answer.

"This was originally a three-track recording," says Tankersley. "They [the producers of the film! wanted six minutes, but a three-track is difficult to stretch. Track One has everything. Track Two has guitars, hand claps and vocals. Track Three is the lead vocal. (Since) the drums, bass, voice, piano-everythingis on Track One, you can't do edits."

Enter the ST. "Using my Atari ST and Hybrid Arts' SMPTE Track, I made a tempo map of the song. The Contours were definitely rushing and dragging, no doubt about it. They had about a 6-7 beat per minute variation over the course of the tune. It was "Hi-ho Silver away!" for the chorus and slam on the brakes for the verse!" laughs Tankersley. (Editor's Note: Jamie Krutz reviewed SMPTE Track in the October 1988 issue of START.)

But the ST was up to the task of mapping these extreme tempo changes. "I got it so tight that it would quantize," says Tankersley, "and just took off from there." He redid the drums, bass, keyboards and percussion. "Using sam plers, triggering drums, I tried to stay true to the original sound to a degree, but have it fit more into an '80s dance groove at the same time"

Tankersley says his ST made the job possible "If I was going to brag, I'd say I don't think anything but an ST with SMPTE Track would have done the job. I really don't. <sup>1</sup> was able to duplicate those tempo changes completely. I had 40 tempo changes in 2½ minutes, and had to use fractional tempos (fractions of beats), some of them radical and some mild. Not once in the two days in the studio did the ST fail to nail it and lock exactly, perfectly, the first time every time, even calculating all those tempo changes."

Adds Tankersley with genuine admiration for his ST, "Any other system would have taken a lot more time to lock up and would have done it a lot less accurately. I've never seen anything but the ST with SMPTE that always locks when you hit Play on the tape deck. You hit Play, it locks and it's tight."

# No Gimmicks Please

Tankersley could have sampled the vocals and flown them in, but he chose not to do that. "Manipulating the vocals

# "I'm one of a new breed of musicians— <sup>I</sup> play the computer."

with samplers can get a little gimmicky," he explained. "Besides, I felt the Contours were singing better than people sing today-those vocal performances were done when people had to sing great all the way through the song. I didn't want to mess with the vocals and get gimmicky. I didn't want to be known as the guy who screwed up a great song,"

No one would accuse him of that. Rather, he found the best of both worlds: the great vocals came straight from the 1960s, while MIDI brought the instrumental sounds into the 1980s, all the while remaining true to the original feel of the song.

Tankersley specializes in LP production of dance and groove-oriented pop music. He has worked with artists like Motown greats Smokey Robinson and The Temptations. "I do a lot of R & B, a lot of groove-oriented stuff where timing is important; timing is everything," says Tankersley. "Only the ST nails it every time"

Tankersley has a 24-track facility at his home. "Basically, my 1040 ST forms the heart of the system," he says. "I'm a total believer. My ST using Hybrid Arts software is bug-proof and incredibly accurate, timing-wise What more could you ask for?"

Tankersley wouldn't use another computer. "I've checked everything-Amiga, IBM, Mac-and I haven't even considered switching. Price notwithstanding-and, of course, price is in the STs favor-the ST is the best MIDI hardware If there was something I thought was better; I'd buy it. Price wouldn't slow me down. I want the best, because I'm making my living using this machine"

Tankersley has one ST at the moment, "but I'm just about to add a second because there are too many pro-

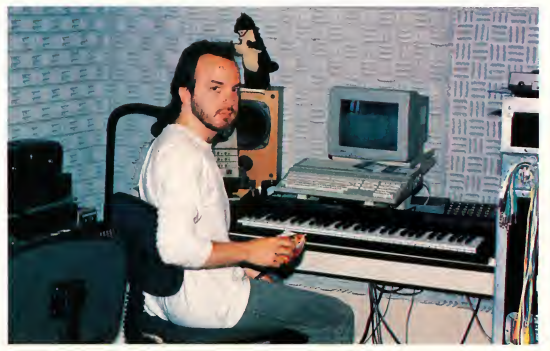

Reworking the 1962 classic Do You Love Me? for the film Dirty Dancing, posed a unique challenge to Brian Tankersley and his ST. The question: "How do you stretch a 21/2 minute song to six minutes?'

grams I want access to. Also, I'm running two different complementary sequencers, so I'll be bouncing back and forth via MIDI. I find with the 1040 and one megabyte I can utilize a 50-track sequencing program and GenPatch and have them both up on line at the same time"

As a recording engineer, Tankersley has seen his ST become more and more important in the studio. "Recently, I've been using the ST as a real-time replacement for tape machines. I'll hire someone to play keyboards, and they'll bring in their favorite MIDI controller-the DX-7, for example. I just hand them a cable to plug into the MIDI out. Then I engineer the session on the ST as though it were a tape machine. Originally the ST was an addendum to the tape machine Now the tape machine is an addendum to the ST."

# Playing the Computer

Tankersley classifies himself as essen tially a technically-oriented person, but

# How do you stretch a 2Vz minute song to six minutes?

as he started working with his ST, he found a lot of his latent creativity bubbling to the surface "The ST has caused me to do a lot more songwriting," boasts Tankersley. Indeed, his first ST-written song, Higher, was released last fall.

"I'm one of that new breed of musician," says Tankersley. "I play the com puter. With my sequencer I have enough equipment so that <sup>I</sup> can hear the whole rhythm section, the whole drums, bass, keyboards, overdubs and percussion all in real-time. It's inspirational. When I have an idea I might

normally play on the piano, I play it on the sequencer and then <sup>I</sup> put a drum beat down and a bass line down. All of a sudden, <sup>I</sup> start making changes. It gets me going in different directions and it's a real interactive process with a lot of user-friendly feedback.

"My primary instrument is electric bass. The problem is that as a bass player, I'm not a proficient keyboardist. But with the ST and a good sequencing package, my mind is the only limit. The ST is able to compensate for my playing deficiencies. We've gotten to be very good friends.

Mard Naman is a freelance writer who specializes in personality profiles. He is a frequent contributor to START. deficiencies. Wéve gotten to be very<br>good friends. <br>**Mard Naman is a freelance writer who**<br>specializes in personality profiles. He is<br>a frequent contributor to START.<br>**PRODUCTS MENTIONED**<br>SMPTE Track, \$575.<br>Hybrid Arts, In

SMPTE Track, \$575. Hybrid Arts, Inc., 11920 West Olympic Boulevard, Los Angeles, CA 90064. (213) 826-3777. Computer BBS: (213) 826-4288.

# CHEERS FOR ONE TOUCH SWITCHING!

MONITOR MASTER If you have an Atari ST with both the RGB and monochrome monitors and hate cable-swapping then this device is for you! Plug both monitors in at once and a single push-button easily and safely switches between them. Also offers a separate audio jack for use with your stereo or amplified speaker for a big, bold sound. And, ifyour computer is RF-equipped it allows hookup to your VCR or composite monitor. Non-detachable cable is included. The first and still the best!

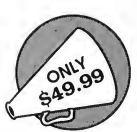

DRIVE MASTER A handy device, especially if you use pc-ditto from Avant-Garde Systems. With just a touch of a button, you can switch between your 5.25" and 3.5" floppy disk drives! It also works well as a switcher for two 3.5" drives. Custom styled case matches the Atari ST and comes with a 3 ft. detachable cable.

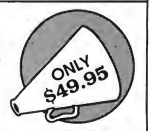

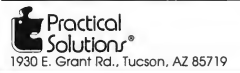

shipping & handling extra

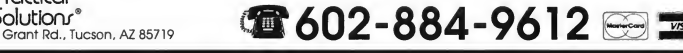

# The ST/MIDI Connection

# New Releases

# Pierson-Perry

Patch editors for the popular Kawai K1 synthesizer are appearing right and left. The two newest are Synthview Kl/Klm by Synergy Resources and K1 Editor/Librarian by Drumware. For its big brother, Dr. T offers the K5 Editor/Librarian in the Caged Artist series. The new S900 Pro Sample Editor is Dr. T's first dedicated sample editor for the ST. It has the added ability to convert an S900 sample loop into harmonic waveform data for the K5 or Prophet VS synthesizers.

Educational efforts got a boost this month. Three programs were released from Pocket Meadow Software focusing on note recognition and rhythm skills: Meadow Rhythms, Pocket Melodies and Note Pocket II. Another in this vein is Take Note, distributed by Thinkware, which works on ear training.

Player Software has released the first dedicated librarian program for the Alesis HR-16 drum machine. Get Zoned, also from Player, is a new breed of program which turns any keyboard synth into a master controller. You can specify note ranges to drive up to 16 slave synths, each on its own MIDI channel, with additional control for transposition, octaves, velocity, program change and controllers. This is a dynamite tool for live performance

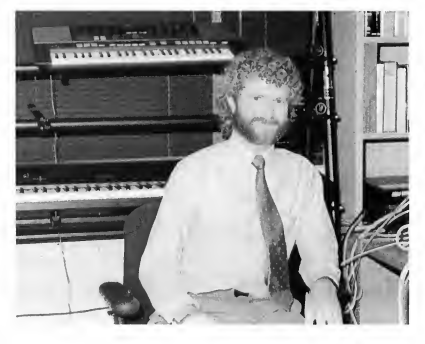

Frank Foster, Director of Music Markets for Atari, is the former president of Hybrid Arts.

Another hot item is the imminent release of the Lynex, distributed in the United States by the Russ Jones Marketing Group. It's a 16-bit stereo sampler that acts as a desk accessory. Its RAM (1Mb to 32 Mb) is self-contained and doesn't tie up the ST, so you can use it along with a sequencer. Other features include a 50 kHz sampling rate, eight or 16 voices, an eight-channel digital mixer with eight separate audio outs and sample editing software

# Sequences to Go

Even with a great sequencer program, it's hard work to record versions of popular songs that sound authentic.

This is particularly important for performing musicians who use their sequencers in place of a backup band. Several companies are capitalizing on this by offering pre-recorded songs for a variety of sequencers.

Golden MIDI Music and Software is one of the best of these companies, boasting over 130 songs in their library by artists ranging from The Police and INXS to the Glen Miller Orchestra and Sergio Mendes. The tracks are wellorchestrated and sound great. The com pany will customize the drum parts to fit your drum machine note assignments at no charge. Virtually every prolevel Atari sequencer is covered in its

native format. On the legal side, Golden MIDI has obtained a license for each song they offer and pay the appropriate royalties for their use

Trycho Tunes also offers songs for ST sequencers. They have over 300 songs available, mostly from pop and oldie categories. Sequences are supplied in MIDI-standard file format for use by Dr. T, Passport, Sonus and Steinberg/Jones sequencers; Hybrid Arts is working on a MIDI file conversion program which may be ready by the time you read this. A demo cassette is available that shows off several songs in a live performance context. Other companies which provide ST-compatible song files are Tran Tracks and Future Music.

# Atari and MIDI

Almost ready from Atari is a video on applications of STs and Megas for performing, composing and studio work featuring various celebrity musicians. A book on MIDI, musicians and the ST is  $\blacktriangleright$ 

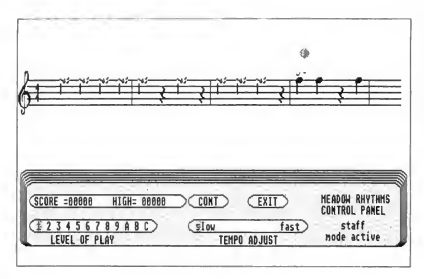

Meadaw Rhythms fram Packet Meadaw Saftware is a music education pragram that uses MIDI input to teach students nate recagnition.

Packet Melodies fram Pocket Meadaw Saftware teaches rhythm while caardinatina with the MIDI input.

POCKET MELODIES

CONTROL PANEL staff

node active

**CEXIT** 

TEMPO ADJUST

 $fast$ 

 $\sqrt{510V}$ 

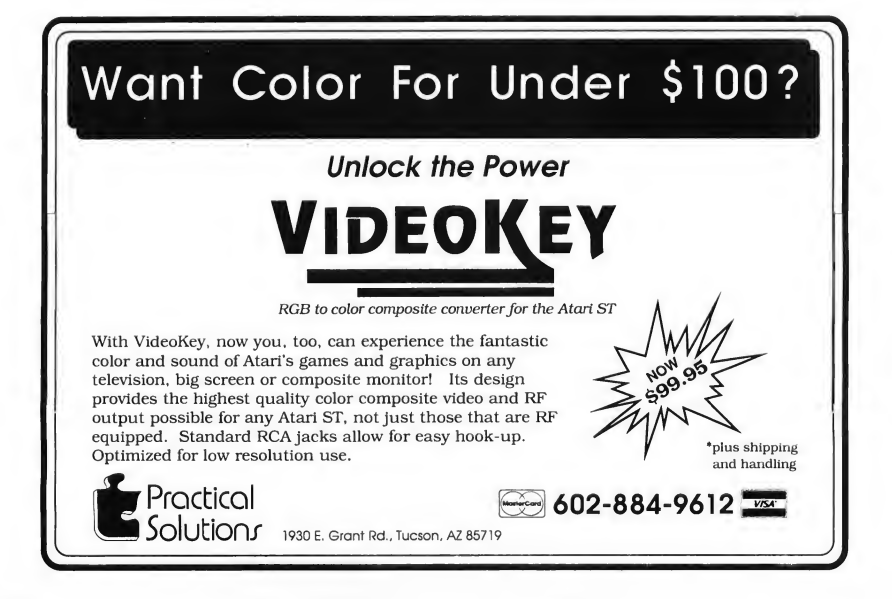

 $12345678988C$ 

LEVEL OF PLAY

# The ST/MIDI Connection

due out early next year. At the summer NAMM music show Atari announced a joint promotional campaign with Yamaha for a starter MIDI system consisting of a 520ST with monochrome monitor, PSS-480 keyboard and Master Tracks Jr. sequencer program. Aimed at the mass merchant market, the package retails for \$999.

Atari is taking its MIDI market quite seriously, to the point of recruiting Frank Foster from Hybrid Arts to head corporate MIDI-related activities. Atari has been active at national and international music shows and has also launched an agressive advertising cam paign in the trade magazines. The recent Tangerine Dream North American tour was sponsored solely by Atari, and more will follow next year.

Jim Pierson-Perry is a research chemist and semiprofessional musician living in Elkton, Maryland. He is also a contributing editor for START.

# PRODUCTS MENTIONED

## K1 Editor/Librarian,

\$119. Drumware, 12077 Wilshire Blvd. #515, bs Angeles, CA 90025, (213) 478-3956. CIRCLE 159 ON READER SERVICE CARD

K5 ST Editor, \$175, S900 Pro Sample Editor, \$249. Dr. T's Music Saftware, 220 Baylstan Street, Suite 306, Chestnut Hill, MA 02167, (617) 244-6954. CIRCLE 155 ON READER SERVICE CARD

Song Files, \$59.95 per volume of 10. Future Music, P.O. Box 1090, 489 East Plumb Lane, P.O. Bax 1090, Reno, NV 89504, (800) 367-6434. CIRCLE 160 ON READER SERVICE CARD

Song Files, \$19.95 per sequence. Golden MIDI Music & Software, 1020 15th Street, Suite 29K, Denver, CO 80202, (303) 534-4055. CIRCLE 161 ON READER SERVICE CARD

## Master Tracks Jr.,

\$129.95. Passport Designs, Inc., 925 Miramontes Street, Half Moon Bay, CA 94019, (415) 726-0280. CIRCLE 162 ON READER SERVICE CARD

# HR-16 Librarian,

\$29.95; Get Zoned, \$89.95. Player Software, 199 North El Camino Real, Suite F323, Encinitas, CA 92024, (619) 753-1498. CIRCLE 163 ON READER SERVICE CARD

Meadow Rhythms, Notepocket II, prices not available; Pocket Melodies, \$99.99. Packet Meadow Software, 1325 Imola Avenue West, Suite 123, Napa, CA 94559. CIRCLE 164 ON READER SERVICE CARD

Lynex, price not available. Russ Jones Marketing Group, 17700 Raymer Street, Suite 1001, Northridge, CA 91325, (818) 993-4091. CIRCLE 165 ON READER SERVICE CARD

Synthview K1, \$69.95. Synergy Resources, 754 North Bolton Avenue, Indiananoplis, IN 46219, (317) 356-6946. CIRCLE 166 ON READER SERVICE CARD

Toke Note, \$79.95. Thinkware, Box 31613, San Francisco, CA 94131, (415) 665-0324. CIRCLE 167 ON READER SERVICE CARD

Song Files, \$20 per sequence. Tran Tracks, 133 West 72nd Street, Suite 601 New York, NY 10023, (212) 595-5956. CIRCLE 168 ON READER SERVICE CARD

Sequences, \$17.95; Backing Track Tapes, \$19.95. Trycho Tunes, 2166 West Braadway #330 Anaheim, CA 92804, (714) 938-9616. CIRCLE 169 ON READER SERVICE CARD

# UNIVERSAL II

# Ver. 2.01 Universal Item Selector

BEST file program available. Complete file manipulation is possible without use of the desktop. Use from within operating programs. With Wildcard fea tures, Group operations are greatly simplified.

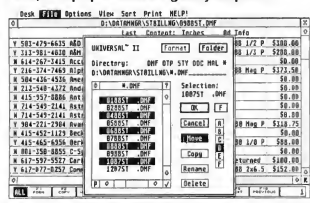

Shift/Click group operations are easy. Just hold down the shift key and select your files for any operation. You can also move up the folder tree by just clicking up the directory line. No more clicking out of each folder to go higher. Just select the superior folder and click on its name; it's that simple.

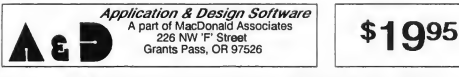

Includes Vertical Drive Selector

- Moves / copies / deletes / renames
- Uses Wildcards on all files
- Prints directories and files
- Group operation file status
- \* Hide and Unhide single and groups of files
- Lock and Unlock single and groups of files
- Find a file on any drive
- Only uses 24K of RAM (plus 7K copy buffer)
- Programmable Default Features
- Remembers last path name used Never compromise
- your style again, it does it all

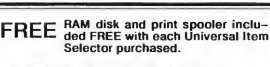

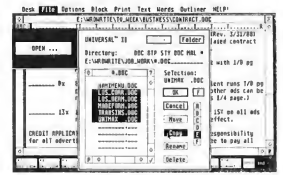

Rubberband group operations are possible with all "Action Buttons" featured on Universal. With verticle drive bar and path memory, you no longer have to type in drive path changes. Action Buttons" f<br>With verticle drive t<br>You no longer have<br>thanges.<br>The property the february

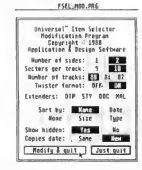

MODIFY.PRG included with Universal allows the user to set the defaults to their personal preference. Such things as Hidden files, sort type, current or original copy dating, quick extensions and much more.

Visa or Mastercard Orders: (503) 476-0071

# Review

# Sample Editors For The Ensoniq Mirage

# ST Sonic Editor, Soundworks Mirage and Sound Designer

by Jim Pierson-Perry START Contributing Editor

Samplers may qualify as the most versatile and complicated electronic musical instrument. They're the instrumental equivalent of playing a tape recorder. The sound you record (a sample) goes into a sampler to be processed to yield the final sound-and it may not sound anything like what you started with! Samplers give you the freedom to include any type of sound in your music, be it an animal noise, orchestra, choir; acoustical musical instrument or a car crash.

# Enter the Mirage

The Ensoniq Mirage was the first affordable sampler for the home musician and hobbyist. It's an eight-voice polyphonic instrument, available as a keyboard or rack-mount unit. Samples are digitized to 8-bit resolution with a variable sampling rate of 10 to 33 kHz (up to 50 kHz with optional input sampling filter).

Internal memory is split into an upper and lower half, corresponding to a split keyboard. Each half holds one sound, consisting of eight wavesamples and four sets of program parameters. The wavesamples are the actual sample data and the program parameters control how the Mirage plays the raw sample data (eg. amplitude envelopes, filter effects, moduDigital equalization dialog box for Digidesign Sound Designer. This program's depth of specialized sample processing options sets it apart from other sample editors.

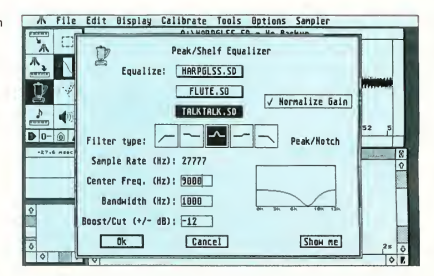

lation, etc.). Each wavesample may be a separate sound so it's possible to have up to 16 different sounds in memory at a time-great for a full drum set. An advanced operating system (MASOS) is available to assist with sampling and sample data manipulation. Earlier this year Ensoniq released their Performance Sampler (EPS), the next generation Mirage, which can read sound disks from the original Mirage

# Sample Editor Basics

Unlike a synthesizer, a sampler cannot make any sound on its own. Sampler editing programs are typically more complex than those for synthesizers as two editing levels are involved: instrument

parameters and the sample itself. Instrument parameters are equivalent to normal synthesizer patch parameters-amplitude and filter envelopes, modulation source and amount, detuning, etc. Examples of sample editing are cutting and pasting sounds together, reversing the sample (Beatles, anyone?), replicating parts of a sound (m-m-m-Max Headroom), deleting segments, creating fade in/out effects and applying digital equalization (boosting the treble, cutting the bass frequencies, etc.).

The most important sample editing operation is creating good loops. Normal sampler operation is to start at the beginning of the digitized sample data and play through to the end, finis. We may, however want the sound to sustain at some  $\blacktriangleright$ 

## Review Mirage Sample Editors

point similar to holding down a piano pedal. This requires the sampler to replay a piece of the sample data over and over again (looping) until the sustain is released. The trick is finding a good sam ple segment to loop. If the start and end points do not match well, you'll hear pops, clicks and thumps. Good sample editor programs graphically display the data to help locate loop points and have several algorithms for automatically creating loops once you set a "ballpark" working region.

Three sample editor programs are available for the ST that work with the Mirage: Soundworks Mirage by Steinberg/Jones, ST Sonic Editor by Sonus and Sound Designer by Digidesign. A fourth, Oasis ST from Hybrid Arts, has been recently withdrawn from the market. The first two are dedicated to the Mirage and address both sample and program parameter editing. The third is solely a sam ple data editor that works with a number of samplers.

# Soundworks Mirage

This program is part of the Soundworks series for popular samplers from Steinberg/Jones. Sound sample data files created by any of these programs are compatible with others in the series. It requires one megabyte of memory and runs in both color and monochrome Soundworks uses a hardware key for copy protection; you can then back up the program and run it from a hard drive The manual covers basic program operation and includes several useful examples, although it's short and filled with spelling errors. A desk accessory is included with the program to handle disk file operations: Get Info, Copy, Rename Delete Create Folder and Format Disk.

Separate display screens are used for the four main operations: program pa rameter editing, sample data editing, MASOS/sample data manipulations and a software synthesizer for creating new sound samples. Each screen is based on a background DEGAS picture. Desk accessories are available but not handled well. You must click on most several times before the accessory window opens, which leaves a "hole" in the screen background that is cleared only by moving to another screen. Several screens also have extraneous unlabeled or nonfunctional buttons that are not mentioned in the manual (eg. System Reset, Copy Wavetable). There is no sound preview capability; all wavesamples must be transferred back to the Mirage to audition the edited results. Also lacking is any ability to play the Mirage from the program, almost a necessity when working with rack-mount units. All MIDI communication is fixed to channel 1.

The program parameter editor is complete and well implemented. All parameters are presented on one screen in logical groupings. You can change values with the mouse, but you can't type in values directly, often the most expe-

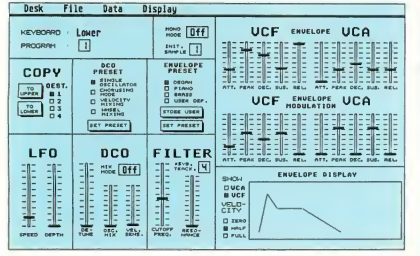

Program parameter editing screen for Soundworks Mirage. All program parameter editing is done in real-time; you can copy parameters between programs.

dient route The program can display graphs of the amplitude or filter envelope settings but you cannot edit them graphically. Many parameters are set via sliders-easy to use but they don't provide a numerical value for their settings. All program parameter editing is done in real-time; you can copy parameters between programs.

Sample data is transferred as an entire sound or just a single wavesample and is shown graphically in a display window that you cannot size or move The display resolution can be adjusted to show from 2 to 256 pages of sample memory by powers of 2 (2, 4, 8, etc.). The starting point of the display can be set to any point in the sample data using screen scroll buttons. Wavesample parameters (which you may edit) are displayed next to the sample plot. There is no way to clear the sample data buffer; so loading a short wavesample after previously loading a longer one will show residue from the former in the display.

Wavesample editing is restricted to changing amplitude values-no cut and paste, insert or delete operations are provided. Sample data amplitude editing can be done in three ways: cursor mode is the default and simply moves a line through the display window while showing the current position and amplitude; magnify mode shows a small rectangle that you can position within the display window and thus "blow up" the enclosed data for exact editing; line mode lets you draw a new contour shape for the sample data. When finished, the data amplitudes are recalculated to fit the contour.

Loop editing is virtually nonexistent. An end of loop marker can be toggled On/Off in the sample display and the loop parameter values can be numerically edited, but there is no provision for matching loop start and end segments nor are any automatic looping routines provided.

The only advanced editing operations are those provided by the Mirage MASOS. A screen is provided for setting up

appropriate memory markers and selecting the MASOS commands. The operations are done by the Mirage and the wavesamples must be recalled to the ST to view the edited results. This screen is also used to set up the Mirage for user sampling.

A sophisticated module is provided for computer generation of wavesample data that simulates a four-oscillator analog synthesizer Starting oscillator waveforms include triangle, sine, noise and square (with fixed or modulated pulse width and 4 types of modulation). A four stage envelope can be set for each oscillator Both amplitude and frequency modulation of individual oscillators are supported. A library of 96 presets are included and you may store up to 96 more of your own design. Wavesamples generated this way can be viewed, edited and transferred to the Mirage the same way as normal samples.

Wovesomple editing screen for Soundworks Mirage. Each wavesample may be a separate sound so it's possible to have 16 different sounds in memory at once.

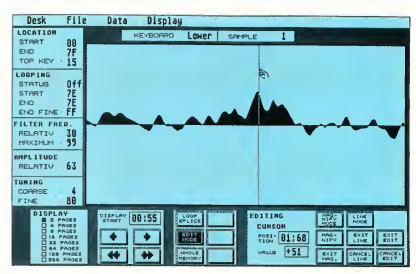

# ST Sonic Editor

This was the first Mirage sample editor released for the ST. It works with all ST models and monitors, and uses a hardware key protection scheme that lets you copy and install the program on a hard drive The key goes into the cartridge slot, but it's a very touchy fit and often it took me more than five attempts to seat it without bombing the program.

The working screen has a single display window for sample data that cannot be moved or sized. Eight icons for com mon operations are provided: display zoom in/out, drawing tool, play sequencer and set loop start/end points. The manual covers all program operations but suffers from an extreme technical orientation, lack of appropriate screen shots and poor layout. A very good section on looping techniques is provided, but is also for the Mirage hacker, not a new user

The Sonic Editor allows for editing of  $\blacktriangleright$ 

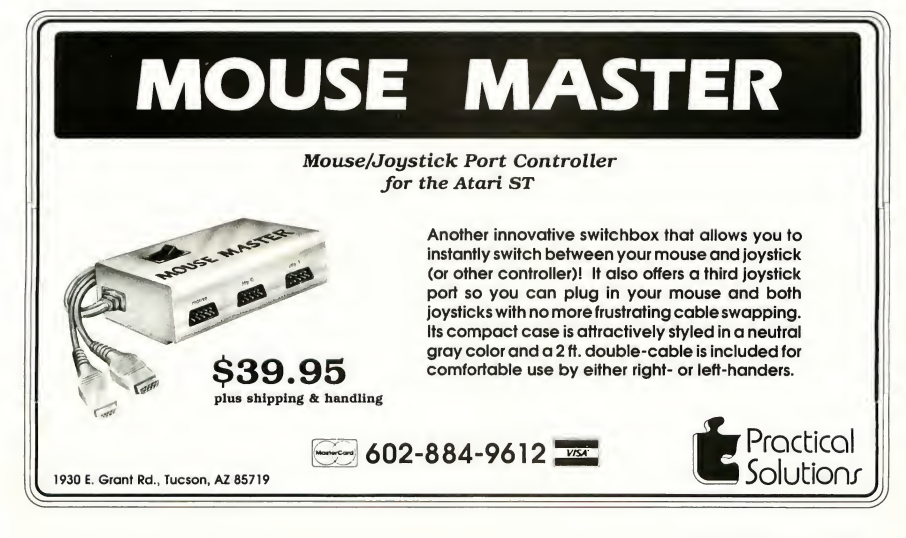

## Review Mirage Sample Editors

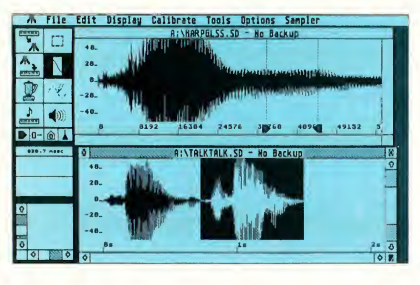

Wavesample editing screen far Digidesign Sound Designer. Each sam ple is shown in its own GEM window that can be moved, resized, rescaled and scrolled at will.

selected Mirage program parameters, MASOS sample data operations, cut and paste editing, manual looping and rudimentary FM sample synthesis. There is no way to set overall Mirage configuration parameters such as MIDI channels (channel <sup>1</sup> is used) or to set up the Mirage for sampling. A sequencer is provided (notes only, no controllers) to play back short sequences while editing.

Wavesample data is transferred between the Mirage and ST through menu commands. A dialog box is called from the menu bar to select the specific sound (upper/lower), waveform and Mirage program to be transferred. Separate com mands are used to transfer the wavesample and program parameters data. There is no sound preview capability; you must continually transfer the waveform data back to the Mirage to hear the results of your editing Ten simple sound files are included on the program disk.

Mirage program parameters are edited numerically in either hex or decimal. Only amplitude or frequency envelope parameters can be edited, each in a separate dialog box. You cannot use the sequencer when a dialog box is active to audition editing effects. Oddly enough, the remainder of the Mirage program parameters such as LFO, detune, mix mode, etc. cannot be edited or viewed from the program. There is no provision for copying parameters between programs or sounds.

The main use for this program is to visualize the sample data, particularly for creating loops. Resolution can be taken from an overview of the entire waveform currently in memory to a blowup of just 512 individual sample points. When the loop editor is activated, the display shifts to a split-screen arrangement with the loop start and end memory regions adjacent. Scroll arrows make it easy to move the loop points to try and find matching waveform regions. You must do all looping; the program merely shows data as a guide

A cut and paste buffer is provided to take snippets from one sound and graft them onto another or for similar editing the buffer contents cannot be displayed and you must keep close track of what is in it. You can perform MASOS functions from a dedicated dialog box or; in a few cases, from the menu bar. Using the menu bar, the display window automatically shows the results. Going through the dialog box, the work is done within the Mirage memory rather than the ST and you must retrieve the sample data from

Wavesample editing screen for the Sonus ST Sonic Editor. You must continually transfer the waveform data back to the Mirage to hear the results of your editing.

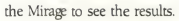

Two additional features are a waveform drawing tool and FM sample synthesis. The drawing tool is for smoothing loop points or editing out blips. The synthesis routine lets you create a sample simulating a one operator FM algorithm (1 carrier/1 modulator) for a desired number of sample points.

# Sound Designer

This is a Mac port of the most popular sampler editor program currently available. The functions and interface design were faithfully preserved, plus we get color and a larger monitor screen!

Sound Designer is a sample data editor that is not dedicated to the Mirage, but works with many sampler instruments (including the EPS from Ensoniq). It will not edit program parameters. Sample data files are created and stored in a common format regardless of the sampler instrument; a sound file originally sampled on an Akai S900 can be sent to a Mirage This opens up a huge library of existing sample files on BBS (see the sidebar with this review). Sound files from Softsynth and Digidesign's companion sample creation program (reviewed in the October 1988 issue of START), are both compatible with Sound Designer

The program can run on any model ST or Mega with either a monochrome or color monitor Data manipulations are carried out using temporary disk files rather than risking memory limitations (sample data files are notoriously long).

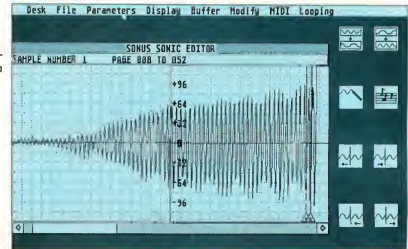

Although the program will work using a single-sided drive, you may need a double-sided drive for lengthy samples. For safety, sound files are automatically backed up on disk when you open them. A master disk copy protection scheme lets you copy and install the program on a hard drive You get a free backup master disk when you send in your program registration card. The manual is very well written, contains a number of illustrative screen shots and is well layed out, although the program is so intuitive that you rarely need to read the manual!

One of the most useful program features is that sample data in memory can be previewed at any time through the ST monitor speaker While not high fidelity, the sound quality is good enough for most editing needs. The preview quality can be improved by sending the sound to a stereo system via the Monitor Master or external D/A sound digitizer cartridges (ST Replay and ST Sound Digitizer are supported). A simple sequencer is also

provided to play notes on the Mirage from the ST, either real-time or a recorded pattern. This is quite useful with the rack-mount Mirage unit. All MIDI operations are restricted to channel 1.

Program functions can be broken into 3 main classes: basic editing, looping and digital signal processing. All feature excellent use of interactive graphics. Several icons and controls are located on the left side of the screen to handle data transfer between sampler and ST, play sequencer; sound preview, zoom, enter edit and processing modes, change display axes scales and draw waveforms. Most normal editing can be done without accessing the command menu.

Basic editing functions are view sam ple, cut and paste, insert, delete, reverse order and set to zero. These are performed on sample data in the active window. Up to three samples can be opened at the same time, along with a clipboard for temporary storage Each sample is shown in its own GEM window that can

be moved, resized, rescaled and scrolled at will. An entire sample data set or just a segment can be edited by dragging the mouse through part of the display. Noise spikes can be cut out or initial sounds repeated for stutter effects with just seconds of work. A smoothing function can be set to work automatically during your editing to polish rough spots. The zoom function lets you magnify any sized part of the sample data, selected by drawing a box with the mouse Double clicking on the zoom icon restores the default full view scale display. You can even activate an electronic pencil to draw sample data changes-sometimes useful to remove glitches or smooth previous editing effects.

A number of tools are provided to create good loops. Ballpark start and end loop markers can be set in the normal sample display window. More critical positioning is done in a dedicated loop window which shows sample data about both the start and end markers in a split

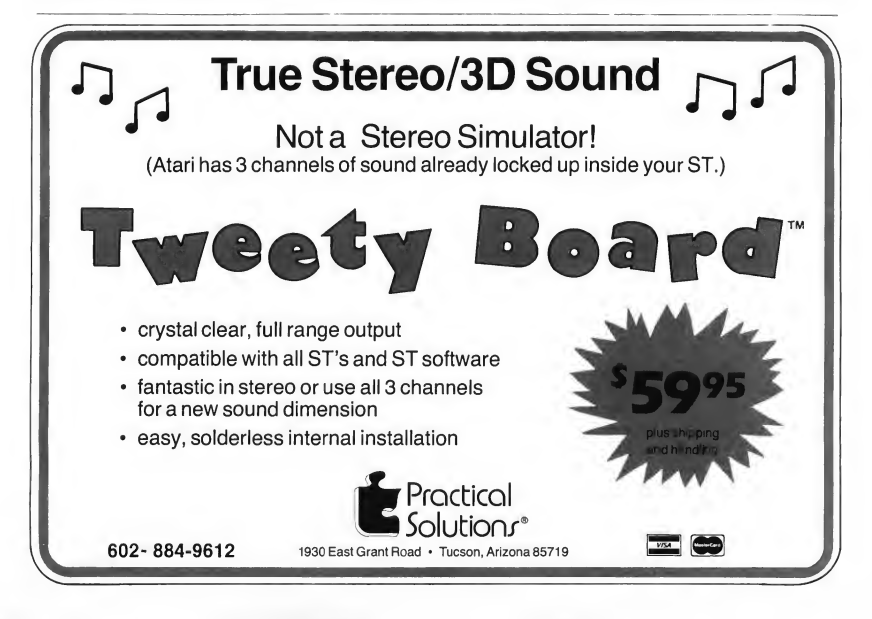

## Review Mirage Sample Editors

view. Scroll buttons can be used with the mouse to slide the loop pointers about and seek a good match. An automatic crossfade looping routine is provided with the signal processing options to handle more difficult samples.

What sets Sound Designer apart from other sample editors is its depth of specialized sample processing options. These include simulating the action of various equalization filters (low/high pass, notch and low/high shelving), normalizing the data amplitude for maximum signal strength, mixing and merging samples, crossfade looping and displaying an FFT plot of the sample (useful in choosing appropriate types of filters to apply). The processing is done within the ST, rather than going to MASOS on the Mirage All options are clearly explained in the manual.

# Summary

It is a sad but accurate statement that none of these programs meet all the desirable goals for a Mirage sample editor Each has its own strong points, but none qualify across the board. So what is the best compromise?

Your best option is to go with Sound Designer There is simply nothing in its class for fast, powerful editing and special effects. It is easy to use, makes excellent use of the STs capabilities and actually makes editing fun. It costs more up front but will more than make it up by saving you significant time and effort. Availability of numerous sample files on various BBS is just frosting on the cake Program parameter editing must be done at the Mirage; Sound Designer was created for sample data only.

Coming in second is ST Sonic Editor While it is far from being as intuitive or powerful as Sound Designer it still packs the tools needed for basic editing and looping and will still save you some dollars. Be warned, this program is not well suited for novices and can cause a lot of frustration. The incomplete parameter editing capabilities will send you back to

# Sound Designer Sample Files: Mac to ST

There are a large number of existing sample files on various BBS from Sound Designer's Macintosh incarnation, and with some simple touch-up editing they work just fine for its ST version. There are two ways to do this. First, download the sample files from a BBS using a standard ST telecommunication program and save them to disk. Boot up the Byte Mechanic file editing program (from START Special Issue #4) and delete the first 128 bytes from the start of the sample file; then save the file That's all-it gets even easier if you set up the trimming as a macro in Byte Mechanic.

The other approach requires the Magic Sac from Data Pacific. Download the sample files with a Macintosh telecommunication program using the MacBinary protocol. Use the Data Pacific program Mover to translate from Mac (or Magic) format to ST. These files can be used without trimming.

The advantage of going the Magic Sac route is that you may run into sample files that have been compressed via Packit or Stuffit (similar to ARC on the ST). These files must be decompressed with the appropriate Mac utility before translating to the ST. Often the BBS description will men tion that the files have been compressed. You can also use the Byte Mechanic program to look at the start of the file in ASCII mode If you see the notation "pit", it was probably compressed via Packit.

Using both of these methods I have obtained over 15 sample files that worked flawlessly with Sound Designer and my Mirage including several huge ones that were initially compressed. The original samplers used to create these files included the Emulator II, S900, Prophet 2002 and DSS-1.1 downloaded them from East Coast MIDI BBS, (516) 928-4986 and PAN (voice), 215 584-0300).

the Mirage front panel and the lack of sound preview wastes time on MIDI transfers. It is best used by those with experience editing just from the Mirage.

In its present state, the Soundworks Mirage cannot be recommended. While the program parameter editing is good, the sample data editing and looping functions are insufficient. It also cannot be used on 520 STs without memory upgrades. The good news is that a major upgrade, essentially a new program, will become available before the year's end and address the current shortcomings. It will sport a dedicated loop editing screen, work on any MIDI channel, be compatible with the EPS and much more That will definitely be worth a return look and may provide real competition for Sound Designer **B** 

Jim Pierson-Perry is a research chemist and semiprofessional musician. He lives in Elhton, Maryland.

## PRODUCTS MENTIONED

Softsynth ST, \$295; Sound Designer ST, \$349. Digidesign, 1360 Willow Run, Suite 101, Menlo Pork, CA 94025, (415) 327-8811. CIRCLE 155 ON READER SERVICE CARD

**ST Sonic Editor**, \$149. Sonus Corporation, 21430 Strathern Street, Suite H, Canoga Park, CA 91304, (818) 702-0992. CIRCLE 163 ON READER SERVICE CARD

## Soundworks Mirage,

\$285. Steinberg/Jones, 17700 Raymer Street, Suite 1001, Northridge, CA 91325, (818) 993-4091. CIRCLE 162 ON READER SERVICE CARO

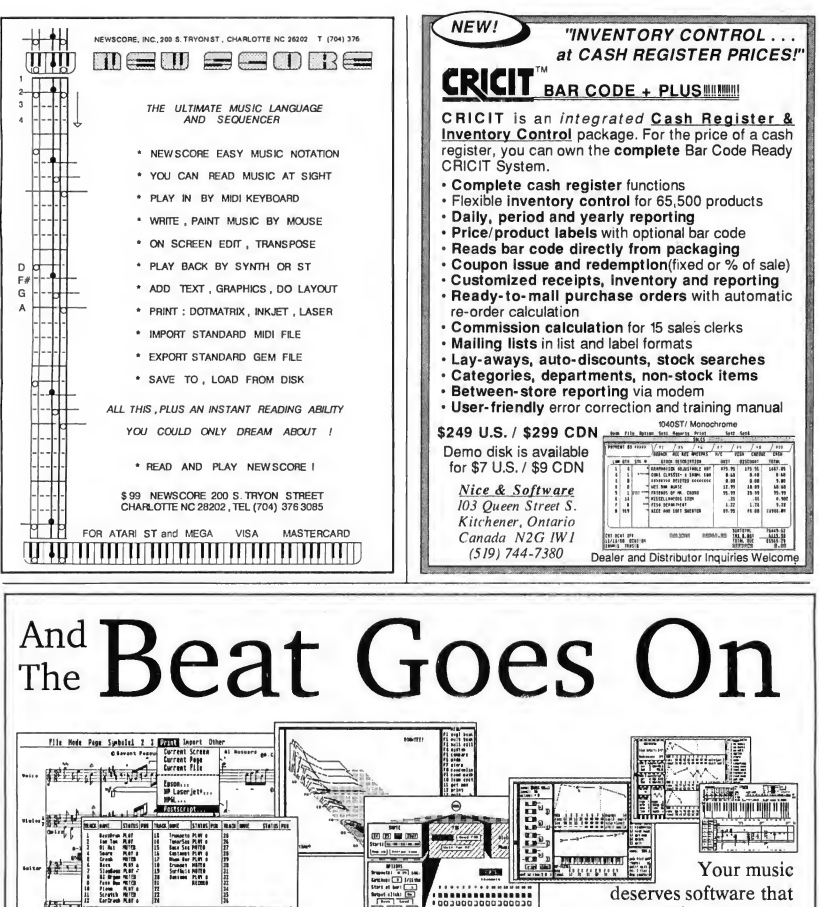

MUSIC SOFTWARE, Inc.

220 Boylston St. #206

Chestnut Hill, MA 02167 (617) 244-6957

keeps on evolving. We have

over 25 titles for the Atari ST and Multi Program Environment, allowing you to buy new instruments, think up new uses for old ones, and be secure in the knowledge that your investment will not become outdated. From our affordable MIDI Recording Studio and Keys!, to KCS, Prantom Synchronizer Copyist, and our Caged Artist editors; "we define MIDI music software." No other music software company delivers our value and power. See why thousands of Atari users have chosen Dr.T's.

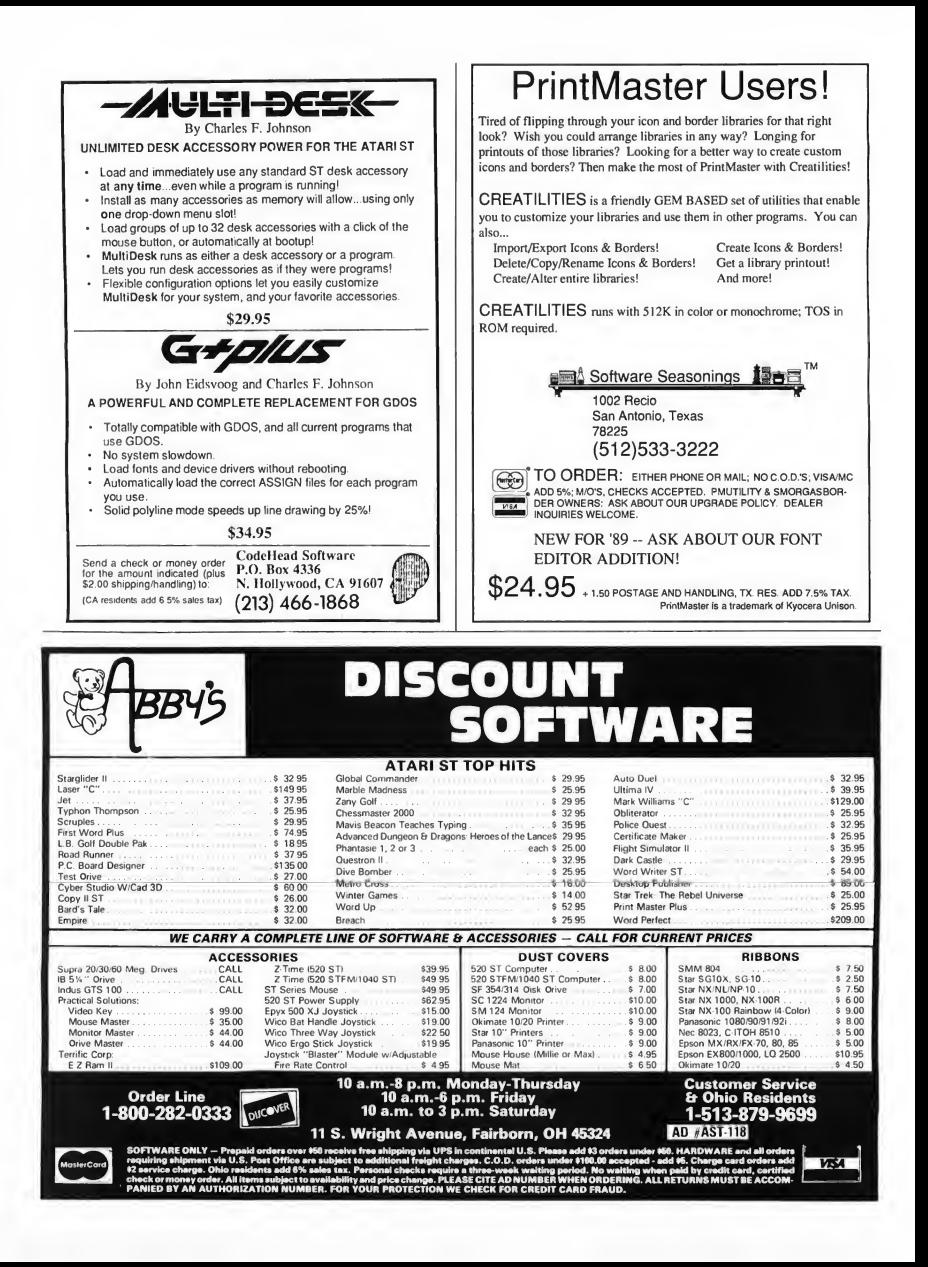

# **Programming In BASIC**

# Using True BASIC: An Overview

by Delmar Searls

Editor's Note: This issue, we'll turn away from GFA BASIC to look at True BASIC, written by the fathers of all BASICs. Over the next few issues, we'll continue to examine True BASIC, but never fear, we won't forget GFA BASIC!

In 1964, Dr. John Kemeny and Dr. Thomas Kurtz of Dartmouth College de veloped BASIC (Beginner's All-Purpose Symbolic Instruction Code) in an attempt to create a computer language that was easy to learn and easy to use Today, it's the most widely used com puter language.

Since 1964, BASIC has undergone a great many changes. Because it has been implemented on so many different computers, its characteristics vary from machine to machine and from interpreter to interpreter. BASIC has also been influenced by the growing emphasis in computer science on wellstructured programming. As a result, many implementations, such as GFA BASIC 3.0, bear only a passing resemblance to BASIC as it was originally conceived. In order to bring their original BASIC up to date, Kemeny and Kurtz developed True BASIC.

# Features of True BASIC

True BASIC is available for the Atari ST, Amiga, Macintosh and IBM PC. Though to a great extent programs written on one machine will run on any of the others, each version of True BASIC in cludes certain features designed to take advantage of the specific hardware and operating system design of that com puter. Programs using these special fea tures must be modified before they will run on a different machine

There are three main ways in which True BASIC differs from "standard"

## Do While Condition Body of Loop Loop

Figure 1. In a Do-While loop a condition is tested before the body of the loop is executed. While the condition remains true, the progrom will stoy in the loop. When the condition becomes false, the progrom will exit the loop.

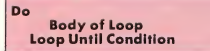

Figure 2. In a Do-Until loop a condition is tested following the execution of the body of the loop. If the condition is false, the loop is repeated. The program stays in the loop until the condition becomes true.

BASIC (as we'll refer to it here): True BASIC includes new control structures, new statements and a new programming environment.

# Control Structures

In any programming language, the control structures determine the order in which statements are executed. In standard BASIC the control structures are the For-Next loop, the If-Then-Else statement, the Gosub-Return subroutine call and the Goto statement. (Some newer versions of BASIC provide the While-Wend or Repeat-Until loop.) In addition to For-Next, True BASIC in cludes a versatile Do-Loop structure that can be used to write the two most common looping structures: Do-While (Figure 1) and Repeat-Until (Figure 2). You can also use the Do-Loop structure for more complicated loops (see Figures 3 and 4).

In standard BASIC, the If-Then-Else statement is limited in that only one statement can appear after the Then or Else. Some versions of BASIC permit multiple statements, but in many cases they must all be on the same line and separated by colons. In True BASIC, a  $\blacktriangleright$ 

## Do While Conditionl Body of Loop Loop Until Condition2

Figure 3. In True BASIC you con put conditions at both ends of the loop. Here, the body of the loop will be executed if the first condition is true. Following the body of the loop (if it is executed) the second condition will be tested. If it is folse, the progrom will go back up and test the first condition again.

block of statements can follow either the Then or the Else. True BASIC also includes If-Then-Elseif (Figure 5) and Select Case (Figure 6). The only provision for independent sections of a program (relatively speaking) in standard

Do

First Part of Body If Condition Then Exit Do Second Part of Body Loop

Figure 4. In this loop, o condition is tested in the middle of the body of the loop. If the condition is true, the progrom immediately exits the loop and resumes execution at the first stotement ofter the loop (i.e. ofter the BASIC keyword ''Loop'').

BASIC is the subroutine called by a Gosub and ending with a Return; in such a case, all the variables used in a subroutine are global. In True BASIC you may also use procedures and functions, either of which may be internal (using global variables) or external (using local variables). True BASIC also supports modules that let you create reusable units of code that you can incorporate into any program easily

# **Statements**

The original BASIC didn't need graphics or sound, since no provisions for graphics or sound existed on its host computer. But as better computers have been developed, new statements have been added to BASIC to take advantage of new graphics and sound capabilities. Unfortunately, all too often, the commands differed from one machine to the next.

To solve this problem, the graphics and sound commands in True BASIC were made identical for all machines. With the graphics commands, you can draw points, lines, boxes and ellipses, you can color the interior of a closed figure, such as a box or ellipse and do 2D transformations, such as scaling, translation and rotation.

One nice feature of True BASIC is that the coordinate system is the same as that used in algebra: the horizontal axis runs from left to right and the vertical axis from bottom to top. (In most versions of BASIC, the vertical axis runs from top to bottom, with coordinate values increasing as you go down.

True BASIC also provides for win dows whose size and location can be adjusted easily. While these windows are not as sophisticated as those created by GEM on the ST, they work the same way on all machines.

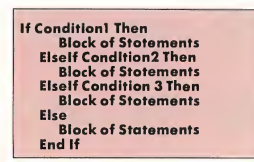

Figure 5. An Elseif structure chooses which statements to execute based on the results of o number of possible tests. The exomple indicotes three conditions thot ore tested, but any number of tests can be included.

# Programming Environment

Using True BASIC, you'll notice several changes in the way you write BASIC programs. The most obvious is the in clusion of a powerful editor which fea tures find, find and replace and block movement commands. The editor is GEM-based and uses pull-down menus and optional mouse-controlled cursor positioning.

Another big change is that you no

longer need line numbers. This follows the trend seen in recent versions of BA¬ SIC. It's a welcome change for most programmers, although you may still use line numbers if you wish. In fact, the package includes one utility that num bers an unnumbered program and another that removes the line numbers

Select Cose Expression Case Valuel Block of Statements Case Value2 TO Value3 Block of Statements Cose Volue4, Volue5, Value6 Block of Statements Cose Is  $< 100$ Block of Statements Case Else Block of Statements End Select

Figure 6. If there ore several tests, all based on the same expression, you con use a Cose structure. You con test for a single volue (the first Cose), a ronge of volues (the second Cose), o list of volues (the third Cose), or o relative value (the fourth Case). A Case Else allows you to indicate what action to take if oll of the tests ore false.

from a numbered program. (In order to use the Goto or Gosub statements, the program must be numbered, but the other more powerful control structures eliminate the need for Goto's and Gosub's.) In our next True BASIC column, we'll take a closer look at three of True BASIC's most significant fea tures: procedures, functions and modules.

Delmar Searls is the author of Grapher in the Fall 1987 issue of START.

# PRODUCTS MENTIONED

True BASIC longuage system and runtime, \$99.95. True BASIC Inc., 12 Commerce Avenue, West Lebanon, NH 03784, (800) 872-2742. CIRCLE 151 ON READER SERVICE CARD

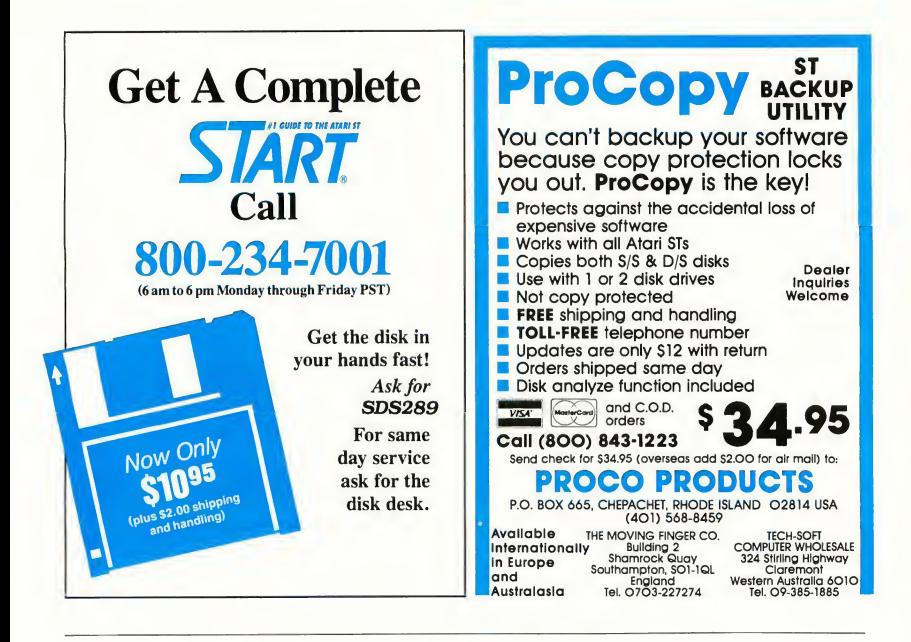

**Coming** In The March Issue March is Graphics month in START. We've put together a spectacular issue for you, full of reviews, columns, features and programs. Take a peek:

- On disk is Seurat, a dynamite, next-generation paint program with up to eight
- screens-each with a separate palette-and more features than you can shake a colored pencil at.
- Also on disk is a Kid's Coloring Book, geared to the younger set. They'll love staying within the lines with this program!
- A Special Offer only for START readers for PAN, the Professional Artist's Network. If you're into MIDI, you have probably heard of this online service for music professionals. Read how you can save the \$150 sign-on fee, only in START.
- We review three of the hottest graphics packages: Broderbund's Art and Film Director; Cyber Paint 2.0 from Antic and Trio Engineering's Unispec. You won't want to miss this overview by professional artist Marcus Badgeley.
- If you're into Computer Aided Drafting, then you'll want to read our comparison review of the latest and greatest CAD packages: ISD's DynaCADD, Foresight's Drafix 1, MichTron's Master CAD and GFA Draft Plus, and Generic's 1st CAD. CAD pro Dave Edwards has been putting all of these packages through their paces and will help you make your buying decision.
- Plus we'll have MIDI news and reviews, game reviews, columns on Prolog BBS law, Hard Disk Lore . . and more!
	- Look for the March issue of START Magazine, on sale February 1st!

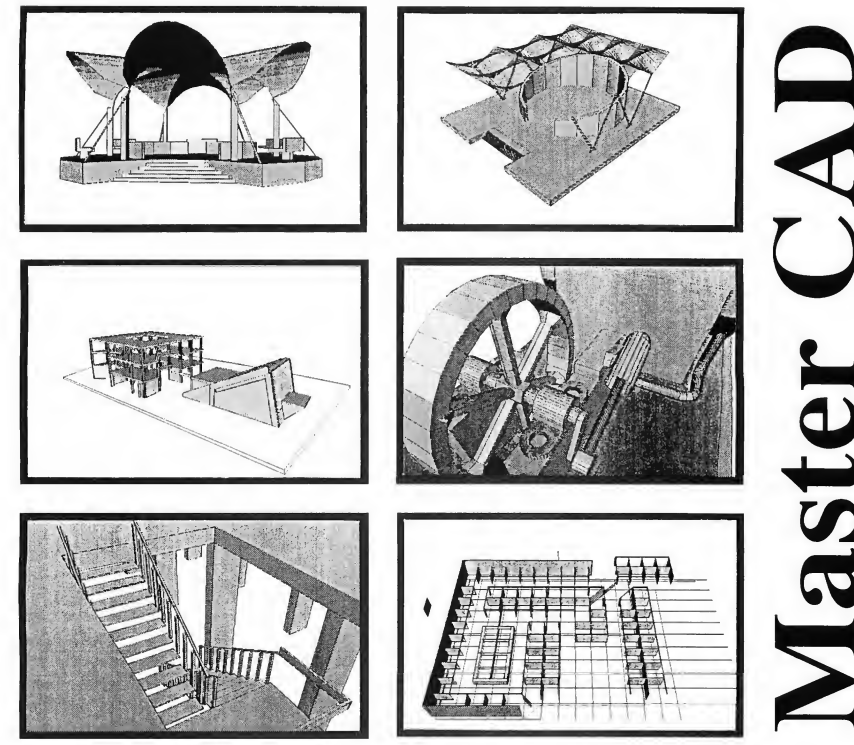

# 'Elegance 'Without the Price

Now there is a professional three-dimensional designing tool For a long time Computer design has been limited to experts available for the Atari ST that is so remarkable it will establish the who must spend as much time learning the machine and its standard for years to come. This exceptional CAD package larguage as they do studying design. allows the user to project any two-dimensional figure into a three-<br>dimensional image. You create astounding effects easily without If you design for a living, or just want to experience the most dimensional image. You create astounding effects easily without spending endless hours building data matrices, or learning to ma-<br>
advanced three-dimensional drawing tool available, ask your<br>
dealer for a demonstration, or place an order today. nulate a primitive and confusing user interface.<br>
Master CAD is available for \$249.95, with a special and the mater CAD is available for \$249.95, with a specia

the variables and parameters, select the best view to work from, define the projection planes, and build any object you want. After creation, you can use the object to build more complex drawings. Auto Dimensioning lets you calculate exact distances between points in a drawing, saving vast amounts of time.

Master CAD uses the screen as a window into a larger workspace extending more then 4000 kilometers in each positive and negative direction (or about 2,300 miles!!).

standard for years to come. This exceptional CAD package language as they do studying design. Now Master CAD puts the<br>introduces a revolutionary concept in graphic design which power of the computer into the hands of all d power of the computer into the hands of all designers, regardless

Master CAD is available for \$249.95, with a special introductory price of \$199.95.

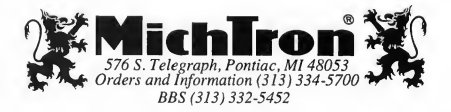

# Online **With START**

# Finding Customer Support **Online**

# by Gregg Pearlman START Assistant

It's <sup>1</sup> a.m. You've spent the last several hours alone with your ST, writing your screenplay. 1ST WordUpPerfectWriter Elite is your word processor of choice, but when you click on Save, your ST makes a coughing noise-just before the flames from your hard drive start licking at your monitor, accompanied by the inevitable, repeated form feeds from your printer. What will you do? What will you do?

And at one o'clock in the morning, what can you do? Well, as luck would have it, several manufacturers and software publishers have online support, either through commercial services such as CompuServe and GEnie or through company bulletin board systems. These companies know that you're not likely to have problems with your home equipment during regular business hours-because you're at work too-so they make themselves available during the off-hours.

# Forums, RTs and Bulletin Board Systems

The first place to look for online support is on a commercial service. The Atari Vendors Forum on CompuServe has software libraries for the following companies: ICD, Intersect Software,

MichTron, Drafix, QM1, Regent Software, Magic Sac, Atari Explorer, Avant-Garde, Navarone, PageStream/Publishing Partner, Practical Solutions and A.N.A.L.O.G./ST-Log. You can also com municate with such developers as START Contributing Editors Tom Hudson (DEGAS Elite, Cyber VCR) and Dave Small (Spectre 128).

To reach a vendor on CompuServe, type GO ATAR1VEN at any "!" prompt. If you explore the message base, you might find that someone else has already asked a question pertaining to your problem and, if you're lucky, the vendor has already answered it. If you choose one of the software libraries, the vendor may have previously uploaded a program or documentation file that would take care of your problem.

GEnie is the official online "home" of Atari Corp. In addition to its Atari 8-bit and ST areas, GEnie has the following RoundTables (RTs): MichTron Products, Atari Developers, Data Pacific and Gadgets by Small. All four RTs feature bulletin boards, conference areas and software libraries. On GEnie, type ATARI at any "?" prompt. Then choose the appropriate Atari RoundTable and visit either the bulletin board or software libraries.

The MichTron RT has demo software support files, press releases, BBS software GFA BASIC, GFA Draft and GFA CAD files, MIDI files and more. Data Pacific and Gadgets by Small both feature files in the areas of telecommunications, word processing, desktop publishing, utilities, graphics and HyperCard. Also present are some allimportant help files.

You can find help in the Atari ST RoundTable, but you must be a registered developer to access the Atari Developers RT (and you must send a message to any Atari Corp. representative on GEnie to request access).

BIX (BYTE Information exchange) provides especially good product support for programmers, largely because many BIX users are Atari developers. Helpful Atari-related areas on BIX include Application, Documentation, Leisure, Utility and Word Processing. To get to the ST area, just type "atari.st" at any ":" prompt.

On BIX, Dave Small makes himself available once again-he obviously doesn't want to limit his help to CompuServe and GEnie-as do the United States, United Kingdom and Benelux branches of Atari Corp.

## $\overline{\phantom{a}}$ emplicit<sup>-</sup> 60 Ready-made Templates For Your Spreadsheet!<br>
ailable for EZ-Calc. Logistik. LDW. ٠ Available for EZ-Calc, Logistik, LDW, MasterPlan, SwiftCalcST, and VIP •Easy to use " •New! <sup>1988</sup> tax returns w/upgrades I •Personal Financial Planning •Real Estate Decisions •Accounting **"** •Credit and Loan Analysis •Personal and Business Budgets •Business Forms and Bookkeeping •Try for 30 days on our no risk " money-back guarantee. Sample set-20 templates-\$14.95 Complete pkg.-60 templates-\$29.95 To order, send check/money order to: " **The Sterling Connection**  $Box 4850$   $\qquad \qquad 3.4704$   $\qquad \qquad 3.59$ Berkeley, CA 94704 -Specify which spreadsheet  $\Box$ and disk drive you have.<br>To order by phone : İ To order by phone: To order by priorie:<br>Call (415) 655-2355 ۰ Ξ Mastercard and Visa accepted. California res. add 7% sales tax. " <sup>i</sup> <sup>i</sup> <sup>i</sup> <sup>i</sup> , , <sup>i</sup> <sup>i</sup> <sup>i</sup> , , <sup>i</sup> <sup>i</sup> <sup>i</sup> , <sup>i</sup> <sup>i</sup> <sup>i</sup> <sup>i</sup> <sup>i</sup> \

 $\ddot{\phantom{0}}$ 

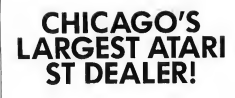

BIGGEST SOFTWARE SELECTION INCLUDING IMPORT TITLES & MAGAZINES 3 STORES TO SERVE YOU

# SOFTWARE PLUS **COMPUTERS**

WHEELING 520-1717 CHICAGO 338-6100 HANOVER PK 837-6900

# Online With START

ä,  $\blacksquare$ 

ä,

Many vendors, even some that already Adams). However, you'll also find have special areas on CompuServe or representatives of such companies as GEnie, have their own bulletin board Akai, Kurzweil, Mark of the Unicom, velopment Tools, MichTron, ICD and ligent Music and Hybrid Arts. If they Hybrid Arts. Atari itself has its own BBS can't help you online, they may at least boards-actually, five phone lines, each if you're still not getting anywhere, you of which connects to a different board.) can always leave a message for START

doesn't have it's own BBS or a special Rick Davies. section on a commercial service, it (Editor's Note: Be sure to check the might have an online representative, mext issue of START for a special PAN disespecially in message base areas. For ex- count offer-only for START readers.) ample. Antic Software representatives show up on CompuServe all the time, as You're Not Alone do reps for Double Click Software, Prac- No matter what pops, pings or devastattical Solutions, Navarone, Intersect Soft- ing explosions your ST system has exware and even Electronic Arts Customer perienced during the wee hours of the Service. Sometimes these people are morning, someone else has been there there just to see what people are saying first. Most vendors that offer online about their products, but leave messages support are very good about coming for them anyway, especially if you know through, and it's not unusual for a com-

The online service PAN, the Profes- So if part or all of your system goes sional Artists' Network, has such illus- "boom" when the rest of the world is trious members as Herbie Hancock, asleep, it'll never hurt to seek online Daryl Dragon and Jan Hammer (and causing the problems.

# PRODUCTS MENTIONED

CompuServe, Compu-

GEnie, General Electric **Connective Connection**<br>Network for Information **Beckemeyer Develop-** (313) 332-5452 (BBS). Exchange, General Electric<br>Information Services Co.,

Serve, Inc., 5000 Arlington Borregos Avenue, Sunnyvale, Rockford, IL 61101-1437,<br>Centre Blvd., P.O. Box CA 94086, 1408) 745-2000 (815) 968-2228 (voice),<br>20212, Columbus, OH (voice), BBS numbers: 14081 (815) 968-2229 (BBS). Centre Blvd., P.O. Box CA 94086, (408) 745-2000<br>20212, Columbus, OH (voice); BBS numbers: (408) 20212, Columbus, OH (voice); BBS numbers: (408) (815) 968-2229 (BBS). 43320, (614) 457-0802; 745-5308, (408) 745-5970, (800) 848-8190.<br>
(800) 848-8190. (408) 745-2642. (408) 745-(800) 848-8190. (408) 745-2642, (408) 745- circle <sup>170</sup> on READER service card 4758, (408) 745-5664. MichTron, 576 South Telecircie <sup>156</sup> on reader service card graph, Pontiac, Ml 48053,

**Beckemeyer Develop-** (313) 332-5452 (BBS).<br> **ment Tools**, 478 Santa (RQLE 175 DN READER SERVICE CARD Clara Avenue, Oakland, CA<br>94610, (415) 452-1129 401 N. Woshington Street, 24610, (415) 452-1129<br>Rockville, MD 20850, (800) (voice); (415) 452-4792 **eXchange)**, 1 Phoenix Rockville, MD 20850, (800) (voice); (415) 452-4792 **eXchange)**, 1 Phoenix<br>638-9636. (BBS). (BBS). Mill Lane, Peterborough, 1

> Olympic Blvd., Los Angeles, on Tymnet. CA 90064, (213) 826-3777 circle <sup>176</sup> on reader service card (voice); (213) 826-4288 (BBS). CIRCLE 173 ON READER SERVICE CARD

**On Their Own** even Hitchhiker's Guide author Douglas systems, most notably Beckemeyer De- Digidesign, Dr. T's Music Software, Intelalso. (More accurately, it has five give you an idea of who to contact. And Even if the vendor you need to reach MIDI veterans Jim Pierson-Perry and

that they check the message base often. pany representative to go online at night or over the weekend just to see who has **MIDI Help** the newest problem. as its own BBS can't help you online, they may at least<br>
its own BBS can't help you an idea of who to contact. And<br>
inferent board.) can always leave a message for START<br>
ifferent board.) can always leave a message for STA

Jean-Michel Jarre, Branford Marsalis, support-unless it's your modem that's

Atari Corp., 1196 **ICD Inc.**, 1220 Rock Street,<br>Borregas Avenue, Sunnyvale, Rockford, IL 61101-1437,

638-9636. (BBS). Mill lane, Peterborough, NH 03458, (800) 227-BYTE. (603) 924-7681 in New **Hybrid Arts**, 11920 West<br>Olympic Blyd., los Angeles, on Tymnet.
# Now that you've started using your ST to make music . . . Now What?

**isses bytes used in 7 items.** 

AIGH IN HIS BOLLANC<br>FREE RECORD: PATRICK O'HEARN<br>JOHNNY HATES JAZZ JOHNNY HAILS JALL<br>N A \$28,000 STEINWAY GRAND WIN A \$28,000 STEWS: KORG PS,<br>PRODUCT REVIEWS: KORG P3,<br>MT32 EDITORS, LEXICON UXP.1, MIDIDISK,<br>MIX MATE, & MORE

KIRKLAND & BROWN

For fasterservice, call our Toll-Free Number (800) 999-9018 Monday thru Friday from 9 am to 5 pm Pacific Time to subscribe. VISA and MasterCard orders only. You can also order back-issues of Keyboard with articles and product<br>reviews of special interest to ST users.

YES! I want to subscribe to Keyboard and learn how to use my ST to make music. I'll save 32% off the cover price and get 12 monthly issues for only \$23.95! Send to: Keyboard, Subscription Dept., P.O. Box 4061, Cupertino, CA 95015-4061.

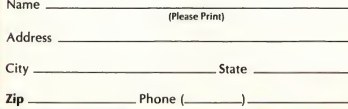

### Keyboard tells you what you really need to know.

It seems that every time you pick up a magazine there's an ad for some new MIDI software that will transform you into the next Beethoven. Well it's time someone separated fact from fiction.

Keyboard does just that. The most important piece of equipment in any MIDI setup is you, and Keyboard shows you how to turn your creative potential into reality. Working musicians like Pat Leonard, producer for Madonna, and T. Lavitz of the Dregs help you tighten up your keyboard chops with lessons in music theory, technique, and improvisation. Experts like Bobby Nathan, owner of Unique Recording Studios, and Paul Wiffin, programming consultant to Stevie Wonder, show you how to use your ST and the latest MIDI software to compose, record, and orchestrate music. Plus detailed product reviews keep you on top of the rapid changes in music technology.

Plus you get our money back guarantee—you may end your subscription at any time, for any reason. Just let us know and we'll send you a prompt refund for all unmailed copies.

So cut through all the hype and get the facts about using your ST to make music. Subscribe to Keyboard today and get 12 monthly issues for just \$23.95—that's 32% off the cover price!

 $\square$  Payment enclosed  $\square$  International Money Order sent separately  $\square$  Bill me later\* OR charge my  $\square$  VISA  $\square$  MasterCard

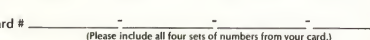

**Expiration Date** 

 $C_{\rm a}$ 

### Signature.

Canadian and foreign surface mailsubscriptions are US\$33.95. Foreign airmailsubscriptions 15-10 day delivery) are US \$63.95. All non-U.S. orders payable only in US dollars by VISA.<br>MasterCard, or International Money Order. Allow 6-8 weeks for delivery of first issue.<br>Subscription offer ends March 31, 1989.

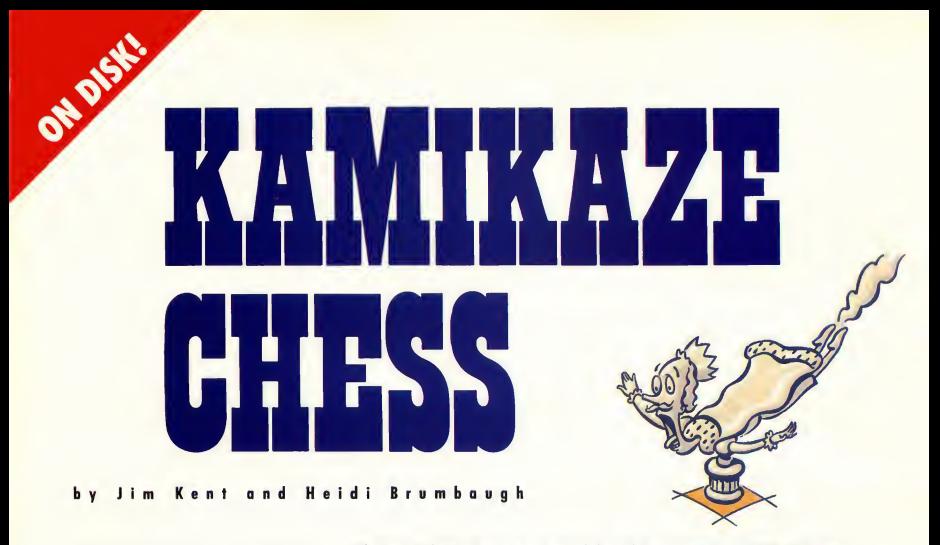

### You can win for losing—file KAMI-KAZE.ARC on your START disk!

Kamikaze Chess is a mirror-image chess game It's played like standard chess, but with one important difference: in this case, the object of the game is to force your opponent to take all your pieces. If you win, you lose-and vice versa!

Kamikaze was written in Aztec C and assembly language To play, copy the files KAMIKAZE.ARC and ARCX.TTP onto a blank, formatted disk and un-ARC the file, following the Disk Instructions elsewhere in this issue Double-click on KAMIKAZE.PRG. At the opening screen, select either one or two players; if you play against the computer, it will have the white pieces and move first. Press Q at any point to quit the game and return to the main menu.

You can move your pieces using either the mouse or the arrow keys. When it is the computer's turn the cursor will be a busy bee; when it's your turn it will be a hand. Move the cursor into the square of the piece you wish to move and press the left mouse button. While still holding the mouse button down, move the pointer to the piece's

If you think chess is a staid old pastime, let START put some new life into the Game of Kings. Play Jim Kent's Kamikaze Chess against a friend or the computer, and see who can "win" by losing all their pieces. This game isn't as easy as it sounds and requires you to think on your feet. Runs in medium or low resolution on a color monitor.

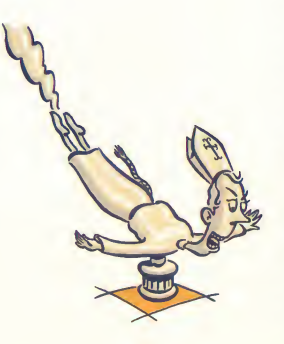

new position and release the button. If you prefer to use the arrow keys, press any key (except Q) to highlight the last piece you moved. Then use the arrow keys to move the highlighted square to the piece you want to move and press Return. Now use the arrows to highlight the square to move to and press Return. Whichever method you use to move the pieces, you can take back your last move by pressing the Backspace key.

All legal chess moves are allowed in Kamikaze Chess, including castling and capturing pawns en passant. Casde by moving your king two spaces in the appropriate direction. If one of your pawns reaches your opponent's home row, it will automatically become a queen. If you need to brush up on legal

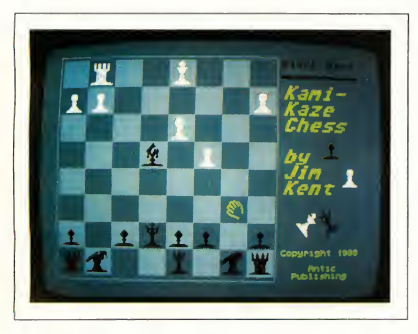

chess moves, there are plenty of books at your local library or bookstore to get you started.

### Inside the Castle

Kamikaze Chess has very few special rules, the main one being that if you are in a position where if you can take one of your opponent's pieces, you must do so. If you are in a position to take more than one piece, you can choose which one to take-but you must take one If you are in check, however, you must move out of check, and if you can do so by taking one of your opponent's pieces you must do that.

Like standard chess, you cannot move into check. However, this rule changes when the only piece you have left is your king. At that point your goal is to move into check to force your opponent to take your king. If this happens, you've won the game (by losing it).

The computer will check for legal moves and will also alert you to forced capture positions if you try to move a piece instead of capturing one Also, you can't ignore a check if you have other pieces on the board. If both kings are the only two pieces on the board, make sure that you move your king into capturing range first. Then your opponent will have to take you-and lose.

### **Strategy**

In Kamikaze Chess, the pieces that would normally be the most valuable to you can hurt you the most. For example, one rook on your seventh row can be forced to pick off most of your opponent's pawns if he or she manipulates the situation properly. Similarly, a queen on your opponent's home row may not last very long, but could be forced to take several major pieces before she gets captured.

Pawns can't do too much damage, so

We consider Kamikaze Chess an experiment in artificial stupidity: the camputer is pragrammed to try to win by losing all its pieces.

if you're in a position where you can take either a pawn or another piece, your best bet is generally to take the pawn and try to force the other piece into your home row. Toward the end of the game, pawns can be difficult to get rid of, so you will probably want to turn them into queens so they'll be more mobile (Hint: you can usually get rid of a queen or a rook by putting your opponent in check twice in a row.)

### Ready to Lose?

The computer will make a formidable enemy, so you may want to play a few games against it to get the feel of how the game works and what strategies to use. Kamikaze Chess makes a challenging diversion from most computer games. It's fun to play, requires skill and fast thinking and best of all, unlike many computerized chess games, it actually gives you a good chance of beating the computer.

Jim Kent is the author of Cyber Paint from Antic Software and the Audio-Visual Sequencer from the November 1988 issue of START.

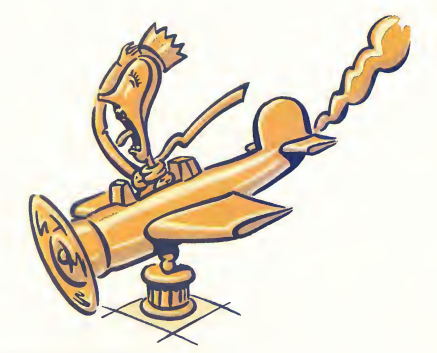

ILLUSTRATIONS BY ROBERT KOPECKY

ON DISK!

by Greg Knauss

is on your START disk. A color moni-

Killer Chess incorporates most of the legal moves of the traditional game, with the usual demands of skill and strategy. But there's one big difference-in Killer Chess you don't take turns! With joystick in hand, each player works simultaneously to wipe out the opponent's pieces until either king is captured. It's a race against time where winning is determined not by how careful you are but how fast you are.

To run Killer Chess, copy the files KILLER.ARC and ARCX.TTP onto a blank, formatted disk. Un-ARC KILLER.ARC following the Disk Instructions elsewhere in this issue Killer Chess will run in low or medium resolution. Double-click on K1LLER.PRG to start the game. A few seconds later the title and game screen will appear. Two joysticks are required.

### Playing Killer Chess

Press the spacebar to start the slaughter. With the joystick, move the square cursor to the piece you wish to move, then press the fire button to "grab" that piece

The race is to the swift! KILLER.ARC Maybe you don't want to take up chess because you've The race is to the swift! KILLER.ARC Maybe you don't want to take up chess because you've<br>be is on your START disk. A color moni-<br>hor is required.<br>Killer Chess incorporates most of the of the long minutes you've spent wait of the long minutes you've spent waiting for your opponent's next move. Killer Chess pumps new life into an ageold game with fast and furious play that keeps you on your toes.

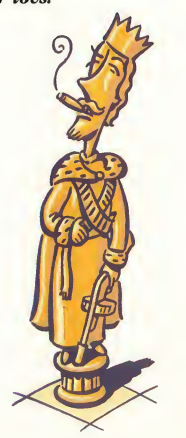

At the lower left of the screen, under the tide, are two black boxes. When you grab a piece, it appears in its respective Hold box until you finish the move Now, move the piece to the desired square and press the fire button again. If it's a legal move, you'll hear a bell. If it's not a legal move, you'll hear a dull thud. (Because of the fast-paced nature of Killer Chess, moves like castling and taking pawns en passant cannot be done) To quit the game, press the spacebar.

Once gameplay has begun, watch out and just keep moving as fast as you can. If your opponent hesitates, you can probably get in three or four moves before he or she can recover. Since gameplay is so quick in Killer Chess you can win the whole game using

nothing but the queen. Of course, after a few games you'll find out there are many more ways to win. If you need help with basic chess moves, check your local library.

### Killer Options

Killer Chess utilizes the first three Function keys to access features that make gameplay even more compelling.

Press F1 to change the board's traditional arrangement. This option gives you three alternate boards to choose from. Each time you press FI you're given a different arrangement requiring a new strategy.

Press F2 to change Player One's pieces to a fantasy-adventure theme In this option, rooks become wizards and pawns become trolls. Press F3 to do the same for Player Two. The sets can be used interchangeably. To return to the Desktop, press the Escape key.

### Hey! It Uses Joysticks!

The 8-bit version of Killer Chess was written in ACTION!, the programming language distributed by ICD. To translate the game to the ST, I used GFA BASIC, which I found wonderful to work with. The transition was nearly effortless for both me and the game

Of course, all was not a bed of roses. It took me only two weeks of on-again off-again work to finish the program, except for one thing: I didn't know how to read the joysticks! There the game sat, unchanged for over five months because <sup>I</sup> couldn't read the dam joysticks. <sup>I</sup> heard rumors of "packets" and other confusing thing?, but <sup>I</sup> never found the code l needed.

Then one day a member of my computer club handed me a public domain GFA BASIC game called Slalom Event. That game uses a joystick and it works! At last <sup>1</sup> found code that would work just as well in Killer Chess.

To use the joystick routine, I simply moved the section of code marked "joystick init routine" into the initialization code of the program. (I made one minor change in the routine that you can change back if you want: <sup>1</sup> put the joystick pointers into an array Joy(x). The code initially had them as Joy\_0% and Joy\_1%. If you keep them as an array, you'll have to DIM it at the beginning of your program.)

Then, anytime I needed a value for a joystick, I just typed Print PEEK(Joy(0)) or Print PEEK(Joy(l)). Pushing the stick up returned a 1, down a 2, left a 4 and right an 8.1 found that instructions for diagonal movement added two of the values together, and pushing the trigger added 128 to the value I've tested the routine on a Mega 2 and found that it works with its new version of TOS.

### Wrap-Up

<sup>I</sup> think ST users will enjoy Killer Chess as much as 8-bit users do. It's a fastaction game that keeps the players light on their feet. As far as I know, this is the first direct translation of a magazine game for the 8-bit over to the ST, but I hope it's not the last. There are some great games on the older machines that magazines like Antic have published in the past. They could be even better on the ST.

START first-timer Greg Knauss lives in Palos Verdes California and has been a frequent contributor to Antic.

In Killer Chess each player works simultaneously to wipe out the opponent's pieces until either king is captured. It's a new twist on an age-old game.

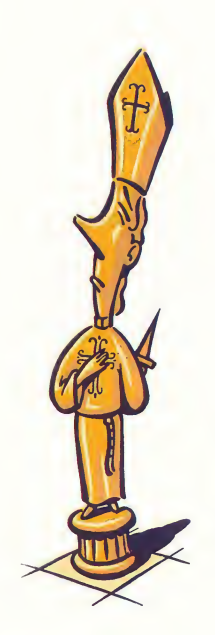

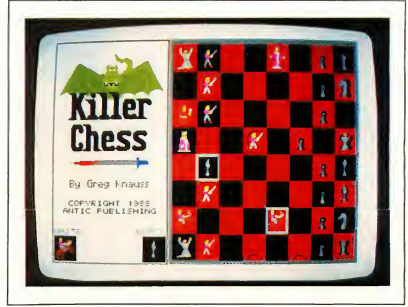

### TERRIFIC SOFTWARE PRESENTS TWO NEW, SENSUOUS GAME TITLES

### Look out, Indiana Jones! Step aside. Bogie! Crash Garrett's in town!

Don't wait 'till Sunday to catch-up on your favorite action comic — play CRASH GARRETT instead!

No other adventure game is quite like this...

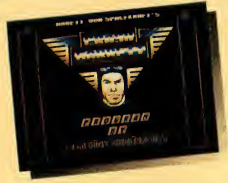

Let ace flyer CRASH GARRETT escort you through Hollywood in the '30s to rescue sultry, sexy gossip columnist, Cynthia Sleeze, from the sinister Nazi

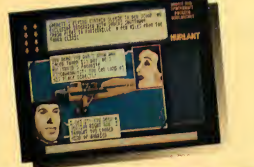

mastermind Baron von Engel Krul and his cronies. Help CRASH stop this perverse Nazi spy-ring from kidnapping glamorous, American beauties to use as breeding stock for an Aryan race of

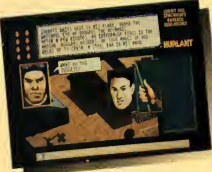

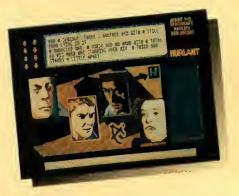

superhumans. Be the voice in CRASH's head as he encounters adventure after adventure with a whole group of wacky, depraved characters including Caleb Thorn, psychoanalyst

> to the stars, and Lotta Linebacker, a female wrestler who knows what she wants from a man!

CRASH GARRETT is style and pizzazz—an animated comic book with a slick, continential look. It's about as much

terror, intrigue and suspense you'll want from any game!

Finally Bobo makes his escape and hurtles off into the sunset, right onto electric train cables. Bobo needs some pretty fancy footwork to avoid the

pulsating current!

### Play Stir Crazy With Bobo— Your idea of "doing time" will definitely change!

Had a little too much violence lately? Still want fun and action? Well, grab your joystick and join poor Bobo in six of the most graphically amusing adventure games ever on disk.

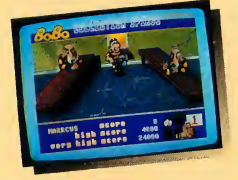

Bobo's in prison—INZEESLAM-MER—where he spends most of his time performing menial chores and planning his escape. Bobo's no penal pushover!

Bobo starts his day feeding porridge to hungry, irritable prisoners. Don't

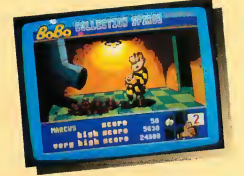

let him get too befuddled, or else he'll end up with the porridge bucket on his head.

K.P.'s next. Speed is the key here. Don't let Bobo get buried underneath a pile of spuds!

An exhausted Bobo tries to catch up on his beauty sleep, but

is constantly interrupted by the relentless snoring of his cell mates.

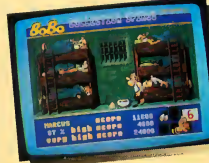

Available for Atari ST\* and Amiga® Computers at your favorite store. To order by phone, call 800-234-7001.

CRASH GARRETT— \*3995 STIR CRAZY with Bobo— \$3495

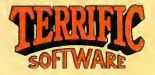

Terrific Software, 544 Second St., San Francisco, CA 94107 (415) 957-0886

CRASH GARRETT and STIR CRAZY with Bobo are licensed trademarks of Infogrames. Terrific Software is the exclusive distributor of Infogrames products in North America.<br>Terrific Software is a trademark of Antic Software. \*Ata

# **For The Run Of It**

# Of Scruples, Hostile Aliens and Whirling Dervishes

This issue we review a computer version of a popular board game, an arcade shoot-em-up written especially for xenophobes and a game that takes you on a dizzying journey with a whirling dervish.

### A QUESTION OF SCRUPLES: THE COMPUTER EDITION

### Reviewed by Gregg Pearlman

The Milton-Bradley board game "A Question of Scruples" can end friendships, ruin marriages and strain family relationships-it can be nastier and hurt more feelings than "The Newlywed Game" (No wonder it's so popular) But that element isn't present in A Question of Scruples: The Computer Edition by Electronic Arts, because you can't hurt your STs feeling.

In the computer version of Scruples, you adopt a persona and rate it from -8 to 8 in areas such as personal integrity, honesty, greed and shyness. You can play against as many as nine opponents, computer and human. And not only is each computer player unique, but his or her personal characteristics differ from game to game-depending on their "moods." Characters range from policemen to punkers to nuns to just "average Joes."

The characteristics you've entered are

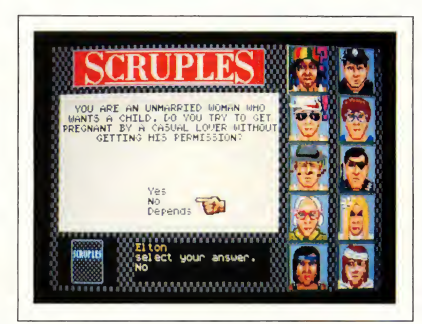

In A Question of Scruples: The Computer Edition, the computer players' faces change constantly and some of their expressions make them look downright deranged.

displayed graphically as a histogram. At the end of the game, they're displayed agiin, along with an overlaying histogram of your "true" characteristics, as determined by your actual answers in the game Sometimes the two histograms will be virtually identical; other times there will be great disparity. For instance, you might have told the computer at the start of the game that you're loaded with in tegrity, whereas your answers might show that you don't have an ounce Other players' histograms are displayed before the game starts, but you only get a three-

second glimpse of them, which gives you an (extremely limited) idea of the kinds of people you're dealing with. Based on a computer player's appearance, the game decides just how much merit he or she has as a person and determines characteristics accordingly.

A side note: Interestingly enough, a complete louse has a fairly good chance of winning-a character <sup>1</sup> called "Mutant" rated extremely low in all favorable qualities, such as personal integrity, and extremely high in unfavorable ones, such as greed; he won consistently.

### Playing the Game

In both the board game and the computer game, each player receives a certain number of dilemma cards and one answer card. The dilemma cards pose moral questions along the lines of, "You try to phone a friend at <sup>1</sup> a.m. and dial another friend by mistake Do you iden tify yourself?" or "You've driven into a parked car; do you leave a note?" Your answer card will say YES, NO or DEPENDS. If, for instance, your answer card says YES, your job is to determine which of your opponents will give a "yes" answer to one of your questions. If you're right, you take a new answer card. If you're wrong you take an answer card and a new dilemma card. The object is to get rid of all your dilemma cards.

It's not enough to give a yes, no or depends answer: you must justify it. If one of your opponents thinks you're full of hooey, he or she can challenge you by saying what they think your answer really is. Then all players vote on which of you they believe The loser must take a dilemma card from the winner

Many of the questions are fairly harmless (Would you give up your seat on the bus to an elderly person? If your neighbors' dog ate some rat poison in your backyard, would you tell them?), while others can make or break a relationship (If you had an out-of-town extramarital fling would you tell your spouse? You find your spouse's personal address book; do you glance through it?).

Actual gameplay is fairly simple. Scruples requires a mouse. Click on your answer card to find out what it says, then click on the question you want to ask an opponent. Next, click on the character that you want to answer the question. If you don't believe his or her answer; click on YES to challenge it. Otherwise, click on NO. Simple enough.

### The Fun Stuff

Computer Scruples can be a very funny game and among its most humorous elements is the variety of facial expressions

your opponents display. As the game progresses, these players alternately smile, frown, wink, look around, yawn, or gape in surprise. One of the most common sequences shows a mouth saying "Ah. Ooh. Oh." The scruffier the character; the more manic he or she tends to look.

This game was programmed by Leisure Genius of London and a certain British flavor of the game comes through. For instance, the policeman wears a constable's bell helmet. Also, British expressions show up, such as "fancy," as in "I fancy a

> Scruples con be nastier and hurt more feelings than "The Newlywed Game."

nice piece of fish," and "our" words, such as flavour, colour, favour, etc.

The documentation tells you all you need to know. In fact, since I already knew how to play the board game <sup>I</sup> hardly needed to use the computer docs. The booklet is only 16 pages, but it's full of illustrations and it's mapped out clearly.

### Problems

Computer Scruples is not without its quirks. It takes an annoying amount of time between stages of a turn. It also tends to use some questions more than once during the same g^me, especially if there are no human players. And after . you choose players, the game won't let you "unchoose" any unwanted character Nor will it let you play more than two games with the same group of computer players. (This is probably a bug in the

game; there's no alert box that pops up and says "You can't play anymore with these characters.") Finally, there's no option to quit the game entirely-you must shut off your system and reboot.

### A Scrupulous Recommendation

A Question of Semples: The Computer Edition is a good game that can become nasty at times. It is, I'm sorry to say, kind of a dumb implementation of the board version-but probably the only one possible <sup>I</sup> think it's fair to conclude that A Question of Semples simply doesn't lend itself to a computer atmosphere Human personalities are complex and not easily quantified, so it's hard to believe in these fictitious computer characters.

On the other hand, Computer Scruples is still a fun game, at least for a while When I played with three other people here at START, they seemed to find it intriguing, but after the second or third round of questions, they'd seen enough.

A Question of Semples: The Com puter Edition isn't the patty game it would like to be It's a decent one-player game and creating the characters is funit's a blast to watch their unusual facial expressions. But given the choice between this version and the board game, I'd have go with the board game.

### BETTER DEAD THAN ALIEN

### Reviewed by Scot Tumlin

Remember the first really good coinoperated video games like Asteroids, Space Invaders and Galaxian? Do you ever miss them? If so, pick up a copy of Better Dead Than Alien, the first ST release from Discovery Software All three games have been combined in one often humorous package, complete with digitized sounds of applause-or derisive laughter.

As Brad Zoom, alien-blaster extraordinaire, your goal is to destroy wave after wave of continuously advancing alien invaders until either they're all gone or you're all dead! With stunning graphics,

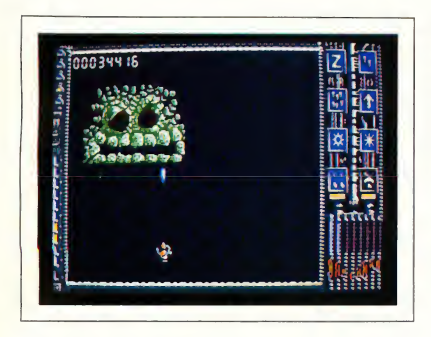

Better Dead Than Alien (BDTA) will take you back to the days when alien-bashing and asteroid-smashing were all the rage

### Unavoidable Comparisons

The first few waves of BDTA start much the same way Space Invaders did: column after column of aliens move across the screen, while inching closer and closer to where you are at the bottom of the screen. But unlike the Atari arcade classic, BDTA allows your mousecontrolled spacecraft more freedom of movement, so you can move it up and down as well as sideways.

Like Galaxian, BDIA has aliens that make random strafing runs toward you and your ship. Each wave is composed of a different alien lifeform. As the waves progress they become more difficult. One wave displays a huge alien advancing on your ship. It takes a lot of shots to bring this puppy down.

Every other wave or so, a screen appears that will remind you of the famous arcade game Asteroids. Huge space boulders careen back and forth across the screen and you must skillfully dodge and blast them before they smash your ship. Once hit, an asteroid will break up into smaller asteroids, making survival even more difficult. <sup>I</sup> found that the best strategy is to destroy one asteroid at a time.

The number of waves in BDTA is a secret the game's programmers would rather keep to themselves. I still don't know how many there are but <sup>I</sup> suspect it's well into the double digits. Waves are often given bizarre names, like Soprano or Jabberwocky. It's up to you to find them all.

In Better Dead Than Alien, Space In voders, Galaxions and Asteroids are combined into one sophisticated .<br>lot more humor thon<br>lot more humor thon you'd expect in o space shoot-em-up.

### The Energy Cylinders

All the aliens have red eyes. During each wave a bell will sound at random intervals and one of the aliens' eyes will turn green. If you shoot that particular alien and catch the cylinder it drops, you gain more power for your ship. A gauge on the lower right of the screen monitors your fuel consumption.

Often, energy is not the only reward for catching the cylinders. To the right of the game screen are icons that represent various weapons; one of these gives your ship rapid-fire capability, while another lets you fire single laser bolts powerful enough to destroy an entire column of aliens. Whichever icon is flashing when you catch the energy cylinder indicates which weapon you receive

### Manual and Wrap-up

The documentation for Better Dead Than Alien is scant at best. Fortunately, once you boot the game you'll have little problem figuring out what to do. The software package also includes a Brad Zoom comic book adventure

BDTA is easy to leam and fun to play. If you want to bring the good old days of the arcade to your Atari ST, pick up a copy of Better Dead Than Alien. And remember; the only good alien is a dead alien!

### DIZZY WIZARD

### Reviewed by David Plotkin

Dizzy Wizard is a game that has you guiding a whirling dervish through narrow paths, over obstacles and across gaping chasms. Developed for at least one megabyte of RAM and requiring a color monitor; Dizzy Wizard has a superior control system that demands quick reflexes and well-honed skill. But it's also terribly flawed (as many European imports are) by poor instructions and frustrating scenarios.

### Controlling the Dervish

The object of Dizzy Wizard is to maneuver the dervish (a spirit) from a high plateau to the bottom of the level, where he can find and seize a fire Afterwards, you must guide him back to where he started. Each level consists of hills, pathways, bridges, elevators and conveyor belts-and plenty of obstacles. You can use either the joystick, mouse or keyboard to guide the dervish. Go with the mouse

The control system is outstanding: in fact, it's everything Marble Madness for the ST should have been. The control system is very intuitive and responds exacdy the way you'd expect. The dervish keeps up with your mouse movements, in terms of both speed and direction.

### The Obstacles

As you negotiate the dervish down the levels and back up again, you'll encounter a variety of items, some helpful, some harmful. Dice will appear from time to time, and running over them earns points. And accumulating points is im portant, because there's a minimum score

### For the Fun of It

you must attain before you can move to the next level, even if you return the fire to the top. If you don't meet the minimum score, you'll have to do the whole level over again.

Each level has a time limit and if you don't complete the level within that limit, the game ends. You can have up to three dervishes going at once, with the computer controlling any one of them. But watch out: the other dervishes can get in your way too.

### Great Graphics, But. . .

The graphics and sound in Dizzy Wizard are excellent and, as I've said, the control

found that games from Europe seem to have been designed by people who feel that the way to increase the time spent on a game is to make the game very difficult and tell you little or nothing about how to play it. Thus, you have to experiment and get killed off many, many times before you figure out how to get past even one obstacle

For example, when you pick up the fire and start back up to the top of a level, the fire will suddenly detach itself from the dervish for no apparent reason and just sit there It turns out that you can't pick it up again until you find more dice and accumulate more points. Clearly

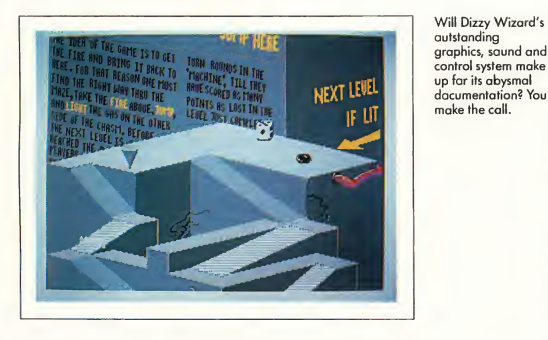

system is wonderful. Unfortunately, all this is wasted on a game that is excessively frustrating in many ways.

The frustrations begin with the loading process. Dizzy Wizard is heavily copy-protected, not only on the disk but also on a card with a grid of letters and numbers on it. The program will ask you for the symbol at the intersection of a particular row and column. Not only had you better take care not to lose the card, but you must have a ruler handy to figure out which symbol to enter. Be careful, because the instructions are confusing as to which symbol to key in.

The documentation is very brief. I've

something like this needs to be documented, but you're left on your own to find it out.

### More Frustrations

While you're moving on to the next level a screen of blocks will appear suddenly and nothing you do can remove it. Then it'll disappear just as suddenly as it appeared. Since there's a picture of this screen on the game package, I must conclude that it's not a computer glitch. However <sup>I</sup> still haven't figured out what it means or why it appears.

The supreme frustration in Dizzy Wizard comes when you return to the top of the level with the fire Swelling with pride, you're ready to move on to the next level-but just how do you do that? The documentation doesn't tell you, so you're left to wander around until time runs out. This is totally unacceptable Having played hundreds of computer games, I've rarely come across documentation as inadequate as Dizzy Wizard's.

### Nevertheless. . .

Once you get past the problems, Dizzy Wizard is a pretty good game overall. But you'll need the patience of Buddha to tackle a game with documentation this inadequate In other words. Dizzy Wizard is not for someone who isn't very tolerant. With excellent graphics and sound and a superb control system, this game is probably fun to play-if you can figure out how to play it.

Gregg Pearlman is an Assistant Editor for START. Scot Tumlin is Direct Mail Sales and Support Supervisor for Antic Software David Plotkin is a chemical engineer for Chevron US.A. and a Contributing Editor for START.

### PRODUCTS MENTIONED

A Question of Scruples: The Computer Edition, \$39.95. Electronic Arts, 1820 Gateway Drive, San Mateo, CA 94404, (415) 571-7171. CIRCLE 152 ON READER SERVICE CARD

### Better Dead Than

Alien, \$34.95. Electro Software, Imparted by Discovery Software International, 163 Conduit Street, Annapolis, MD 21401, (301) 268-9877. CIRCLE 153 ON READER SERVICE CARD

Dizzy Wizard, \$24.95. Diamond Games, distributed by Robtek, Ltd., 1983 San Luis Ave., Suite 24, Mountain View, CA 94043, (415) 968-1345. CIRCLE 154 ON READER SERVICE CARD

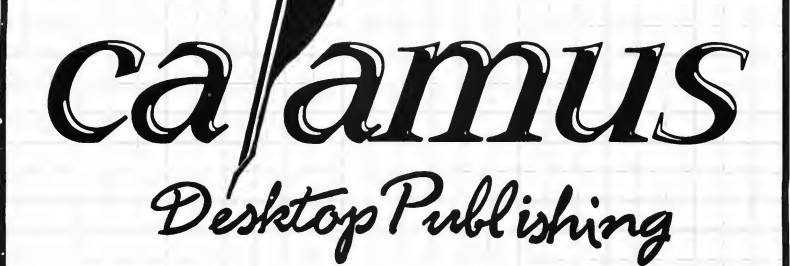

"There is no question that this version of Calamus blows its Atari competitors out of the water..." "In fact, Calamus, in my opinion, competes neck-and-neck with all page layout programs on the Mac and the IBM." "Watch out Aldus!"

Personal Publishing, September 1988

At a suggested retail price of US\$299.95, Calamus is setting a new price performance benchmark for the desktop publishing industry.

For more information or to place your order, call or write to: ISD Marketing, Inc. 2651 John Street, Unit #3 Markham, Ontario, L3R-2W5, Canada Tel. 416 479-1880, Fax: 4l6 479-1882.

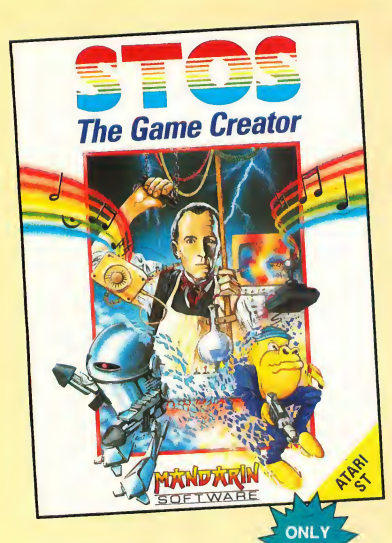

- Move and animate up to 15 sprites at once - with full collision detection between each sprite
- Add a musical soundtrack which plays on interrupt or use one of the predefined sound effects to add that professional touch
- Define up to 16 different types of scrolling areas
- Create pull-down menus with one command
- Grab the sprites from your favorite games
- Compact Neochrome or Degas screens or even sections of screens

### on Mega STs. ...Let your adventure  $\overline{\text{creation begin!}}$   $\overline{\text{S TA C}}$   $\overline{\text{r}}$   $\overline{\text{a}^{\text{Super} \text{ Account}}$

Adventure game writing made easy! Produce your own professionally illustrated adventure games with STAC, the ST Adventure Creator. STAC is a unique, easy-touse program that lets you produce exciting, top quality, graphic-

ally illustrated adventures.

STAC is a compact program under 100K long. This leaves 300K on a basic 520ST and a whole lot more

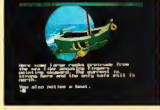

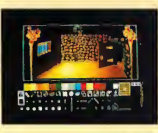

SHYMER- a complete 150K adventure.

### LET YOUR CREATION BEGIN !

This 2-Disk package includes: STAC, Quick Start File, Small Demonstration Adventure, Variety of Character Fonts, a Slide Show of Sample Adventure Screens and a very comprehensive 70 page manual. PLUS

Territz Software, Antis Schware and Antison transfer of Antis Publishing, Inc. Market Andreas and Territorius Antisopher Antisopher Section 1997-088<br>"STOS is a trademark of Mandarin Software, U.K.; STAC is a trademark of i

# UnleashYour Imagination!

## Design the game of your dreams...

Convert your ST into the ultimate game writing machine. STOS revolutionizes BASIC. Its simple-to-use interface and 320

commands give you the power to create fast, exciting games. Whether you're a competent programmer or have never written a game before, STOS is the tool you need to create your own masterpiece (or edit someone else's).

In one impressive package you

get: STOS Basic, sprite editor, room designer, character set editor, icon editor, music editor, screen compacter-PLUS, three free games which show you just what can be achieved

> **THE ATARI** 亓 ADVENTURE CREATOR

with this unique package. There's Zoltar, Bullet Train and Orbit - and each game is written entirely in easy-to-understand

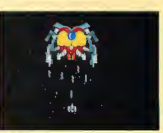

means you can modify or customize each one to your heart's content. Change the music, the sprites, the difficulty level. Design some new screens... And by examining the programming you'll learn how to create your own games from scratch.

STOS Basic, which

This is the Game Creation program that hit the top of the European best seller charts within one week of launch—now TERRIFIC SOFTWARE brings this English Best Seller to the U.S.!

plishment" —Atari ST User 'An Excellent

Product" —Atari ST Update

- Graphic Editor/ **Designer**
- Character Font Editor Printer options
- LINK feature enables adventures of unlimited size to be created
- Over 120 different
- conditional actions
- Loading screen option
- Music in messages Print text anywhere,
- even over graphics

Look for these game and adventure creation tools at your favorite store, or call 800-234-7001 to order by phone.

Inquiries: Terrific Software, 544 Second St., San Francisco, CA

# WF YLA<br>NGC 2017ER URLIANZER

by James W. Maki

### Get those videotapes organized! File VCR.ARC on your START disk.

If you have a sizeable collection of VCR tapes. I'm sure you've run into the situation where you have a tape with something recorded on it, but you don't know what it is-or you want to find a particular program without reading the label of every single tape. VCR Organizer is the answer.

With VCR Organizer; your tape library will become the envy of the neighborhood. The program will generate a label for each of your video cassettes and an alphabetized listing of all of your movies, TV shows, specials and sports events. It keeps track of movies (or other recordings) by crossreferencing the movie title with the tape number, so that you can instantly find a particular movie or check the contents of a tape.

VCR Organizer will run on a color or monochrome 520ST system with one single-sided floppy disk drive. To run VCR Organizer, first copy the files ARCX.TTP and VCR\_ORG.ARC onto a blank, formatted disk and un-Arc the file following the Disk Instructions elsewhere in this issue Double-click on the icon named VCR\_ORG.PRG to start up the program.

VCR Organizer was written in Personal Pascal. The source code is on

You have a Video Cassette Recorder and an enormous stack of tapes with everything on them from Bambi to Masterpiece Theater to Hogan's Heroes. But you just can't seem to find the one tape that the kids want to watch. Let START's VCR Organizer come to your aid!

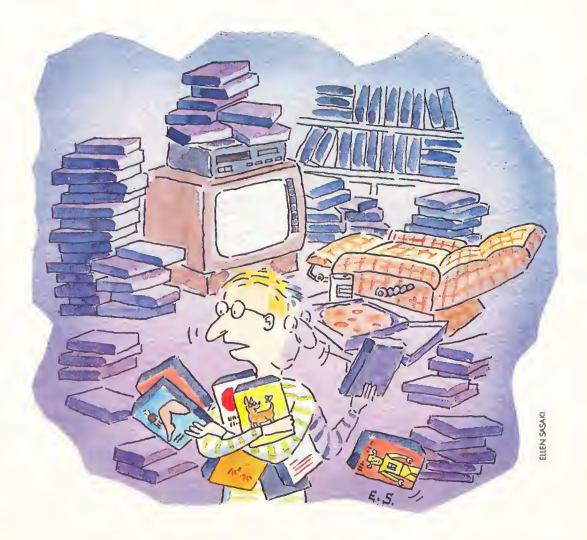

your START disk for your examination.

### Main Screen

The main screen of VCR Organizer consists of a card file icon with letters A through Z, plus \* a window for the movie title, and a window containing the tape numbers of entered tapes. The menu bar has the titles File and Record.

Under File are the selections Enter Data, Print Contents, Print Cards and Exit Program. Enter Data opens the Movie Input Window so that you can type in the movie names and tape counter readings. Print Cards prints up to three titles, in ascending tape number, on a l-by-3-inch mailing label. Print Contents prints an alphabetized list of movies to standard 81/2-by-11 paper and Exit Program closes all windows and files and returns you to the GEM Desktop.

Choices on the Record drop-down menu relate to the manipulation of individual records; Save, Save/Exit, Clear, Exit and Delete. Select Save to save the current record and clear the input screen so you can enter the next new record. Save/Exit saves the record (like Save) and closes the input window. Clear resets the current window, clearing all of the input fields. Exit closes the window without saving the record, and Delete removes the current record from the database

### Cursor Commands

The up and down cursor arrows move the cursor up or down a field. Tab and Return will also advance the cursor to the next field. Esc erases all input in the current field.

### Tape Information Entry

To enter new tapes into the database select Enter Movies from the File dropdown menu. You will see a new window with the heading "VCR Movie File Input." The first field is for the Tape Number. You can enter any number between 0 and 9999. (Of course, you should assign a unique number to each

which video cassette a particular movie is on, VCR Organizer lets you search all of your tapes by title and tape number—and finds the right tape.

If you don't know

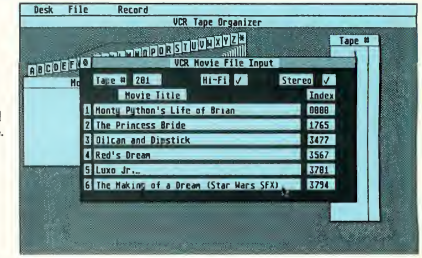

tape.) If you enter a non-numeric character, the program defaults to zero.

Click the left mouse button on the Hi-Fi or Stereo box if either is appropriate This places a check mark in that box. Clicking on the box a second time erases the check mark.

The next 12 fields are for entry of up to six events per tape The first field is for the movie title and the field on the right is for the tape counter index num ber from your VCR. This makes it easier to find each program later.

When you're done entering information for that tape, select Save from the Record drop-down menu. Alternatively, you can select Save/Exit or click on the window close box to save your newly entered data and close the window. To clear all of the fields, select Clear. If you select Exit, all of the data you entered for that tape will be cleared and the window will be closed.

### Retrieving Tape Information

To find the contents of a particular tape, select the tape number from the list in the tape number window to the right of the main screen. Tape numbers are listed in ascending order; you can use the window's vertical slider and up and down arrows to view other portions of the list. Click on the number of the tape you want to examine The VCR Movie File Input window will then open and display the contents of that tape The contents can then be printed, edited, deleted or even left unchanged.

To find a specific movie, click on the letter corresponding to the first letter of the tide from the card file icon (keep in mind that the program ignores "The" and "A" as the first word in a title when alphabetizing). A list of movie tides will appear in the movie tide window. Use the vertical slider and up and down arrows to view all of the tides. If you then click on the name of the movie, the VCR Movie File Input window will open and display the information about the tape that it's on.

### Print Cards

If an individual tape record is displayed, selecting Print Cards will print a single record label. If no record is displayed, the entire database will be printed.

### Print Contents

This selection will print an alphabetized list of all the movies in the database Each page will consist of a heading approximately 56 movie titles and the page number. It is compatible with any printer.

### Now Go To Work!

VCR Organizer will store up to 1,000 movie entries with up to six per tape I'm sure that you'll find it easy to use and helpful in organizing your own special tape library.

James Maki is a full-time freelance writer and programmer who has been using Atari computers since 1982.

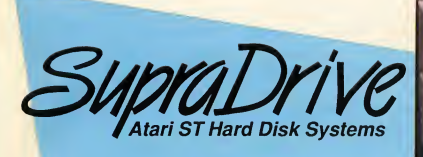

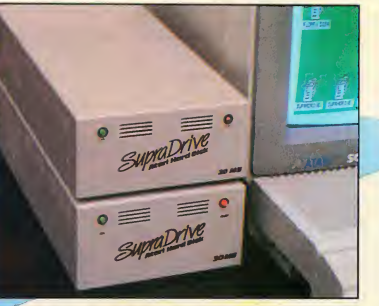

- High performance hard disk drives for Atari ST and Mega ST computers
- DMA and SCSI connectors for daisy-chaining additional devices
- 20, 30, 45, 60, 120, and 198MB capacities

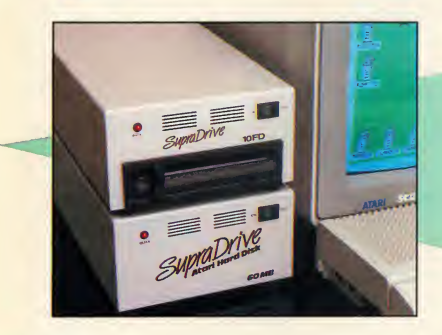

• Includes these useful utilities:

- Formatting software that allows dividing the drive into as many as 12 partitions - Autobooting directly from the hard disk
- Battery backed-up real-time clock
- 
- Built-in fan

NEW!  $\mathcal{W}\mathcal{C}$  FD-10 10MB Removable Floppy

- Uses 10MB removable floppy disks for unlimited storage
- Fast transfer speed and disk access (80ms average access time)
- Reads IBM 360K and 1.2MB floppy disks
- Connects to Atari ST DMA port
- Built-in SCSI and DMA connectors
- Battery backed-up real-time clock
- Useful as primary storage and for hard disk backups and archival data storage

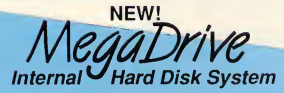

- 40MB capacity
- Mounts inside the Atari Mega ST case
- High speed DMA data transfer
- Fast RLL drive 28ms access time
- Leaves DMA and 68000 port free for other peripherals

Available at your local dealer, or call:

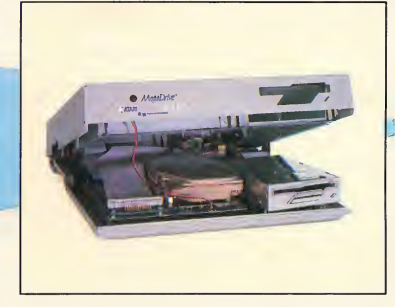

**Supra Corporation** 1-800-727-8772 (Orders Only) or 503-967-9075 1133 Commercial Way, Albany, OR 97321 USA Fax: 503-926-9370 Telex: 5106005236 (Supra Corp)

### ADVERTISERS LIST-

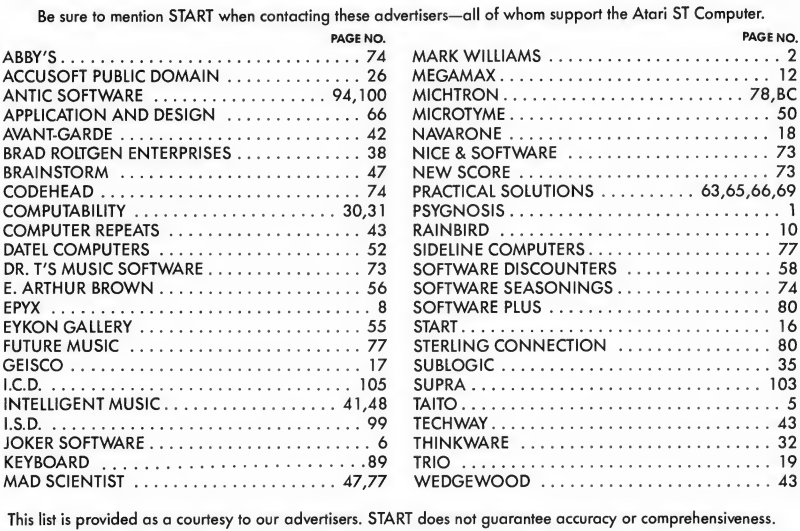

This list is provided as a courtesy to our advertisers. START does not guarantee accuracy or comprehensiveness.

### ADVERTISING SALES

Address all advertising materials to:

KATE MURPHY

Advertising Production Coordinator START 544 Second Street San Francisco, CA 94107

West Coast Advertising Sales Representative: East Coast Advertising Sales Representative:

### AUSTIN HOLIAN

544 Second Street San Francisco, CA 94107 (415) 957-0886

DAVID S. KESTER 544 Second Street San Francisco, CA 94107 (415) 957-0886

Don't Forget! Advertising Deadlines for the April 1989 Issue

> Ad Copy Due:January 4 On Sale: March 1, 1989

# Some Call It A Refreshing Change

We named our drive after its swift and aggressive behavior. But it's really not fair to limit this incredible peripheral to just one name.

Call it cool. Cool, calm and collected with its whisper-quiet fan to prevent heated situations. Call it high-class. With refined style, its sleek design complements your Atari computer system. Quite simply, functional elegance under your monitor that's designed to adjust to your system and lift your sights for easy viewing. Call it friendly. Our FA-ST Hard Drive welcomes a host of features like dual DMA ports which invite new devices. Our SCSI expansion is ready when you are. And inside, our drive can Hard Drive handle a partner like no others to your Atari ST.

 $\overline{\text{We Ca}}$ can. Have the time? The FA-ST drive does ... the right time, everytime. Call it durable. Unwavering dependability from a winning design. Only the best components are found inside our FA»ST Hard Drive. <sup>A</sup> full one year warranty and ICD's uncompromised reputation for quality should say it all. Now, don't let the abundance of features scare you ... FA»ST Hard Drives are available in all sizes and at prices you can afford. So, to be quite honest, we really don't<br>care what you call our hard drive -<br>so long as you call for it<br>today. And get ready for care what you call our hard drive -

as long as you call for it today. And get ready for the best thing that ever happened

Call or write for our free catalog today. 1220 Rock Street · Rockford, Illinois 61101 · (815) 968-2228 · MODEM: (815) 968-2229 · FAX: (815) 968-6888

The

FA-ST

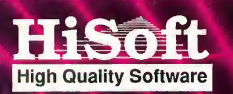

### The Future of Programming: HiSoft BASIC and HiSoft Power BASIC

The BASICS designed with the userin mind. They're incredibly fast, and work fromthe easy, interactive GEM editorin all resolutions. Unlike interpreted languages, HiSoft BASICS compile automatically, no additional steps are needed to get the lightning speed you want in your

+

programs.<br>
This off BASICs give you access to all GEM,<br>AES and VDI routines, as well as BIOS, XBIOS,<br>
and GEMUOS. Now you can write programs<br>
that fully utilize the GEM environment. Built in<br>
tunctions are provided for the

Hisofi BASiCs are desimed to become the<br>standard by which others will be judged. They<br>are compatible with Microsoft QuickBASiC3<sup>ro</sup><br>on the PC, which is widely recognized as the<br>premier BASiC language. They also comple<br>prov

 $\ddot{\phantom{0}}$ 

start programming efficiently on your *Atari ST.*<br>Unlike other BASICs, you can even use HiSoft<br>Power BASIC to create desk accessories.These<br>advanced BASIC languages allow total access

to yourmachine's operating system-yetthey're still incredibly fast. The two variations of this fabulous BASIC

are HiSoft BASIC, the fundamental version,<br>which is priced at only \$79.95, and HISoft<br>Power BASIC, with many advanced features,<br>which is just \$159.95! Call NOW to order your copy!

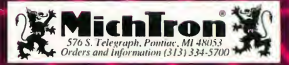

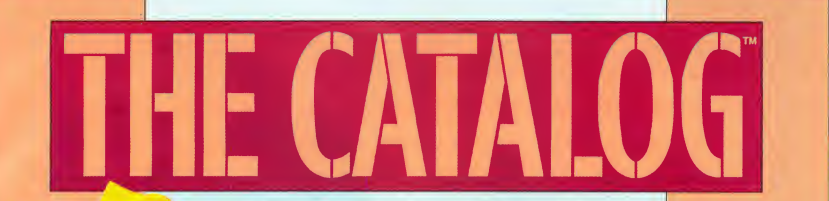

### Quality Products You Can Trust

### **+EZRAM II**

**Memory Expansion** 

### **Cyber Print**

Great color prints from an affordable printer

### Interior Design Disk

Latest addition to the Cyber Design Disk library

' Star Quake All Aboard!

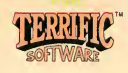

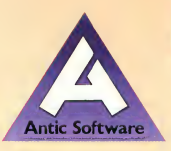

### **ST Cyber Graphics**

### CYBER SCULPT The Advanced 3D Modeling Tooltm

by Tom Hudson

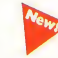

Create the most fantasic shapes imaginable with CYBER SCULPT —the mouse-controlled, 3D solidobject modeler featuring sophisticated tools previously found only on high-end workstations. CYBER SCULPT adds push, pull, twist, and bend tools to the basic spin and extrude features found on CYBER STUDIO(tm). The possibilities have now become endless!

CYBER SCULPT includes cross-sectional modeling for shapes like boat and airplane hulls, or dimensional topography. Variable

magnification, spline path extrude and spin are only a few of the many sophisticated options. More include: object distortion; vertex pulling; magnetic distortion; crosssectional model creation; complex and simple extrude with end-capping; 3D mirroring; 3D primatives; and 2D/3D coordinate display. Requires: <sup>1</sup> Megabyte RAM and CYBER STUDIO ST0255 \$89.95 © 1988 Tom Hudson

### The Omni-color Paint Progra

SPECTRUM 512tm The New Standard in Paint Programs by Trio Engineering

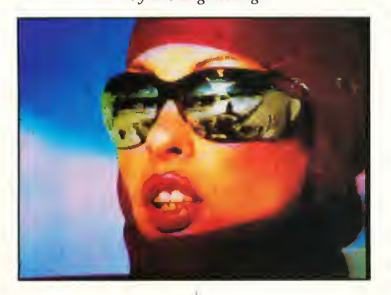

SPECTRUM 512 is more than 24,389 2D colors. And, more colors means dramatically higher perceived resolution. But that's not all! SPECTRUM 512 contains a collection of the most sophisticated graphic paint tools available on any microcomputer. Take a look at just some of SPECTRUM'S special features:

• Drawing: Freehand; Fill and New Fill; Patterns; Brush; Adjustable Airbrush; Search and

Replace with Sophisticated Color.

- Colors: Select 512 Array Menu; Save/Load Color Palettes; Auto-create Color Range; Color Cycle Brush or Airbrush; Color Edit Mode; Load CYBER, DEGAS\* or NeoChrome\* Pictures; Pro grammable Slideshow.
- Anti-aliasing: No Zag; Zag-Out.

Requires: Color monitor ST0249 \$69.95 © 1986 Trio Engineering

### CYBER TEXTURE The Object Raster Master

by David Ramsden Turn your DEGAS\* or Neo-Chrome\* pictures, or CYBER PAINT<sup>tm</sup> animations into CAD-3D<sup>tm</sup> objects with CYBER TEX-TURE. Imagine a DEGAS picture pasted around a CAD-3D object—

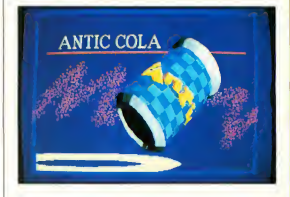

with CYBER TEXTURE, you can do it! It even includes a mobius strip! And with CYBER CONTROL<sup>tm</sup>, CYBER TEXTURE objects can be animated for mind-boggling f/x! Requires: <sup>1</sup> Megabyte Ram, a color system, CYBER STUDIO, and a source of low-resolution color images compatible with DEGAS or Neo-Chrome (such as CYBER PAINT). CYBER CONTROL is recommended for animating objects; CYBER PAINT is recommended for animating surfaces.

STO263 \$49.95

### ST Cyber Graphics

"Antic's CAD-3D<sup>tm</sup> is one of the best programs I've seen for the Atari ST\* or anything else."

—Jerry Poumelle BYTE MAGAZINE

### CYBER STUDIO<sup>tm</sup>

A two disk set featuring: • CAD-3D 2.0 by Tom Hudson

• CYBERMATE<sup>tm</sup> by Mark Kimball

CYBER STUDIO is an intuitive 3D solid-modeling design system that has no limits. Sophisticated enough for professional artists, advertising agencies, and design firms—yet friendly enough for home and personal use. Let your creativity soar with the DEGAS\* style color design system; graphic lighting controls; enhanced spin, extrude and join tools; and GDOS output that supports laser and dot matrix printers.

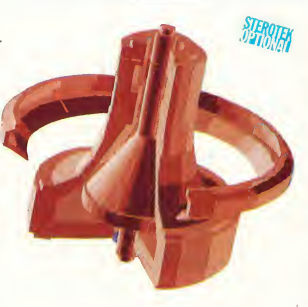

CYBERMATE is a "post pro duction" animation editing language that features sound effects; title generation and text display; sequence looping, cuts fades and dissolves; and color cycling animation.

Requires: <sup>1</sup> Megabyte RAM (Upgrade from  $CAD$ -3D  $1.0$  \$60.00 plus original disk and \$5.00 shipping and handling) ST0236 \$89.95 © 1986 Tom Hudson and Mark Kimball

### CYBER CONTROL<sup>tm</sup> The CAD-3D motion control language

by Tom Hudson

Create animations automatically in hours that would normally take days. Expand and enhance your ST graphics universe with this animation scripting language that locks into any CAD-3D 2.0 feature. Write your own BASIC-like programs with CYBER CONTROL<sup>tm</sup> using CAD-3D as a "graphics engine." Just start the program and walk away—your ST and CYBER CONTROL will do all the work! Requires: CYBER STUDIO ST0250 \$59.95  $© 1987$  Tom Hudson

### CYBER PAINTtm 2.0

The pro animation studio by Jim Kent

This program does it all! CYBER PAINT 2.0 is an animation system; a time-oriented paint program; a "cel" (celulloid) animation program; and a digital optical printer.

CYBER PAINT 2.0 contains all the standard paint tools—box, brush, rubber, line, fill, etc.—but adds the dimension of time animation. Images spin and glide around the screen like a magic carpet. Special features include a pixel f/x menu; palette change per frame and cut & paste color range; and an automatic traveling mask. All these features make CYBER PAINT 2.0 the fastest possible way to create professional looking animations.

Requires: <sup>1</sup> Megabyte RAM & Color Monitor (Upgrade from CYBER

PAINT 1.0 \$25.00 plus original disk) ST0251 \$79.95 ©1986 Jim Kent

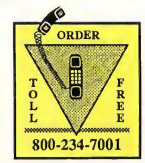

24 HOURS A DAY . VISA/MC ORDERS ONLY FOR CUSTOMER SERVICE CALL (415) 957-0886

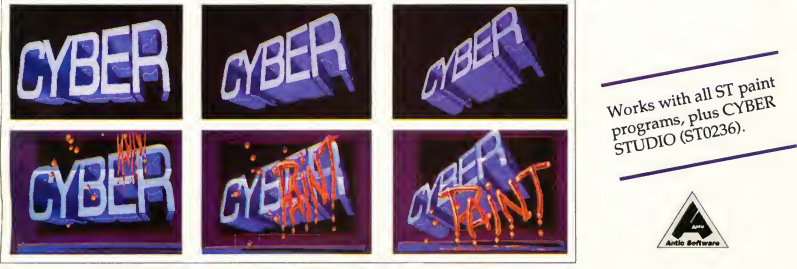

Three frames of CYBER STUDIO animation without CYBER PAINT enhancement. The same three frames are shown below them, after a CYBER PAINT touch-up.

### Cyber Graphics Family

### CYBER PRINT

Great color prints from an affordable printer -- DEGAS\*, NEOchrome\*, CYBER, and even SPECTRUM 512!

by Larry Bergan At last! Color printouts of SPEC-TRUM 512, pictures! Fabulous, full color, accurate, detailed, beautiful pictures, all from the lowcost Okimate 20 printer.

If you need color printouts, CYBER PRINT makes the Okimate

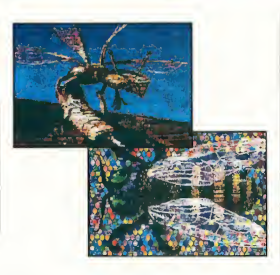

20 the only choice. Three years of ongoing development has produced the best printing combination available for under \$5,000: CYBER PRINT, the Okimate 20, and your ST.

CYBER PRINT prints in three sizes; up to 32 pictures per page. Join individual pictures together invisibly into montages of incredible detail. No matter which paint software you use, CYBER PRINT is the hardcopy solution! Requires: 1 megabyte RAM, a color system, and an Okimate 20 printer

ST0264 \$49.95 © 1988 Larry Bergan

### Complete your collection of CYBER GRAPHICS Design Disks

Create and fill your 3D graphics universe with the com plete library of Antic Software's design disks. From architectural renderings to animated video cartoon characters, these disks will bring your video creations to life! All contain a potpourri of sophisticated 3D clip art and component parts. A real bargain at \$29.95 each!

3D Fonts I<sup>tm</sup> by Tom Hudson ©1986 Requires: CAD-3D"" 1.0 or CYBER STUDIO"" ST0224

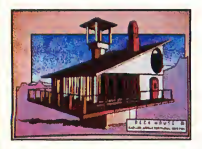

3D Fonts IItm by Doug Thomas @1987 Requires: CAD-3D 1.0 or CYBER STUDIO ST0254

Architectural Design<sup>tm</sup> by Darrel Anderson ©1986 Requires: CAD-3D 1.0 or CYBER STUDIO ST0243

### Future Design Disk<sup>tm</sup>

by Darrel Anderson © 1986 Requires: CAD-3D 1.0 or CYBER STUDIO ST0232

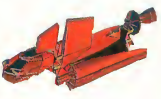

### INTERIOR DESIGN DISK $^{\text{tm}}$

### The All-Purpose Home Planner

By David Stuart

Now that you've built your dream house with the ARCHITECTURAL DESIGN DISK, it's time to furnish it. This is an interior decorator's dream come true! Couches, drapes, sinks, refrigerators, dressers, everything can be easily customized to fit your personal needs.

Remodelling? Save time and money. Make sure your contractor knows what you want — show him. It's easy with the INTERIOR DESIGN DISK. Requires: CYBER STUDIO ST0265

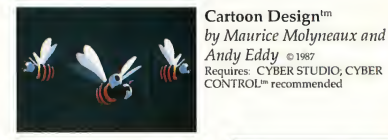

Human Design<sup>tm</sup> by Richard Berry ©1986 Requires: CAD-3D 1.0 or CYBE **STUDIO** ST0242

### ST0256 Video Titling Design<sup>tm</sup>

by Maurice Molyneaux and Andy Eddy © 1987 Requires: CYBER STUDIO; CYBER CONTROL<sup>10</sup> recomremended; CYBER PAINT<sup>10</sup> for special f/x ST0261

### THE MICROBOT DESIGN  $DISK<sup>tm</sup>$

by Darrel Anderson ©1988 Requires: CYBER STUDIO ST0262

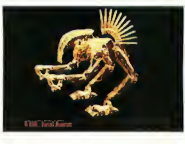

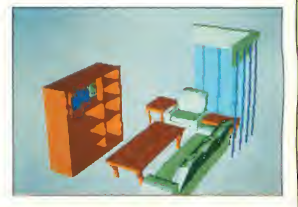

### Cyber Graphics Gallery

### GENESIS<sup>tm</sup> The 3D Molecular Modeler

by Scott Legrand Create virtually any known molecule using the online periodic table of elements. Load and display amino acids, hydrocarbons, and sugars. Create your own molecules on screen. Output molecules as CAD-3D objects, or as DEGAS\*/ NeoChrome\* pictures. Or, explore X-Ray Crystallography. Requires: One megabyte RAM. ST0239 \$79.95 © 1987 Scott Legrand

### $CAD-3D<sup>tm</sup>1.0$

by Tom Hudson All you need to create 3D com puter graphics on your ST is 512K of RAM and CAD-3D 1.0. It's the original, basic animation system and is 520ST compatible. ST0214 \$29.95 © 1987 Tom Hudson

### EZRAM II

Memory Expansion

### Running out of memory? Not to worry.... Introducing the new and improved EZRAM II upgrade system

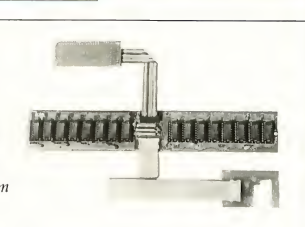

• EZRAM II will increase your 520ST or 520STfm to <sup>1</sup> meg, when installed with 256K chips. Or if your prefer, install <sup>1</sup> meg chips and upgrade any ST model to a whopping 2.5 megs (except MegaSTs).

• EZRAM II installs in a completely solderless and unobtrusive manner. The fully illustrated manual will guide you each step of the way. In a matter of minutes you're up and away with increased computing power.

• With more memory, you will be able to run all the CYBER Graphics Software. Spreadsheets, desk top publishers, MIDI, the Atari Laser Printer, or any other memory intensive application will become even more powerful. Order EZRAM II today and boost your computing power! (Memory Chips not included.)

### TH9042 \$139.95

Call about current RAM prices and availability.

### MAPS AND  $LEGENDS<sup>tm</sup>3.0$ See the world on a disk!

by Harry Koons and David Chenette MAPS AND LEGENDS accurately plots Earth land masses on your Atari screen using one of eleven available map perspectives. Float over any spot on Earth, from any

altitude. Or if you wish, in stereoscopic depth. This is a fascinating and educational program! Features include a custom overlay function to design

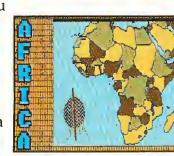

your own maps, or use the DATA-MAPS disks; load pre-designed overlays; or save multiple map views. (Disk upgrade \$15.00)

You'll need StereoTek glasses\* for stereoscopic effects. ST0202 \$34.95 © 1987 Harry Koons and David Chenette

## ST Mapping

### DATAMAPS I<sup>tm</sup> Boundaries of the World

Create national political boundaries with overlay files, or access historical maps with this original DATAMAPS collection. Requires: MAPS AND LEGENDS 2.0, or greater ST0227 \$24.95

### DATAMAPS IItm Rivers and Highways

by David Murray New DATAMAPS files create the world's rivers, the great highways, and spectacular man-made at-

tractions such as the Great Wall of China, the Alaskan Pipeline, the Trans Siberian Railroad, and the Orient Express. Requires: MAPS AND LEGENDS 2.0, or greater ST0258 \$24.95 © 1987 David Murray

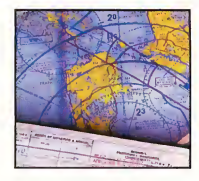

### THE NAVIGATOR $m$  2.0 The professional, automated flight planner—a two disk set

by Scott D. Stephenson Whether you are a private pilot, navigator, commercial operator, amateur, arm chair flyer, or student, THE NAVIGATOR 2.0 will enable you to create accurate, detailed flight plans. (Upgrade to version 2.0 only \$15.00, including original disk) ST0245 \$49.95 © 1987 Scott D. Stephenson

### ST Finance & Productivity

### PHASAR<sup>tm</sup> 3.0 The Intelligent Financial Management System.

by Marksman Technology PHASAR, the friendly, GEMbased single-entry accounting system, is designed to manage all your financial affairs conveniently. PHASAR utilizes interactive accounts to track and provide you with a comprehensive record of your income and expenses. Here are just some of the many features PHASAR offers:

- Relational design integrates financial data
- Artificial intelligence parser predicts input, minimizes typing
- 130 expense/income categories
- Up to 500 transactions per month
- Custom check printing
- Instant help messages
- Split-category transactions
- Automatic transfers between accounts
- Transaction macros for repetitive entries
- Easy budget set-up and maintenance
- Loan/savings plans analysis
- Outstanding transactions display for any account
- Designs individual tax forms
- Clearly formatted printed reports
- Categories sorted in any order
- Stores up to 250 names, addresses and phone numbers
- Display calendar with highlighted special occasions

"Programs like this are making the promise of the personal computer revolution a reality." —Richard S. Lee, Photographer, Charleston, WV

ST0237 \$89.95 © 1986 Tom Marks

### **BASE TWO<sup>tm</sup>** The next step in databases!

by Dan Matejka and Stanley Crane Until now, ST databases have either been too complex or too simple. None have had the ease or flexibility of BASE TWO. Entirely GEM-based, BASE TWO is an

### **MACRO MOUSE**tm The Mouse Recorder

by Charles Johnson MACRO MOUSE automatically records every move your mouse makes. A special "freeze" feature allows you to insert instructional text at any point for demos. Even load DEGAS fonts for customized displays. MACRO MOUSE also includes two bonus utility programs: ALTHELP, a collection of handy utilities instantly available from any program and; START SELECTOR, an improved replacement for the GEM file selector. Eliminate repetitive mouse movements on the Atari ST forever! STO260 \$34.95 © 1987 Charles Johnson

### intuitive, yet powerful database

featuring an adaptable report generator plus many other features that add up to simply the best database application for your ST dollar.

ST0246 \$59.95 © 1986 Dan Matejka and Stanley Crane

### ST Telecommunications

# Practical Multitasking for

### your ST

by Double Click Software SHADOW is like having two computers. It's a telecommunications program that runs in the background, freeing your ST to do other things during those long uploads and downloads.

Change programs, resolutions, use disk drives, press System Reset—SHADOW survives it all and continues your transfer, uninterrupted.

SHADOW operates as a standalone program complete with a VT52 terminal and background auto-dialer, or works with FLASH

to provide the easiest, most powerful telecommunications environment you'll ever use.

New! Version 1.1 has many new enhancements, including a special mode so transfer buffer

### "FLASH is my #2 choice on the Atari ST"

—Ron Luks, Founder of CompuServe's SIG\* Atari and Atari Developers' Forum.

### $FLASH<sup>tm</sup> 1.6$ The most popular ST terminal program!

by Joe Chiazzese and Alan Page Simplify your online time and make telecommunications more enjoyable and less expensive! If memory can be used and released, as needed. Ideal for computers with limited memory. ST0259 \$29.95

(Upgrade \$10.00 with original disk. Or, do it yourself with the patch program on CompuServe's SOFTEX-type GO ANTIC and select Antic Software Catalog for SOFTEX information.) © 1987 Double Click Software

you own a modem, you should be using FLASH-totally programmable plus built-in word processing; terminal emulation and bulletproof file transfers. FLASH is packed with features including intelligent, programmable macro ("do") files; a capture buffer large enough to record an entire online session; and the capacity to support most major protocols. ST0220 \$29.95

FLASH COMMAND CARDS TH9025 \$7.95

### ST Entertainment

 $\frac{1}{\sqrt{2}}\sqrt{\frac{1}{N}}\sqrt{\frac{1}{N}}$ in Deep Space by Steve Crow and Bubble Bus

Test your knowledge of Einsteinian Physics to repair the very fabric of our universe! Your mission: replace the nine core elements in the rogue planet before the entire cosmos is destroyed. But wait, it's not gonna be that easy....

If the bugs don't kill you, the quake sure will. This is a new planet, and BIG! Fresh from that planet, and BIG! Fresh hold that<br>black hole. It's unstable and ready to blow! To make matters worse,

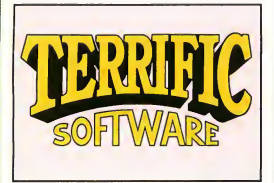

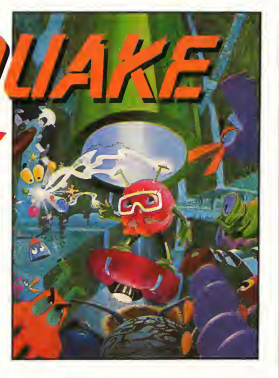

you don't know where the planet's core is located, or what the nine elements are. And there's these things floating around that suck the energy right out of you when they pass by, not to mention those whirly-slicer doobads with blades, and weird artifacts everywhere. You could get stuck wandering around the alien-infested caverns for years without finding your way out, if you should live that long (but you won't).

Features include:

- Fast action arcade-style play
- 500 action-packed screens
- 30 on-screen colors
- Save scores to disk
- Four different musical scores available
- Beautiful animations

Requires: Color system and joystick STO403 \$29.95 © 1988 Steve Crow and Bubble Bus

### 3D BREAK-THRUtm Point-of-View Handball

by Shelbourne Software This is the latest, real-time dimensional challenge for the optically adventurous. Don't get trapped in another ghostly corridor of this haunted three-dimensional labyrinth. Enhanced by rich graphics, stereoscopic depth illusion works beautifully in 3D BREAK-THRU. To view in 3D, use Stereotek Glasses\*. Requires: Color monitor ST0253 \$39.95

© 1988 Shelbourne Software

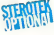

### ALL ABOARD!tm The Microgauge Trainset

by Bay Cities Software ALL ABOARD! is a wonderful computer toy for the youngster in all of us. It's endless hours of fun for people of all ages, from the adult train enthusiasts to the very young. ALL ABOARD! is a toy touring train set, just like the one Dad snuck home one Christmas and hid on the closet shelf....Just like the one he spent all morning and most of the afternoon setting up and playing with, while you stood there itching to get your hands on it! Well here's your chance, 80's style!

ALL ABOARD! comes with several pre-designed track layouts, plus trains and detailed scenery for

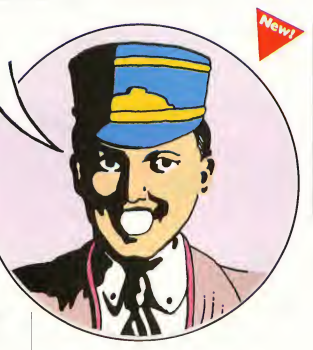

all seasons. It's completely selfcontained, or create your own miniature railroad, because ALL ABOARD! comes with its own editor. Use ALL ABOARD! with any DEGAS\* or NeoChrome\*

compatible paint program to create custom cars and scenery. Requires: Color monitor

STO402 \$24.95 © 1988 Bay Cities Software

Cyber Sculpt, Cyber Texture, CAD-3D, Cyber Paint, Cyber<br>Studio, Cyber Control, Cybermate, Cyber VCR, Microtobt<br>Design Disk, Future Design Disk, Human Design Disk,<br>Architectural Design Disk, Video Titling Design Disk,<br>Carto Maps and Legends, Datamaps, The Navigator, Phasar, Base Two, Macro Mouse, Terrific Software, Antic Software and Antic are trademarks of Antic Publishing, Inc.

•DEGAS is a trademark of Electronic Arts; •Cybermation Videotape is a trademark of Tri Vision; 'NeoChrome and Atari ST are trademarks of Atari Corp.; \*Stereotek Glasses is a trademark of Tektronics. Inc.

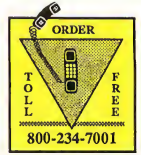

24 HOURS A DAY . VISA/MC ORDERS ONLY FOR CUSTOMER SERVICE CALL (415) 957-0886

### ORDERING INFORMATION

### Mail Orders

To order by mail, complete order form and return, with payment to The Catalog, 544 Second Street, San Francisco, CA 94107.

### Phone Orders

MasterCard or Visa cardholders, phone in, using our toll-free number, (800) 234-7001

### Payment by check, money order, MasterCard or VISA

Payment must accompany all mail orders. Include shipping and handling charges with your payment. California residents add 6.5% sales tax to merchandise total. U.S. currency only.

### Minimum order: \$20 U.S., \$40 Foreign, plus shipping and handling charges

We fill orders of \$20 or more. We ship domestic, Canadian and Mexican orders via first class mail. Foreign orders are shipped via air mail. For prompt delivery, be sure to include the correct shipping and handling charges with your order.

### SHIPPING AND HANDLING CHARGES

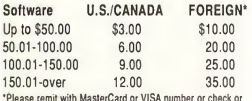

'Please remit with MasterCard or VISA number or check or money order in U.S. funds drawn on a U.S. bank. Wire transfers will not be accepted.

### For Questions or Customer Service Call (415) 957-0886

Technical Support: 8AM-12PM PST

Customer Service: 8AM-4PM PST

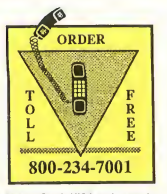

MasterCard, VISA orders only All 50 States, 24 Hours a Day ORDER FORM - Please read all ordering information before filling out this form. Allow 3 to 4 weeks for delivery.

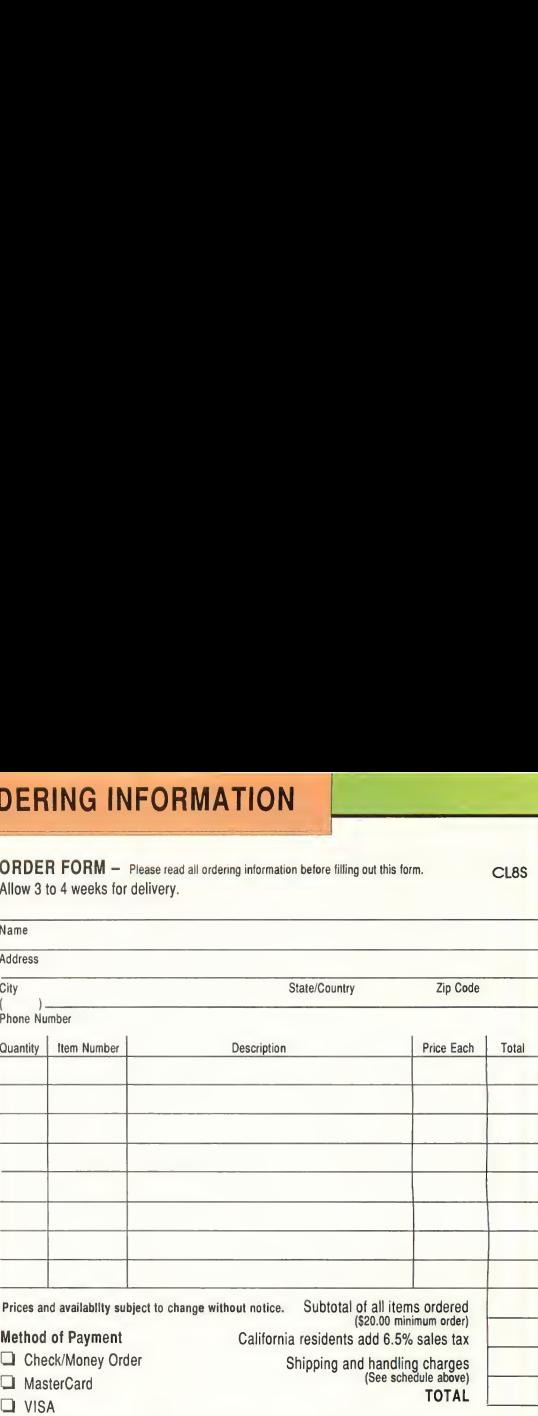

No Service Charge for MasterCard or VISA

Credit Card No.

Expiration Date

Name\_

Signature -

### CUSTOMER SERVICE INFORMATION

### Our customer service team is here to serve you!

For technical support, product information, upgrade policies, or order inquiries, just call (415) 957-0886. Customer Service hours are Monday thru Friday 8:00 a.m. - 4:00 p.m., Pacific Time. Technical support hours are Monday thru Friday 8:00 a.m. -12:00 p.m., Pacific Time.

Antic' Software 544 Second Street San Francisco, CA 94107

Bulk Rate U.S. Postage Paid Antic Publishing, Inc.